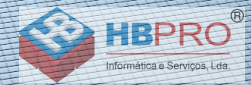

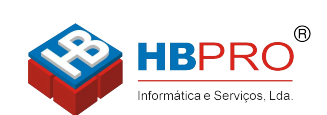

Mais informações Ligue 214906410

## **SIEMENS**

Global network of innovation

### **optiPoint 500**

**Informationen und wichtige Bedienprozeduren**

**Information and Important Operating Procedures**

**Informations et principales procédures de commande**

**Informatie en belangrijke bedieningsprocedures**

**Informazioni e importanti procedure di comando**

**Información y procedimientos de manejo importantes**

**Informações e procedimentos importantes**

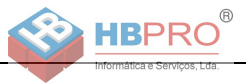

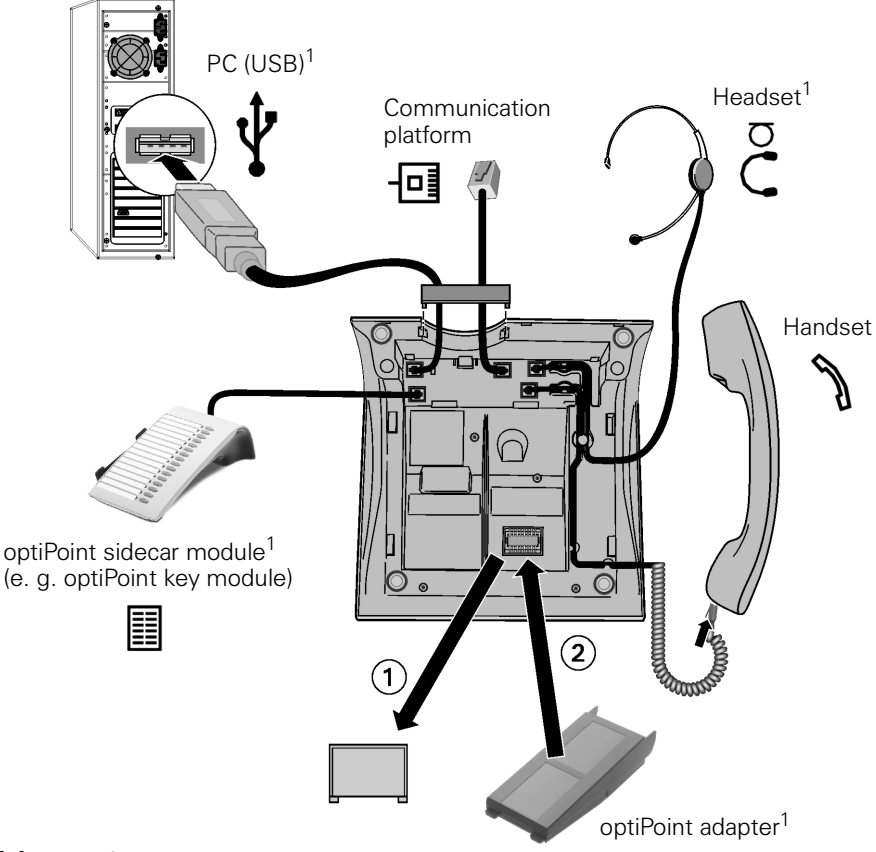

### [1] optional

 $\overline{D}$  Erklärungen der Anschlussmöglichkeiten siehe  $\rightarrow$  9 GB (USA) **Description of the connectivity options see**  $\rightarrow$  **[21](#page-20-0) <u>C**</u> Description des possibilités de raccordement, voir  $\rightarrow$  [33](#page-32-0)  $\overline{M}$  Uitleg over aansluitmogelijkheden zie  $\rightarrow$  [45](#page-44-0) **∂** Per le spiegazioni sulle possibilità di connessione, vedere→ [57](#page-56-0) **E** $\overline{E}$  Explicaciones sobre posibilidades de conexión, véase la pág.  $\rightarrow$  [69](#page-68-0)  $\overline{P}$  Explicações referentes às possibilidades de ligação, ver  $\rightarrow$  [81](#page-80-0)

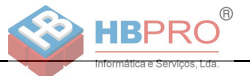

### **optiPoint 500 advance**

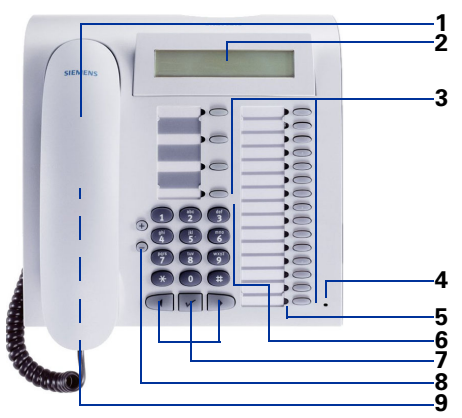

### **optiPoint 500 economy/basic/standard**

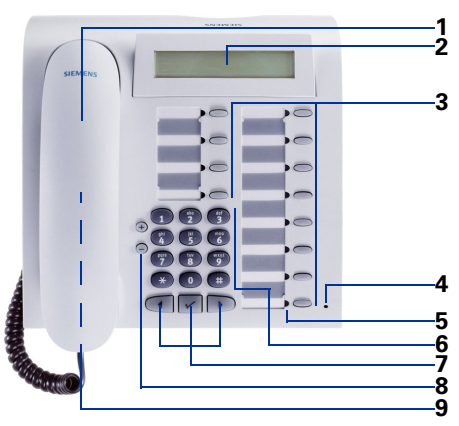

### **optiPoint 500 entry**

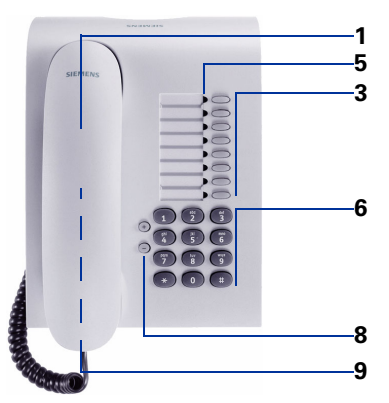

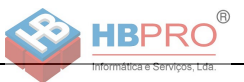

- **Erklärungen zum Bedienfeld siehe → 9**
- $\textcircled{B}$  ( $\textcircled{B}$ ) Description of the control panel see  $\rightarrow$  [21](#page-20-1)
- **<u>C**</u> Description du panneau de commande, voir  $\rightarrow$  [33](#page-32-1)
- $\overline{M}$  Uitleg over bedieningselementen zie  $\rightarrow$  [45](#page-44-1)
- **Per le spiegazioni sul pannello di controllo, vedere** $\rightarrow$  [57](#page-56-1)
- **E** $\epsilon$  Explicaciones sobre el campo de manejo, véase la pág.  $\rightarrow$  [69](#page-68-1)
- **(P)** Explicações referentes ao painel de controlo, ver  $\rightarrow$  [81](#page-80-1)

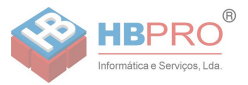

## Ø **[Deutsch](#page-6-0)**

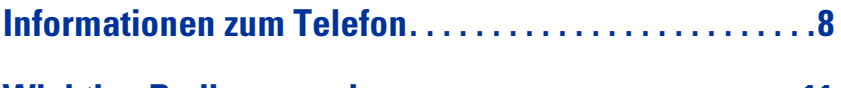

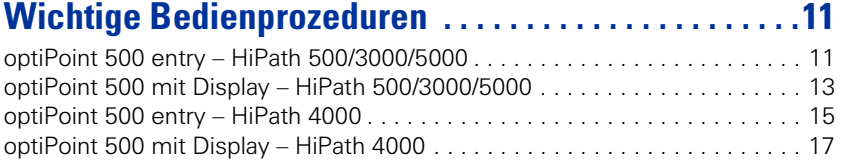

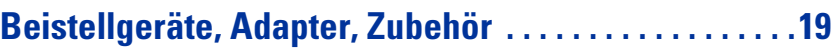

# Ø **[English](#page-18-1)**

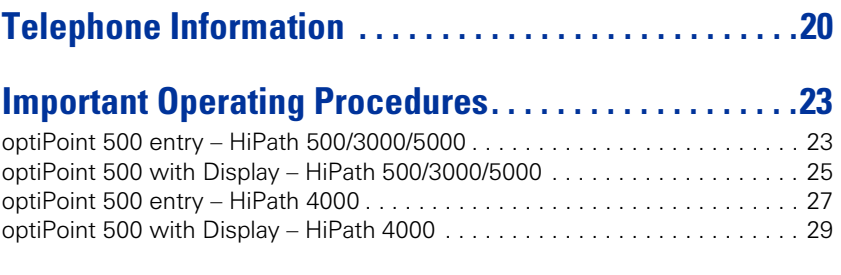

### **[Add-on equipment, adapters, accessories . . . . . . . . . .31](#page-30-0)**

# Ø **[Français](#page-30-1)**

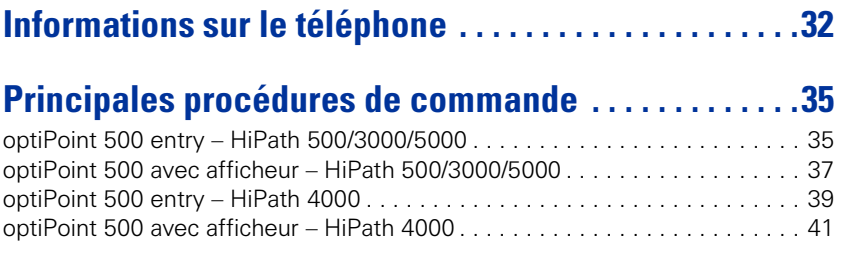

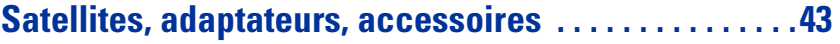

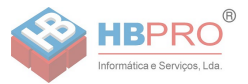

## Ø **[Nederlands](#page-42-1)**

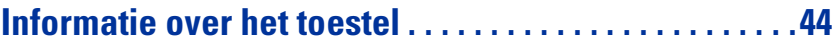

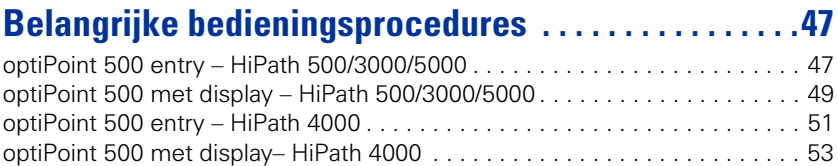

### **[Uitbreidingsterminals, adapters, toebehoren . . . . . . . .55](#page-54-0)**

## Ø **[Italiano](#page-54-1)**

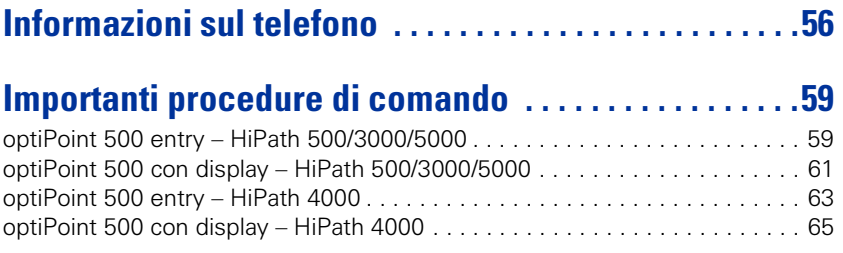

### **[Moduli d'espansione, adattatori, accessori . . . . . . . . .67](#page-66-0)**

## Ø **[Español](#page-66-1)**

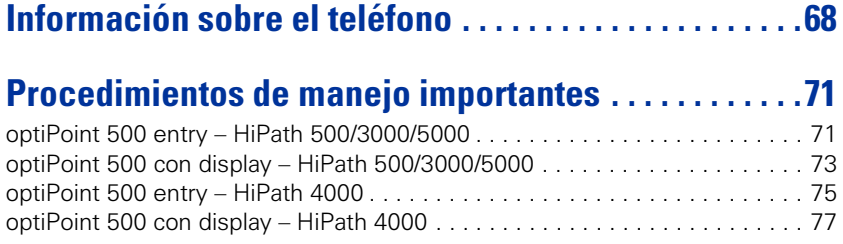

### **[Aparatos auxiliares, adaptadores, accesorios. . . . . . .79](#page-78-0)**

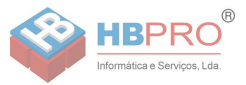

# Ø **[Português](#page-78-1)**

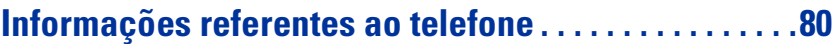

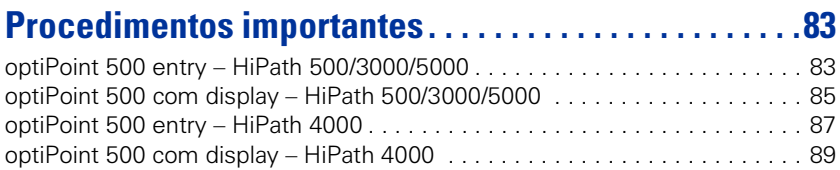

### <span id="page-6-0"></span>**[Aparelhos suplementares, adaptadores, acessórios .91](#page-90-0)**

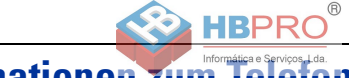

### <span id="page-7-0"></span>**Informationen zum**

### **Wichtige Hinweise**

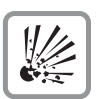

Betreiben Sie das Telefon nicht in explosionsgefährdeter Umgebung!

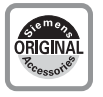

Benutzen Sie nur Siemens Original-Zubehör → [Seite 19](#page-18-2)! Das Benutzen von anderem Zubehör ist gefährlich und führt zum Erlöschen der Garantie und der CE-Kennzeichnung.

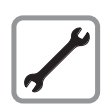

Öffnen Sie niemals das Telefon oder ein Beistellgerät! Bei Problemen wenden Sie sich an die Systembetreuung.

Die Informationen in diesem Dokument enthalten lediglich allgemeine Beschreibungen bzw. Leistungsmerkmale, welche im konkreten Anwendungsfall nicht immer in der beschriebenen Form zutreffen bzw. welche sich durch Weiterentwicklung der Produkte ändern können.

Die gewünschten Leistungsmerkmale sind nur dann verbindlich, wenn sie bei Vertragsschluss ausdrücklich vereinbart werden.

Die verwendeten Marken sind Eigentum der Siemens AG bzw. der jeweiligen Inhaber.

Das Telefon soll nicht mit färbenden oder aggressiven Flüssigkeiten, wie z. B. Tee, Kaffee, Säften oder Erfrischungsgetränken in Berührung kommen.

### **Telefon pflegen**

- Reinigen Sie das Telefon mit einem feuchten Tuch oder einem Antistatiktuch. Kein trockenes Tuch verwenden!
- Bei starker Verschmutzung reinigen Sie das Telefon mit verdünntem, tensidhaltigen Neutralreiniger, z. B. Spülmittel. Entfernen Sie den Reiniger anschließend restlos mit einem feuchten Tuch (nur Wasser).
- Verwenden Sie keine alkoholhaltigen oder kunststoffangreifenden Reinigungsmittel, auch kein Scheuerpulver!

### **Kennzeichen**

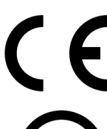

Die Konformität des Gerätes zu der EU-Richtlinie 1999/5/EG wird durch das CE-Kennzeichen bestätigt.

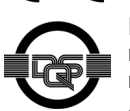

Dieses Gerät wurde unter einem zertifizierten Umweltmanagementsystem (ISO 14001) hergestellt. Dieser Prozess stellt die Minimierung des Primärrohstoff- und des Energieverbrauchs sowie der Abfallmenge sicher.

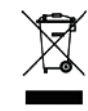

Elektro(nik)-Geräte und Batterien, die mit dem nebenstehenden Symbol gekennzeichnet sind, dürfen gemäß EU-Richtlinie nicht mit dem Hausmüll entsorgt werden. Für die Rückgabe nutzen Sie bitte die Ihnen zur Verfügung stehenden länderspezifischen Rückgabeund Sammelsysteme.

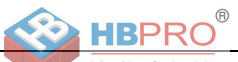

### **Welches Telefonmodell habe ich?**

Am Boden Ihres optiPoint 500 sind Name und Typ aufgedruckt.

### <span id="page-8-0"></span>**Welche Eigenschaften und Anschlussmöglichkeiten hat mein optiPoint 500?**

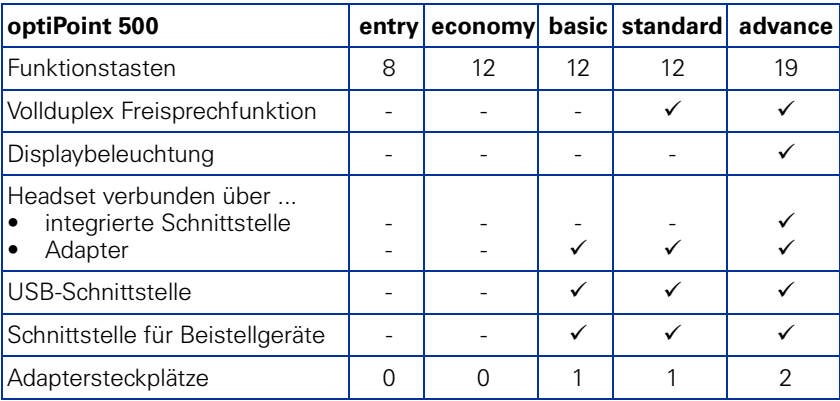

### <span id="page-8-1"></span>**Welche Bedienelemente stehen mir zur Verfügung?**

Siehe Ausklappseite:

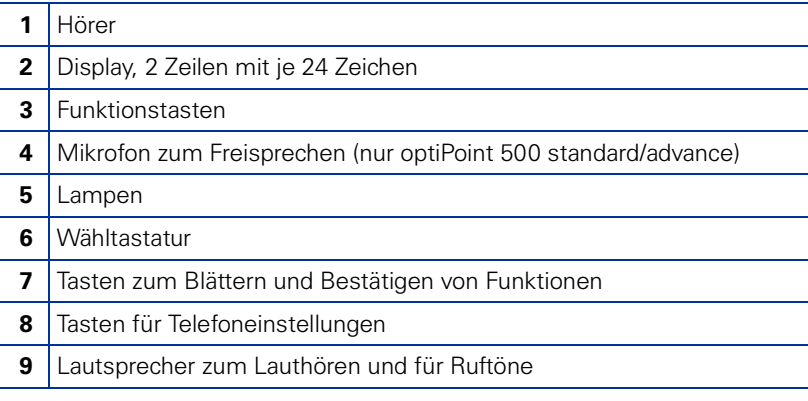

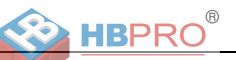

### **An welcher Kommunikationsplattform ist mein optiPoint 500 angeschlossen?**

Fragen Sie Ihre Systembetreuung, die Organisationseinheit oder die Person, die für die Betreuung/Administrierung Ihrer Kommunikationsplattform und für Rückfragen zum Thema "Telefonie" zuständig ist.

### **Wieso ist eine Funktion nicht verfügbar?**

Dies kann folgende Ursachen haben:

- Die Funktion ist für Sie und Ihr Telefon nicht eingerichtet bitte wenden Sie sich an Ihre Systembetreuung.
- Ihre Kommunikationsplattform verfügt nicht über diese Funktion bitte wenden Sie sich an Ihren Siemens-Vertriebspartner zur Hochrüstung.

### **Wo bekomme ich die ausführliche Bedienungsanleitung?**

- Bei Ihrer Systembetreuung. Ihre Systemverwaltung besitzt eine CD-ROM mit elektronischen Bedienungsanleitungen in HTML- und PDF-Format.
- Im Internet<http://www.siemens.de/hipath>unter "Downloads"  $\rightarrow$  . Bedienungsanleitungen." Sie müssen nur Ihren Telefontyp wissen und an welcher Kommunikationsplattform Ihr Telefon angeschlossen ist.

Im Kapitel "Grundwissen zur Bedienung" finden Sie grundlegende Informationen zur Bedienung.

### **Wie beschrifte ich die Tasten meines optiPoint 500?**

Sie können die Beschriftung Ihres Telefon selbst durchführen oder ändern.

- Per Hand auf den mitgelieferten Beschriftungsstreifen
- Mit Computer über die Word-Dateien des Beschriftungsprogrammes "Key Labelling Tool" auf der CD-ROM.
- Mit Computer via Internet: Unter<http://www.siemens.de/hipath>  $\rightarrow$  "Downloads"  $\rightarrow$  "Software" finden Sie das "Online Key Labelling Tool" samt Bedienerführung.

Legen Sie den beschrifteten Streifen in das entsprechende Tastenfeld an Ihrem optiPoint 500 und darüber die transparente Abdeckfolie - matte Seite oben (siehe auch Umschlagseite).

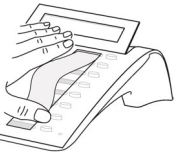

Weitere Informationen zum Beschriften Ihrer Tasten bekommen Sie bei Ihrem zuständigen Fachpersonal oder finden Sie in der Bedienungsanleitung.

### **Welches Zubehör gibt es für mein Telefon?**

Eine Übersicht von Beistellgeräten, Adaptern und Zubehör Ihres optiPoint-Telefon finden Sie auf  $\rightarrow$  [Seite 19.](#page-18-2)

**Anrufen**

oder

 $\rightarrow$  +  $\mathbb{R}$  Ruf-Nr.

 $Ruf-Nr. + \rightarrow$ 

**Wahlwiederholung Zuletzt gewählte Ruf-Nr. wählen**

 $+$  Wahlwiederholung

**Kurzwahl**

 $\bullet$  +

Kurzwahl

<span id="page-10-0"></span>**Wichtige Bedienprozeduren**

<span id="page-10-1"></span>**optiPoint 500 entry – HiPath 500/3000/5000**

### **Individuelle**

**W** Kurzruf-Nr.:

 $\chi$ 

#### **Kurzruf-Nr. speichern**

zentral - 000 ... 999

DO

 $\boldsymbol{\mathcal{F}}$  + and Kurzruf-Nr.  $(*0...*9)$   $\Box$ **Ext.** Kennzahl + Ruf-Nr.  $\bigcap$ 

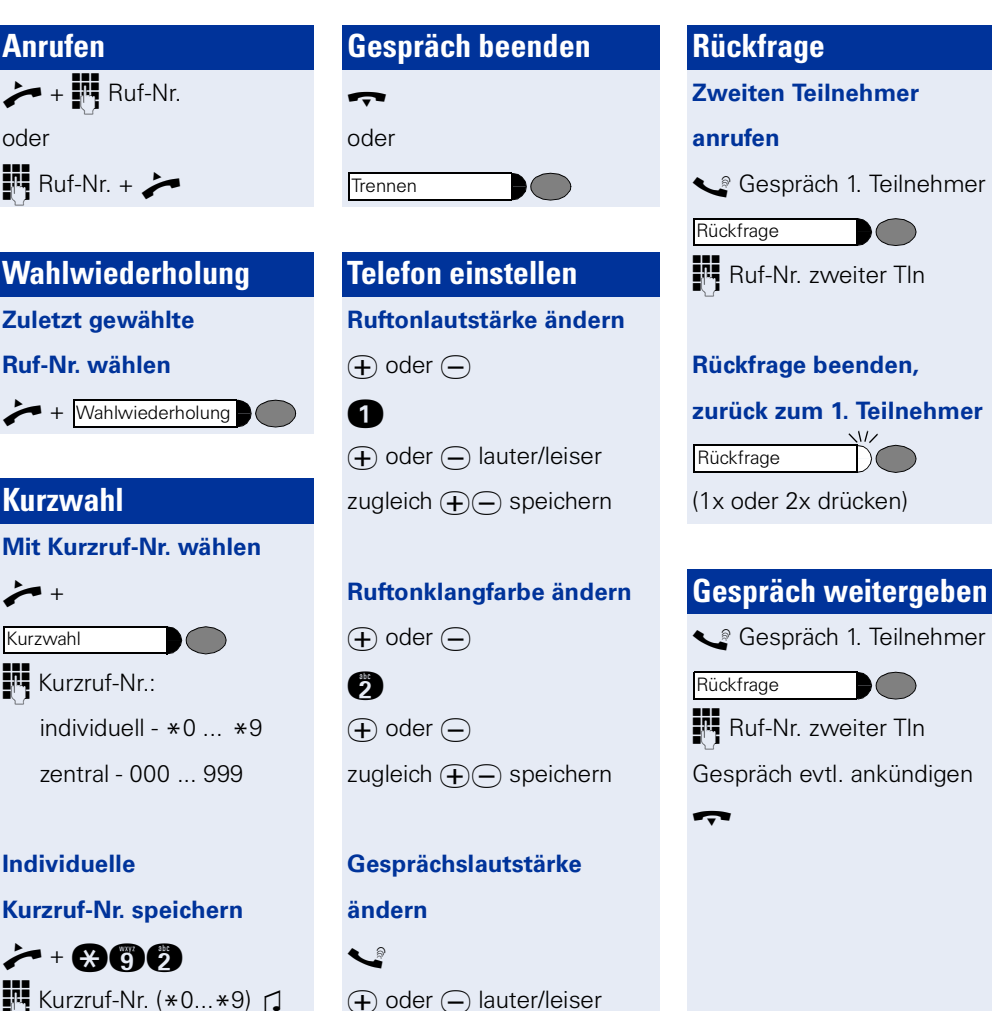

zugleich  $\left( \bigoplus \right)$  speichern

### $\blacktriangleright$  = Hörer abheben  $\blacksquare$  = Taste drücken

- $\bullet$  = Hörer auflegen  $\bullet$  = leuchtende Taste drücken
- $\begin{array}{ccc} \bullet & = & \bullet \\ \bullet & = & \bullet \end{array}$  = blinkende Taste drücken
- $\bullet$  = Kennzahl eingeben  $\bullet$   $\bullet$   $\bullet$   $\bullet$  Ruf-Nr. oder Kennzahl eingeben
	- $\Box$  = Ton hörbar + = zum nächsten Bedienschritt

**11**

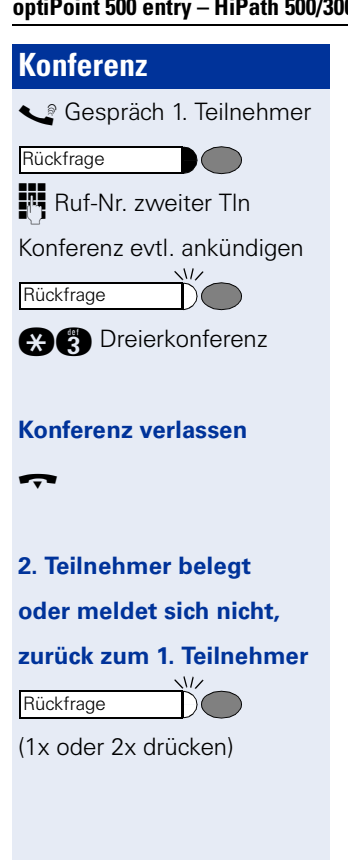

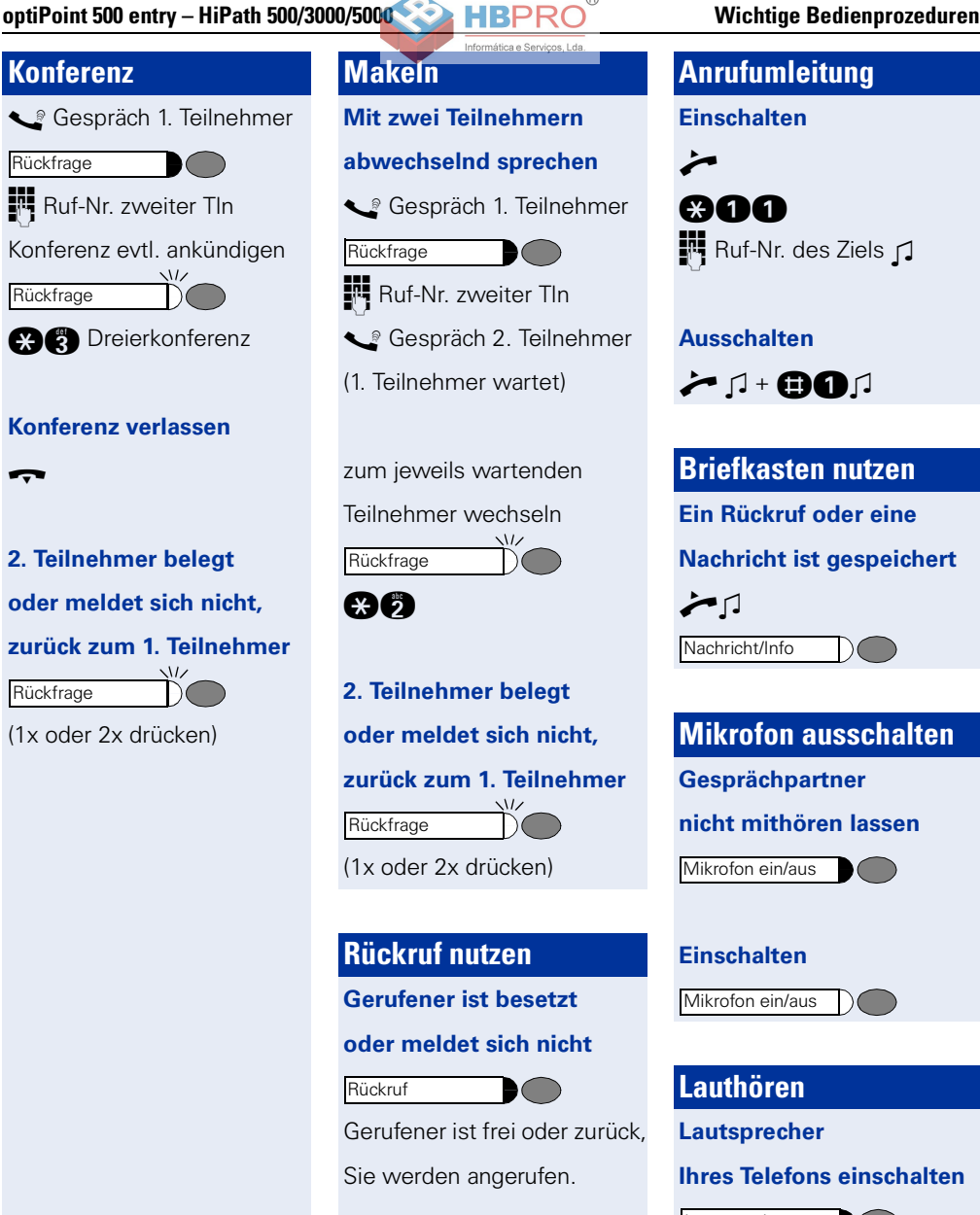

### **Löschen**

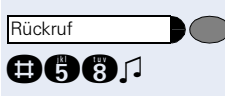

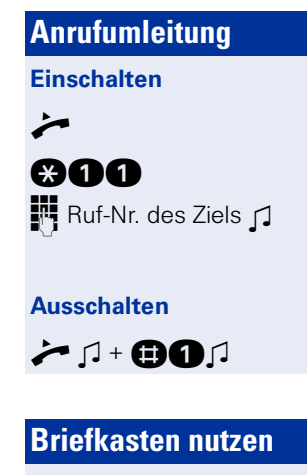

**Ein Rückruf oder eine**

**Nachricht ist gespeichert**

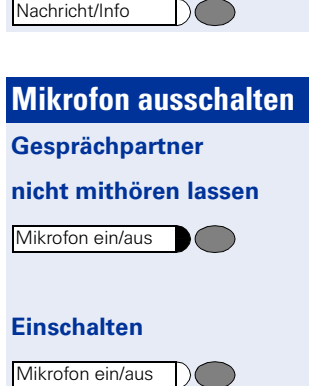

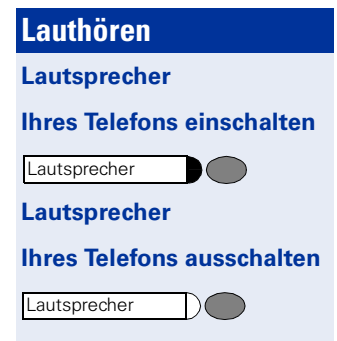

oder

n

<span id="page-12-0"></span>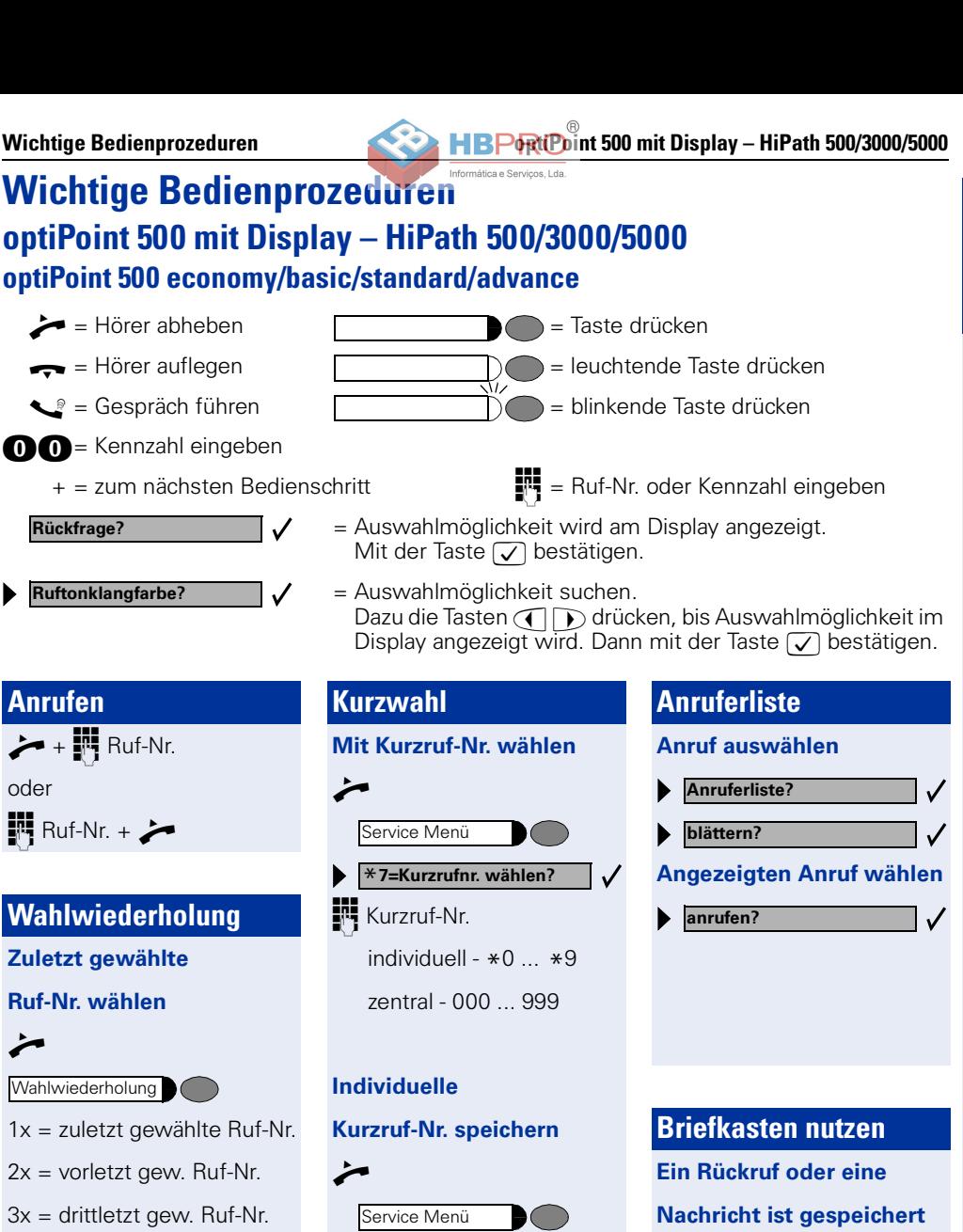

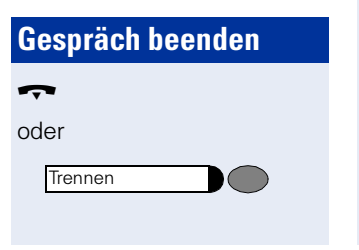

 $\chi$ 

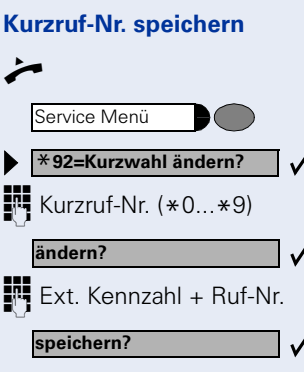

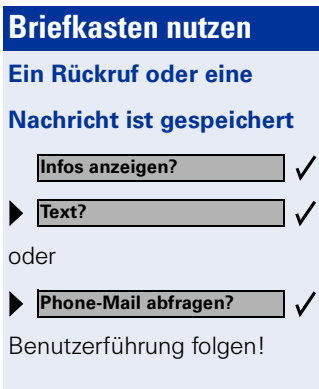

**Deutsch**

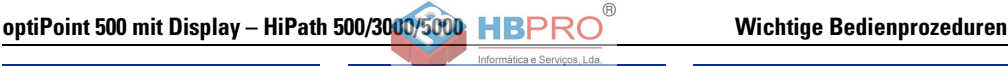

**Externe Rufnr.**

Service Menü

**auf Taste speichern**

\***91=Tastenbelegung?**

u evtl. andere Ebene

■<sup>■</sup> Externe Ruf-Nr.

**beenden?**

**speichern mit LED?**

 $\boldsymbol{v}$ 

**Taste ändern? Rufnummer?**

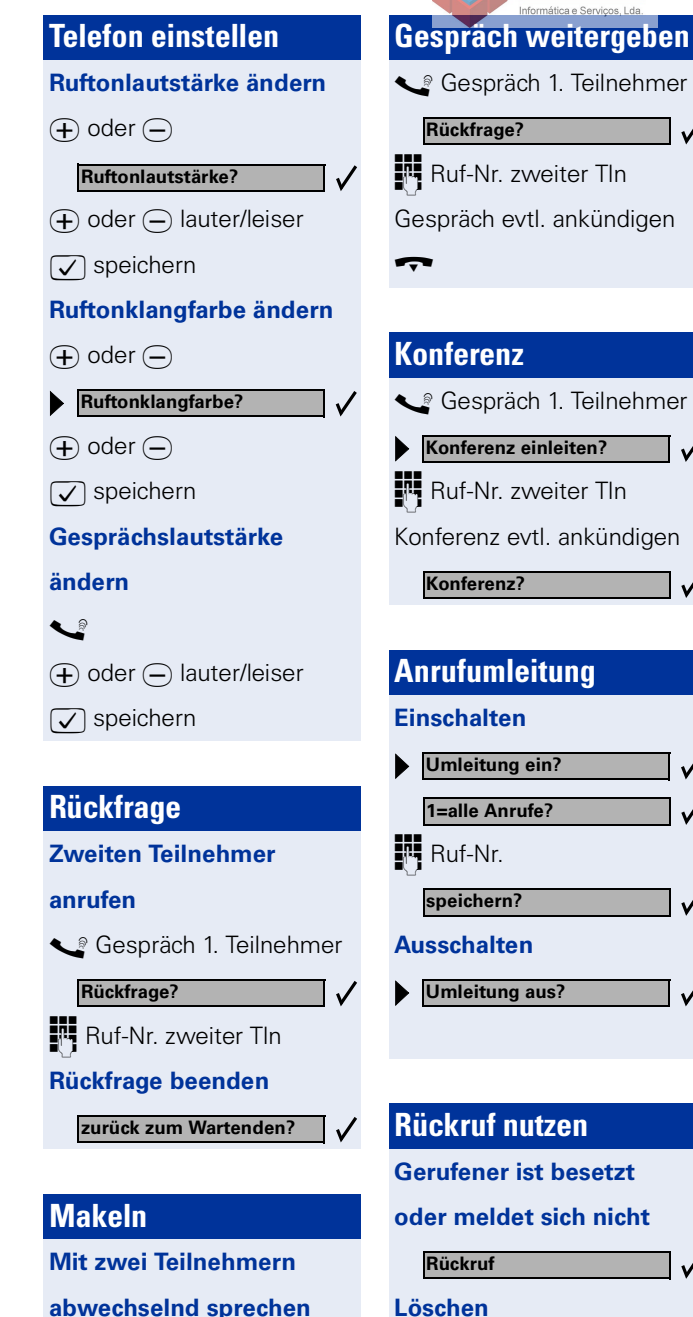

**Rückruf-Aufträge?**

**löschen?**

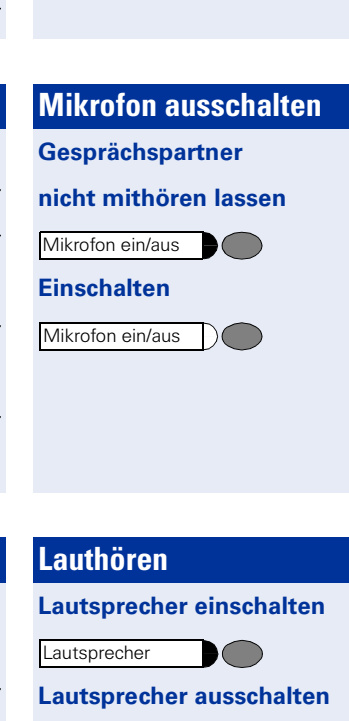

Lautsprecher

 $\pmb{\times}$ 

Rückfragespräch

**Makeln?**

 $\chi$ 

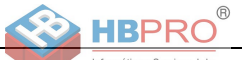

**Deutsch**

#### <span id="page-14-0"></span>**Wichtige Bedienprozeduren optiPoint 500 entry – HiPath 4000**  $\blacktriangleright$  = Hörer abheben  $\blacksquare$  = Taste drücken  $\bullet$  = Hörer auflegen  $\bullet$  = leuchtende Taste drücken  $\begin{array}{ccc} \bullet & = & \bullet \\ \bullet & = & \bullet \end{array}$  = blinkende Taste drücken  $\bullet$  = Kennzahl eingeben  $\bullet$  = Ruf-Nr. oder Kennzahl eingeben  $\Box$  = Ton hörbar + = zum nächsten Bedienschritt **Anrufen Wahlwiederholung Gespräch beenden**  $\rightarrow$  +  $\mathbb{R}$  Ruf-Nr. **(letztgewählte Rufnr.)** t oder oder n  $\mathbb{R}$  Ruf-Nr. +  $\blacktriangleright$ etzte Nr. wählen Trennen/Löschen  $\bullet$   $\bullet$ h ( **Mit Leitungstaste Anruf annehmen Telefon einstellen** n **(mit Leitungstaste) Ruftonlautstärke ändern** Leitung **P**O  $\mathbb{R}$  Ruf-Nr.  $\oplus$  oder  $\ominus$ n Leitung e  $\Theta$  oder  $\Theta$  lauter/leiser **Wahlwiederholung Kurzwahl** zugleich  $\bigoplus$  speichern **(gespeicherte Rufnr.) Mit Kurzruf-Nr. wählen Rufnummer speichern Ruftonklangfarbe ändern** n Verbindung besteht:  $\textcircled{\texttt{+}}$  oder  $\textcircled{\texttt{+}}$ ma  $N$  Kurzruf-Nr. (0...9) Wahlwiederholung  $\boldsymbol{\sigma}$ **Individuelle** Beliebige Rufnummer:  $\overline{+}$  oder  $\overline{-}$ **Kurzruf-Nr. speichern** zugleich  $\bigoplus$  speichern Speichern  $\bullet$   $\bullet$ Wahlwiederholung Speichern  $\left( \begin{array}{c} \end{array} \right)$ **RUF-Nr. Gesprächslautstärke** (El Ca **<sup>醇</sup>** Kurzruf-Nr. (0...9) **ändern** Speichern  $\cap$   $\cap$ Ruf-Nr.  $\blacklozenge$ Speichern  $\bigcirc$ **Ruf-Nr. wählen**  $\Theta$  oder  $\Theta$  lauter/leiser zugleich  $\bigoplus$  speichern  $+$  Wahlwiederholung

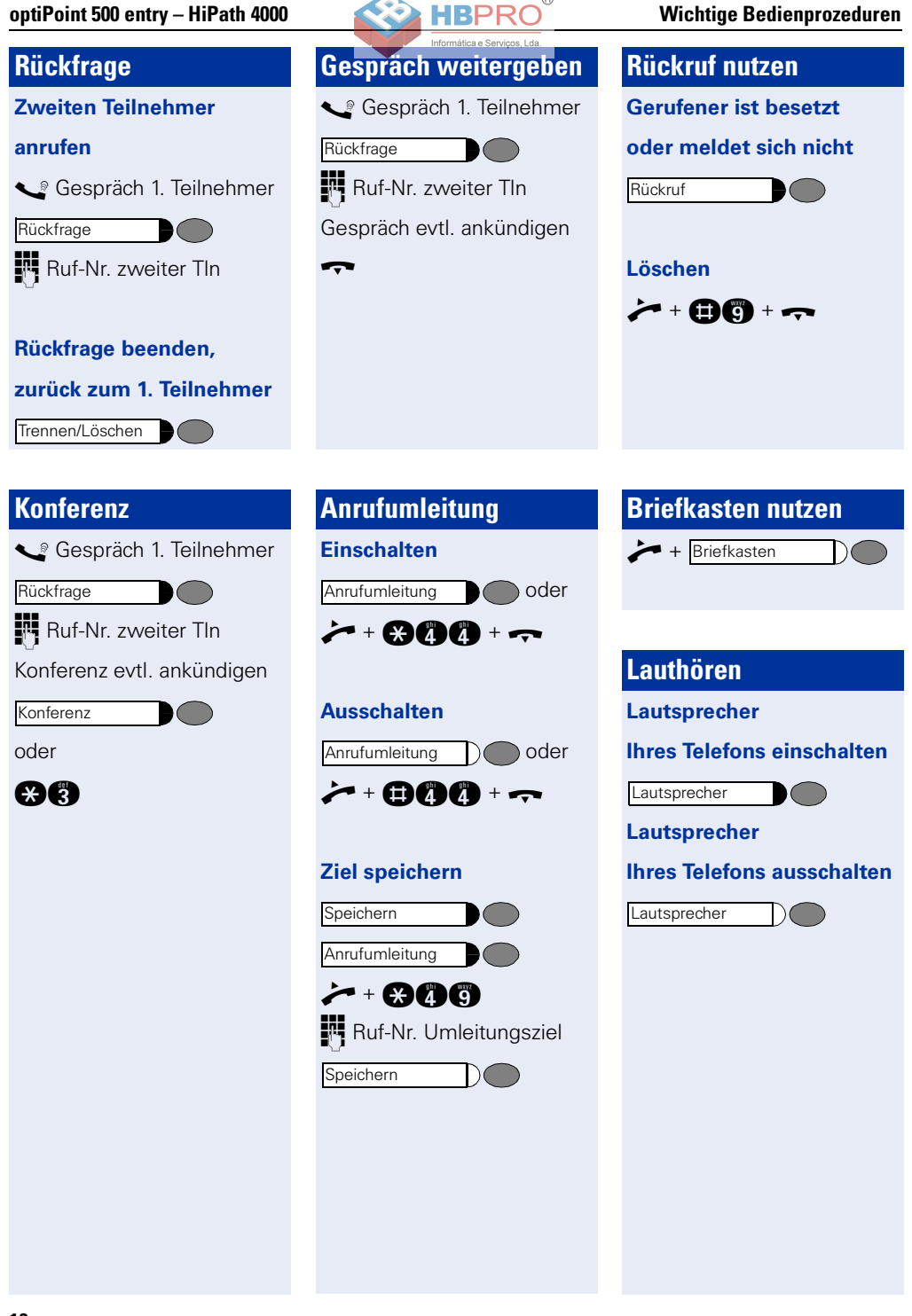

 $\chi$ 

oder

n

oder

**Anrufliste?**

**Kommende Anrufe?**

**Gehende Anrufe?**

**Ausgeben?**

**Angezeigten Anruf wählen**

 $\rightarrow$ 

n

Letzte Nr. wählen

**Wahlwiederholung (letztgewählte Rufnr.)**

Wahlwiederholung

Ruf-Nr.

**Speichern?**

 $\rightarrow$  oder

Trennen/Löschen

**Gespräch beenden**

**Neue Nummer eingeben:**

<span id="page-16-0"></span>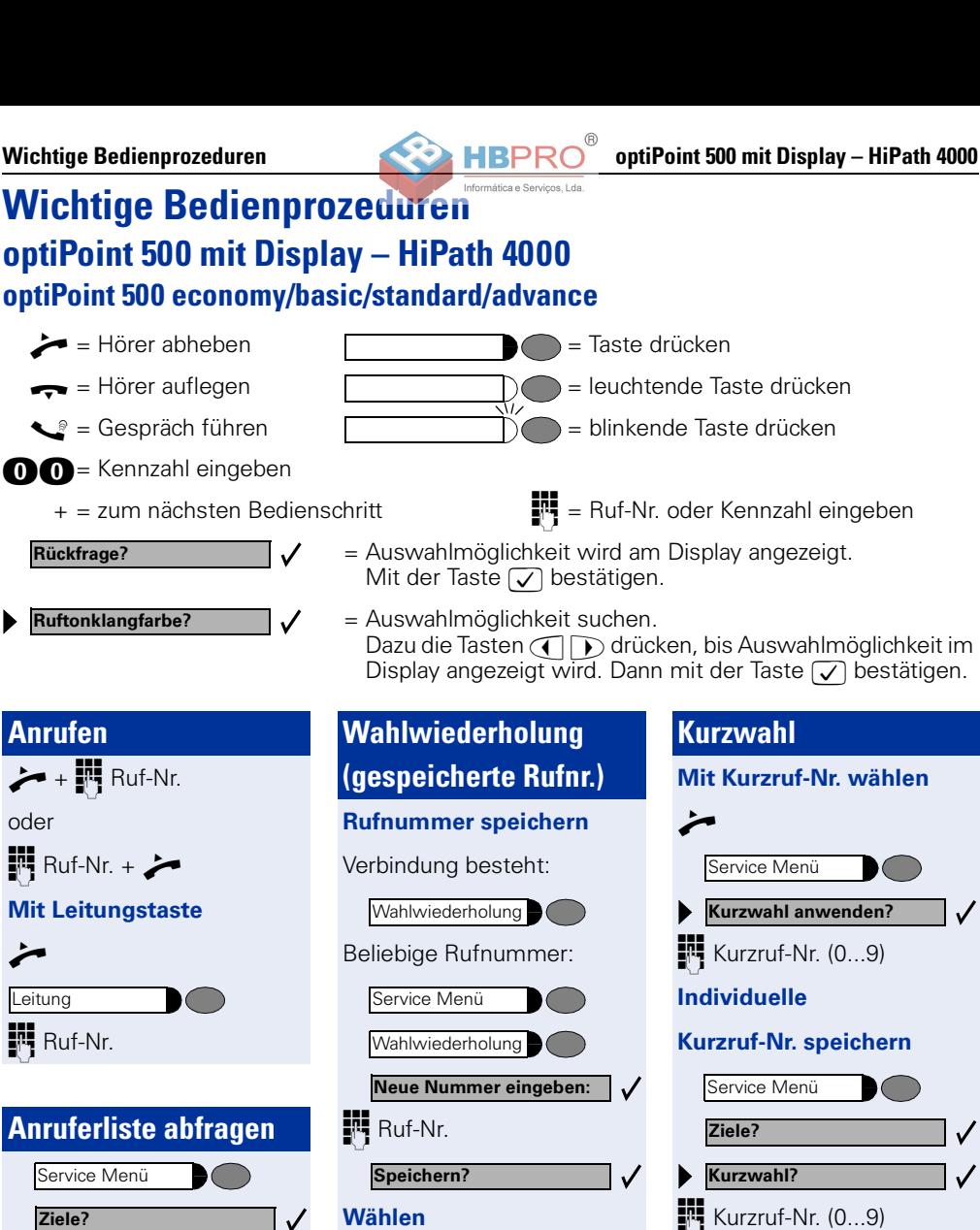

✓

 $\checkmark$ 

**Deutsch**

### **Telefon einstellen Ruftonlautstärke ändern**  $\oplus$  oder  $\ominus$  $\Theta$  oder  $\Theta$  lauter/leiser  $\sqrt{\phantom{a}}$  speichern **Ruftonklangfarbe ändern**  $\overline{+}$  oder  $\overline{-}$  $\oplus$  oder  $\ominus$  $\sqrt{\sqrt{ }}$  speichern **Gesprächslautstärke ändern**  $\bullet$  $\Theta$  oder  $\Theta$  lauter/leiser  $\sqrt{}$  speichern **Rückfrage** Gespräch 1. Teilnehmer Ruf-Nr. zweiter Tln **Rückfrage beenden, zurück zum 1. Teilnehmer Ruftonlautstaerke? Ruftonklangfarbe? Rueckfrage? Beenden und zurueck?**

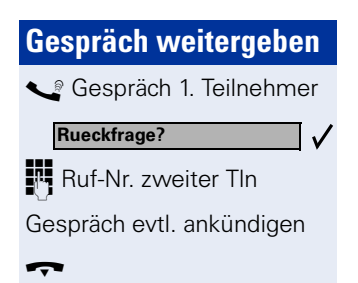

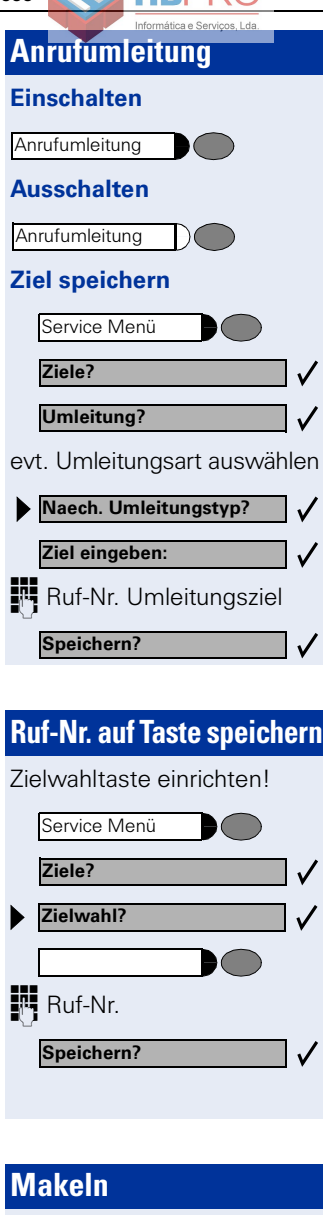

**Mit zwei Teilnehmern abwechselnd sprechen Rückfragespräch** 

**Makeln?**

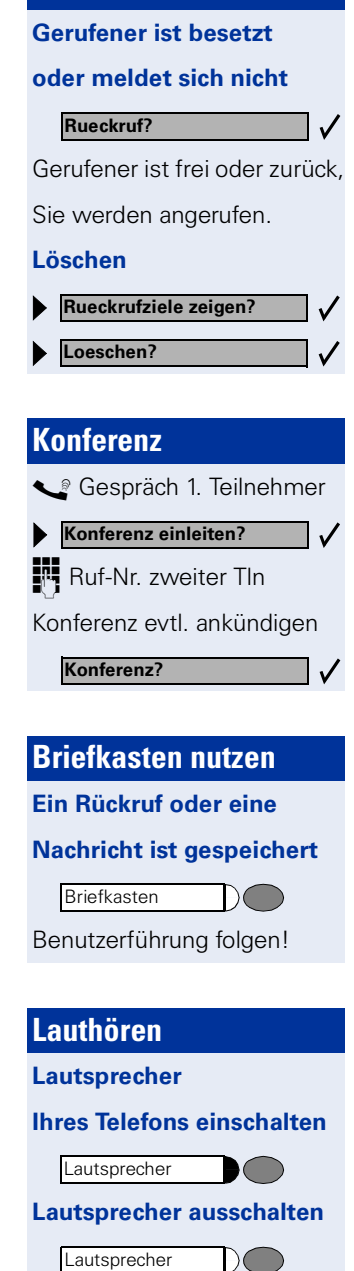

**Rückruf nutzen**

## <span id="page-18-2"></span><span id="page-18-0"></span>**Beistellgeräte, Adapter, Zubehör**

Mit folgenden Produkten passen Sie Ihr Telefon Ihren individuellen Bedürfnissen an.

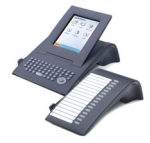

### **optiPoint Beistellgeräte:**

Mit den Beistellgeräten erhalten Sie die Möglichkeit, noch komfortabler, effizienter oder sicherer zu telefonieren. Die Beistellgeräte im Einzelnen: optiPoint application module, optiPoint key module, optiPoint BLF, optiPoint signature module.

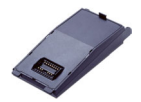

### **optiPoint Adapter:**

Erweitern Sie die Funktionen Ihres Telefons durch verschiedene Adapter, mit denen Sie z. B. weitere System-, Analog- oder ISDN-Telefone, ein Headset, einen Lautsprecher oder einen externen Rekorder anschließen können. Die Adapter im Einzelnen:

optiPoint acoustic adapter, optiPoint analog adapter, optiPoint ISDN adapter, optiPoint phone adapter, optiPoint recorder adapter.

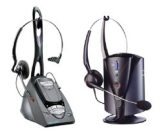

### **Headset (Hör-Sprechgarnitur):**

Telefonieren Sie freihändig mit einem Headset. Bei der Schnurlosvariante im DECT-Standard können Sie z. B. ohne Zugriff auf das Telefon, komfortabel Anrufe annehmen.

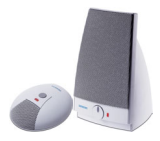

### **Beistellmikrofon/Aktive Lautsprecherbox:**

Für schwierige akustische Verhältnisse beim Freisprechen/Lauthören und eine größere Bewegungsfreiheit beim Telefonieren. Mit der Stummschalt-Taste können Sie das Mikrofon abschalten.

Der Anschluss geschieht über den optiPoint acoustic adapter.

### **optiPoint Conference Kit:**

Das optiPoint Conference Kit verbessert die Freisprechqualität bei Telefonkonferenzen. In der Maximalkonfiguration können bis zu 2 Konferenz-Lautsprecherboxen und 8 Konferenz-Mikrofone zur optimalen akustischen Raumabdeckung angeschlossen werden.

Der Anschluss geschieht über den optiPoint acoustic adapter.

#### **Zweithörer:**

Zum besseren Hören bei Umweltgeräuschen. Der Anschluss erfolgt über den optiPoint recorder adapter.

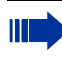

Ausführliche Informationen zu den genannten und weiteren Produkten und zur Verfügbarkeit an Ihrem Telefon finden Sie im Datenblatt zu Ihrem optiPoint 500-Telefon und in den Zubehör-Datenblättern im Internet unter <http://www.siemens.de/hipath>  $\rightarrow$  "Downloads"  $\rightarrow$  "Datenblätter"

<span id="page-18-1"></span>Eine Übersicht der Anschussmöglichkeiten an Ihrem Telefon finden Sie auf  $\rightarrow$  [Seite 9](#page-8-0).

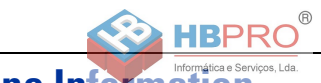

### <span id="page-19-0"></span>**Telephone Information**

### **Important Notes**

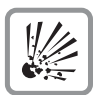

Do not operate the telephone in environments where there is a danger of explosions.

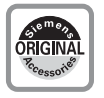

Use only original Siemens accessories  $\rightarrow$  [page 31!](#page-30-2) Using other accessories may be dangerous, and will invalidate the warranty and the CE mark.

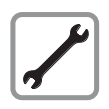

Never open the telephone or a key module. If you encounter any problems, contact System Support.

The information provided in this document contains merely general descriptions or characteristics of performance features which in case of actual use do not always apply as described or which may change as a result of further development of the products.

An obligation to provide the respective performance features only exists if expressly agreed in the terms of contract.

The trademarks used are owned by Siemens AG or their respective owners.

The earpiece in this telephone handset contains a magnet. To prevent injury, before each use ensure objects such as pins or staples are not stuck to the earpiece.

Never allow the telephone to come into contact with staining or corrosive liquids, such as coffee, tea, juice or soft drinks.

#### **Telephone Maintenance**

- Always use a damp or antistatic cloth to clean the telephone. Never use a dry cloth.
- If the telephone is very dirty, clean it with a diluted neutral cleaner containing some form of surfactant, such as a dish detergent. Afterwards, remove all traces of the cleaner with a damp cloth (using water only).
- Never use cleaners containing alcohol, cleaners that corrode plastic, or abrasive powders.

#### **For Class A Products**

NOTE: This equipment has been tested and found to comply with the limits for a Class A digital device, pursuant to Part 15 of the FCC Rules. These limits are designed to provide reasonable protection against harmful interference when the equipment is operated in a commercial environment.

This equipment generates, uses, and can radiate radio frequency energy and, if not installed and used in accordance with the instructions, may cause harmful interference to radio communications.

Operation of this equipment in a residential area is likely to cause harmful interference, in which case the user will be required to correct the interference at his own expense.

#### **Marks**

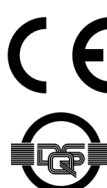

The device conforms to the EU guideline 1999/5/EG, as attested by the CE mark.

This device has been manufactured in accordance with our certified environmental management system (ISO 14001). This process ensures that energy consumption and the use of primary raw materials are kept to a minimum, thus reducing waste production.

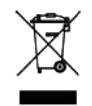

In accordance with EU directives, electrical/electronic devices and batteries marked with this symbol may not be disposed of in household waste. To dispose of them, please use the return and recycling systems available in your country.

### **What telephone model do I have?**

The name and model of your telephone are printed on the base of your optiPoint 500.

### <span id="page-20-0"></span>**What are the properties and connection possibilties of my optiPoint 500?**

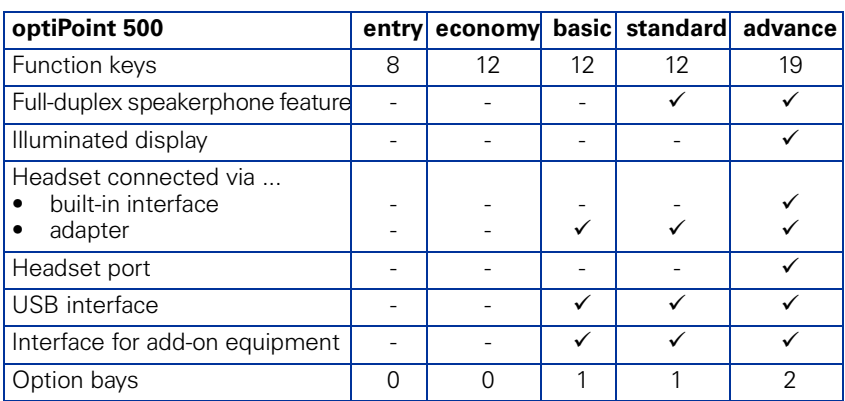

### <span id="page-20-1"></span>**Which operating features are available?**

See fold-out page:

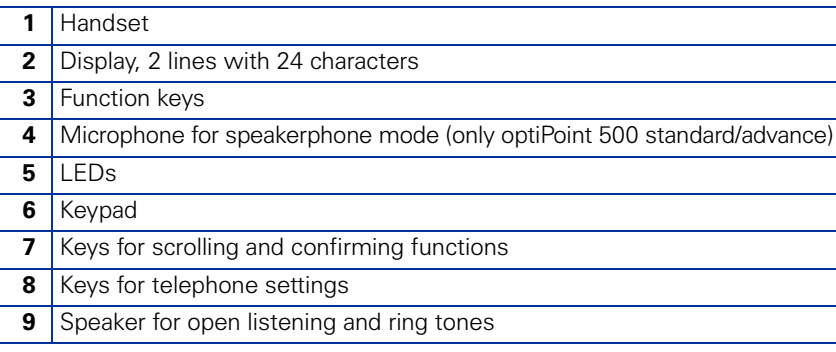

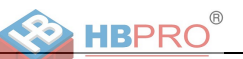

### **What communication platform is my optiPoint 500 connected to?**

Ask your system administrator or whomever is responsible for supporting/administering your communication platform or for dealing with queries relating to your telephone system.

#### **Why is a function not available?**

This may be due to one of the following reasons:

- The function has not been configured for your telephone address any questions to Customer Support.
- Your communications platform does not support this function contact your Siemens sales representative to upgrade your system.

#### **Where can I get the accompanying operating instructions?**

- From your system administrator, who will have a CD-ROM containing your User Guide in HTML and PDF format.
- On the Internet at<http://www.siemens.com/hipath>, under "Downloads" → "User Guides" or, for the Realitis DX platform, at [http://www.realitis.com.](http://www.realitis.com) All you need to know is your telephone model and the communication platform to which your telephone is connected.

The chapter "Basic operating instructions" contains general information on how to use your optiPoint 500.

#### **How do I label the keys on my optiPoint 500?**

You can label the keys and change the labels yourself either

- manually with the label strips supplied
- by computer using the Word files of the "Key Labelling Tool" supplied on the CD-ROM
- by computer via the Internet: You will find the "Online Key Labelling Tool" along with the user interface under<http://www.siemens.com/hipath> → "Downloads" → "Software"

Place the labeled strips on the corresponding keypad on your optiPoint 500, and place the transparent cover (matte side up) on top (see cover page).

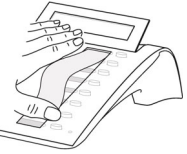

For further information on labeling your keys, contact your service personnel or refer to the User Guide.

### **What accessories are there for my telephone?**

For an overview of key modules, adapters and accessories for your optiPoint telephone, see  $\rightarrow$  [page 31.](#page-30-2)

### <span id="page-22-1"></span><span id="page-22-0"></span>**Important Operating Procedures optiPoint 500 entry – HiPath 500/3000/5000**

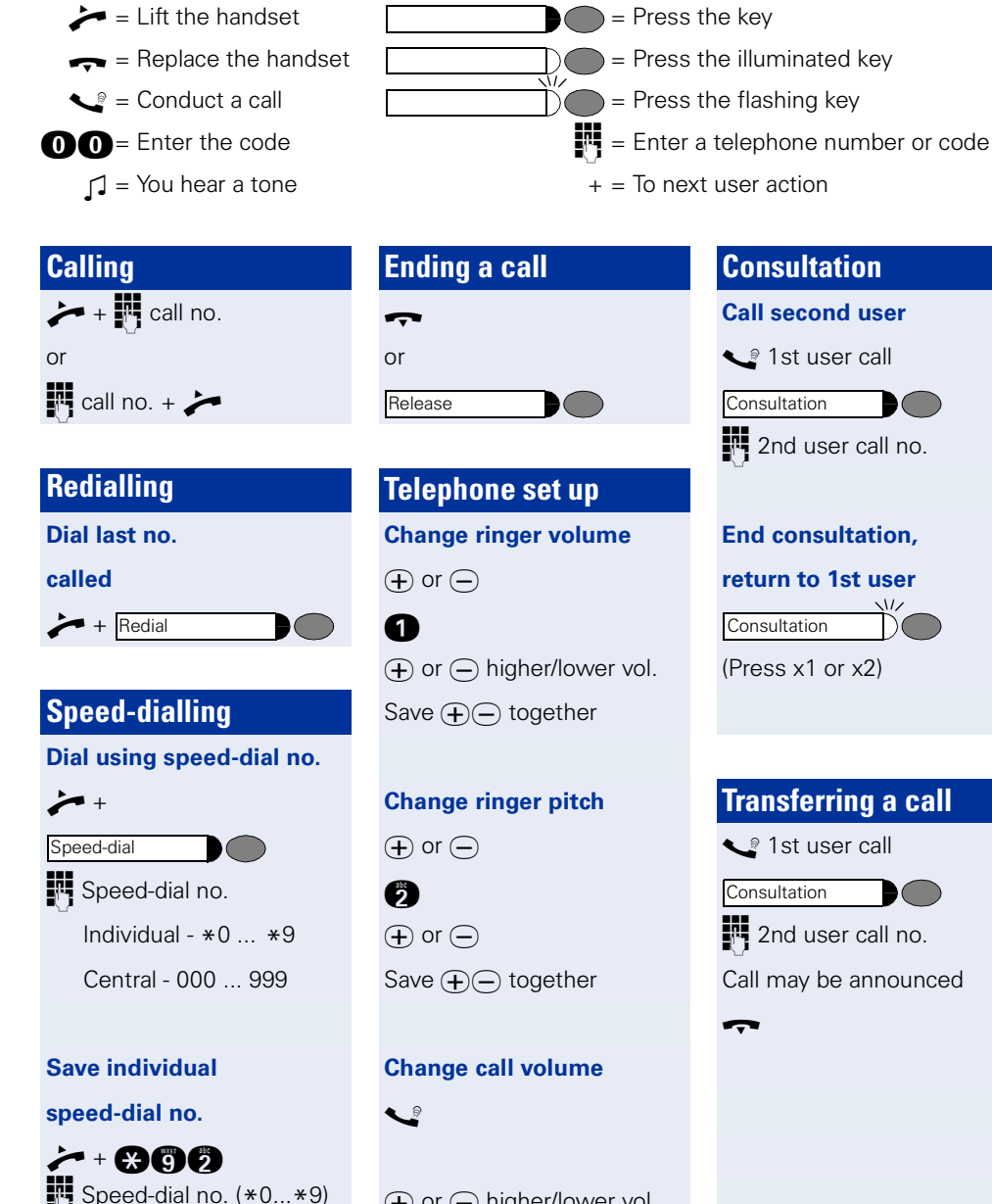

 $\chi$ 

**Ext.** code + call no.  $\Box$ 

 $\Theta$  or  $\Theta$  higher/lower vol. Save  $\bigoplus$  ogether

## **Consultation Call second user S** 1st user call **P**<sup>2</sup> 2nd user call no. **End consultation, return to 1st user** (Press x1 or x2) **Transferring a call**  S 1st user call **P** 2nd user call no. Call may be announced **Consultation Consultation Consultation**

 $\blacksquare$ 

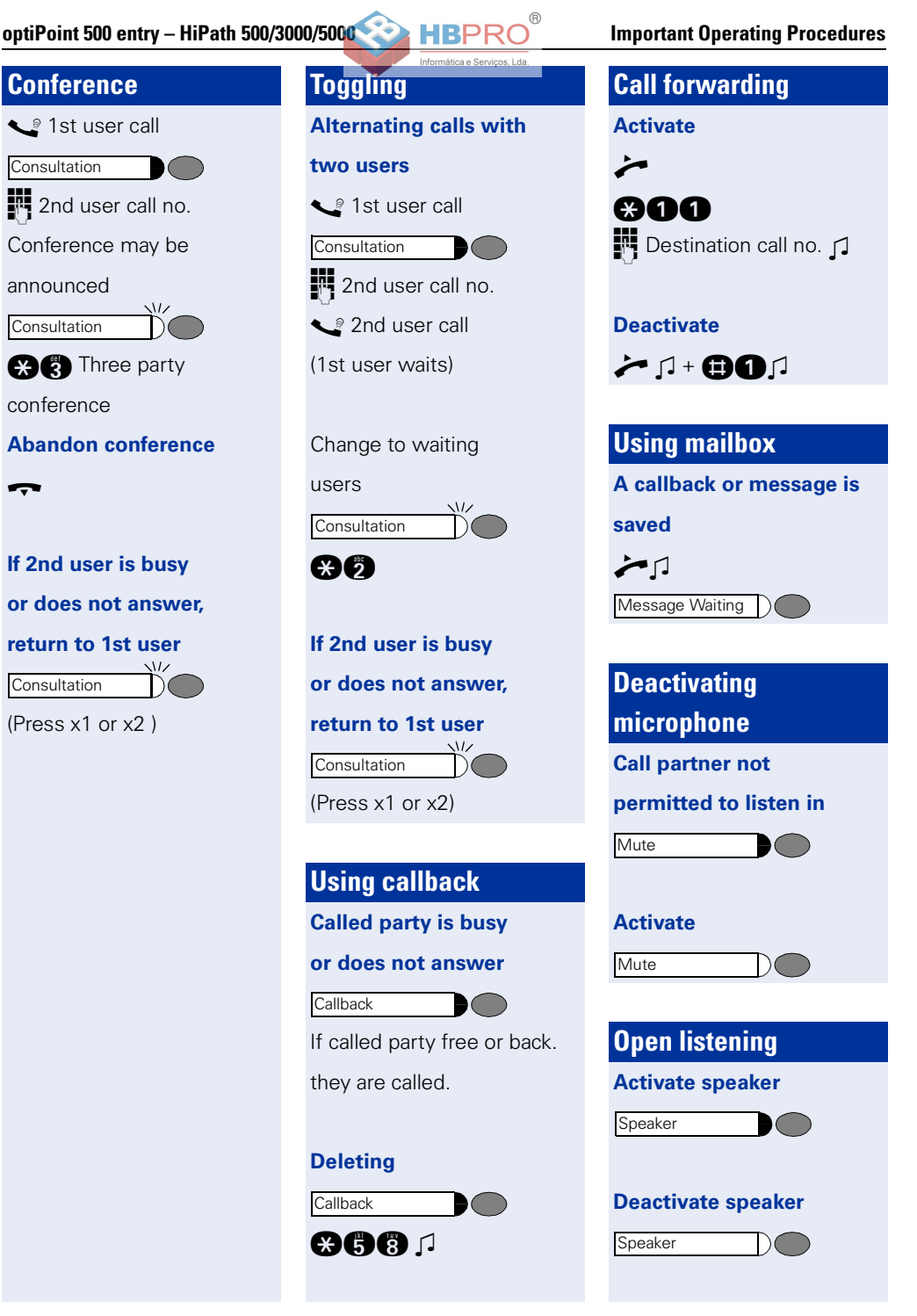

 $\chi$ 

<span id="page-24-0"></span>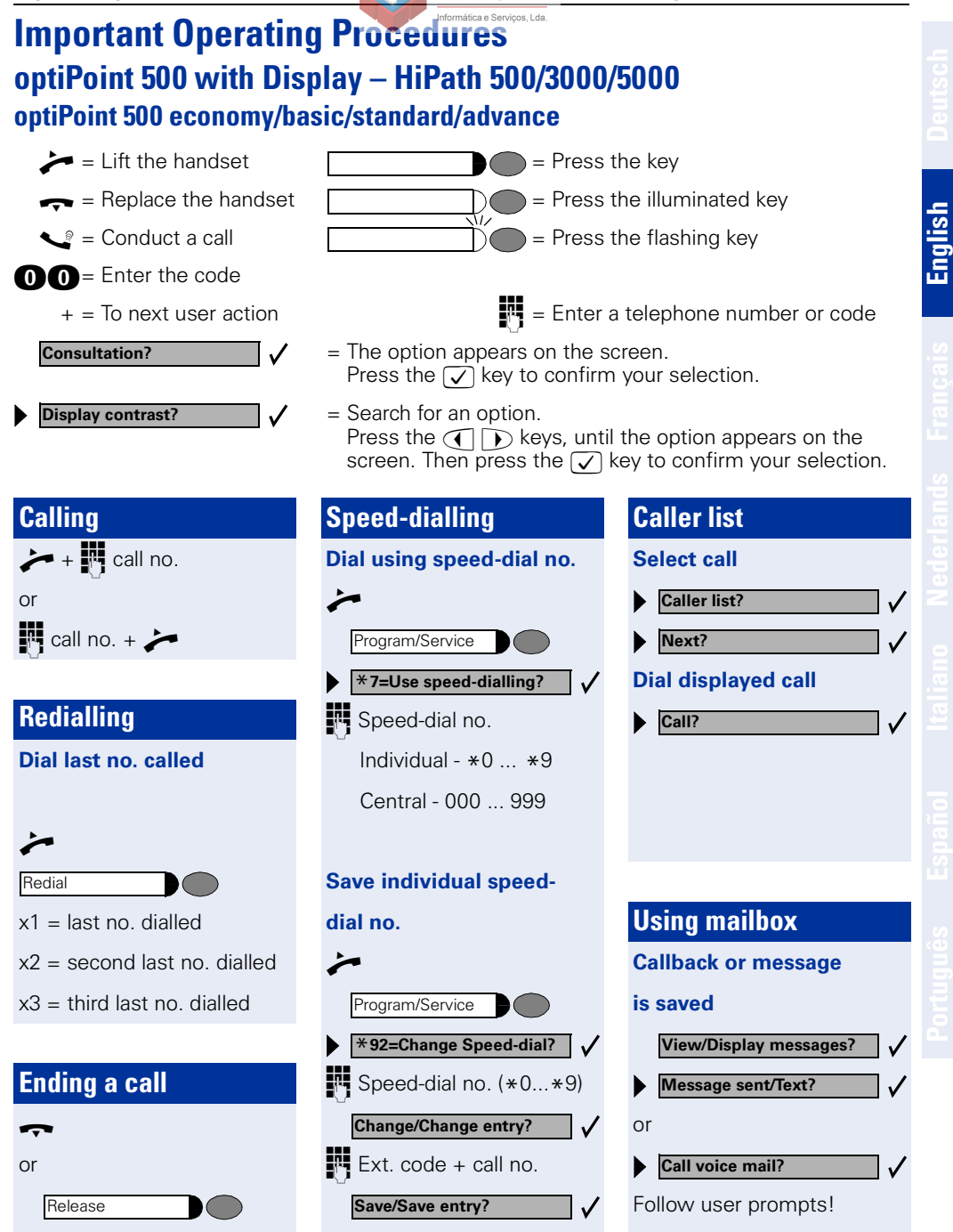

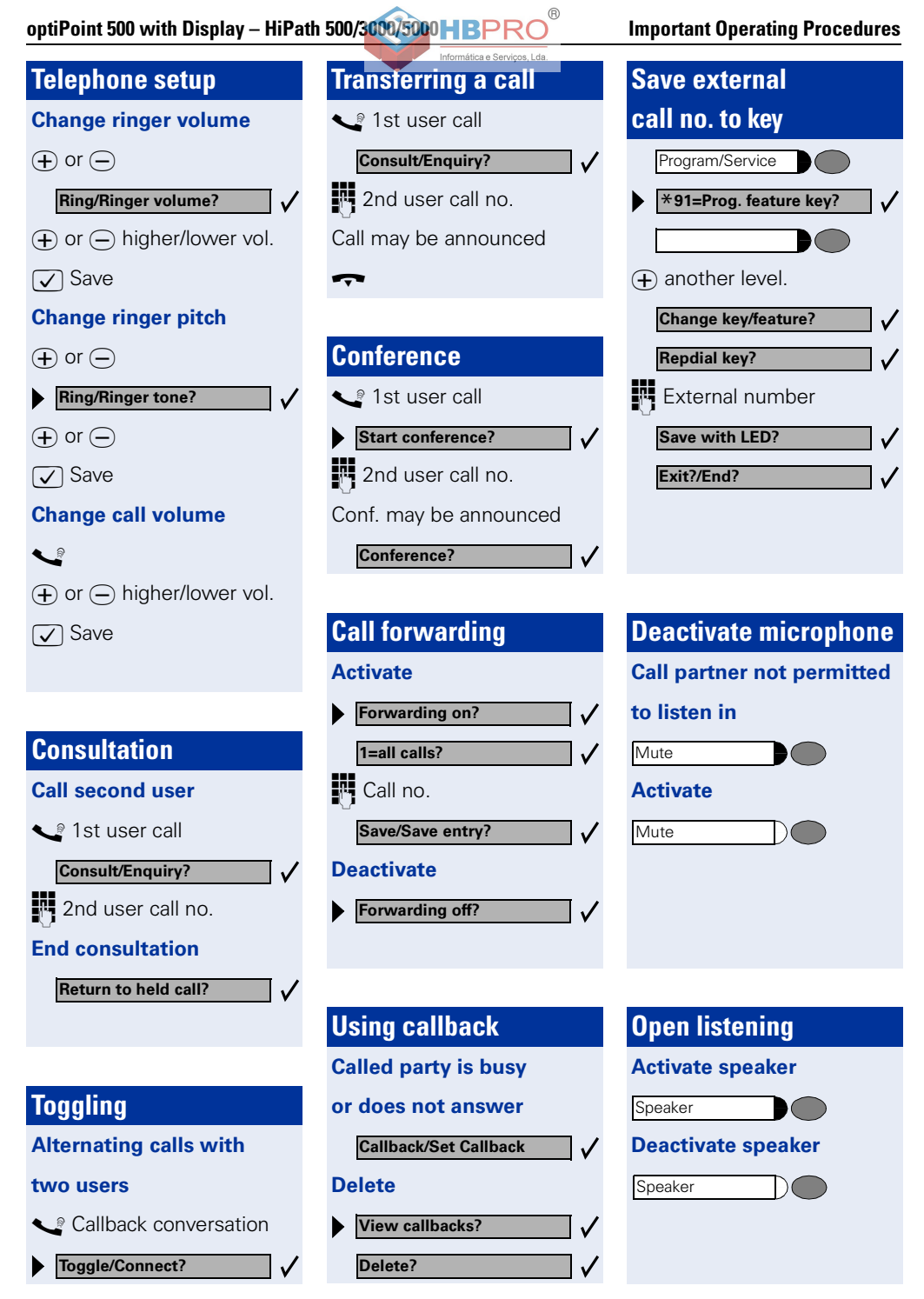

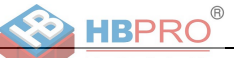

**English**

### **Important Operating Procedures optiPoint 500 entry – HiPath 4000**

<span id="page-26-0"></span>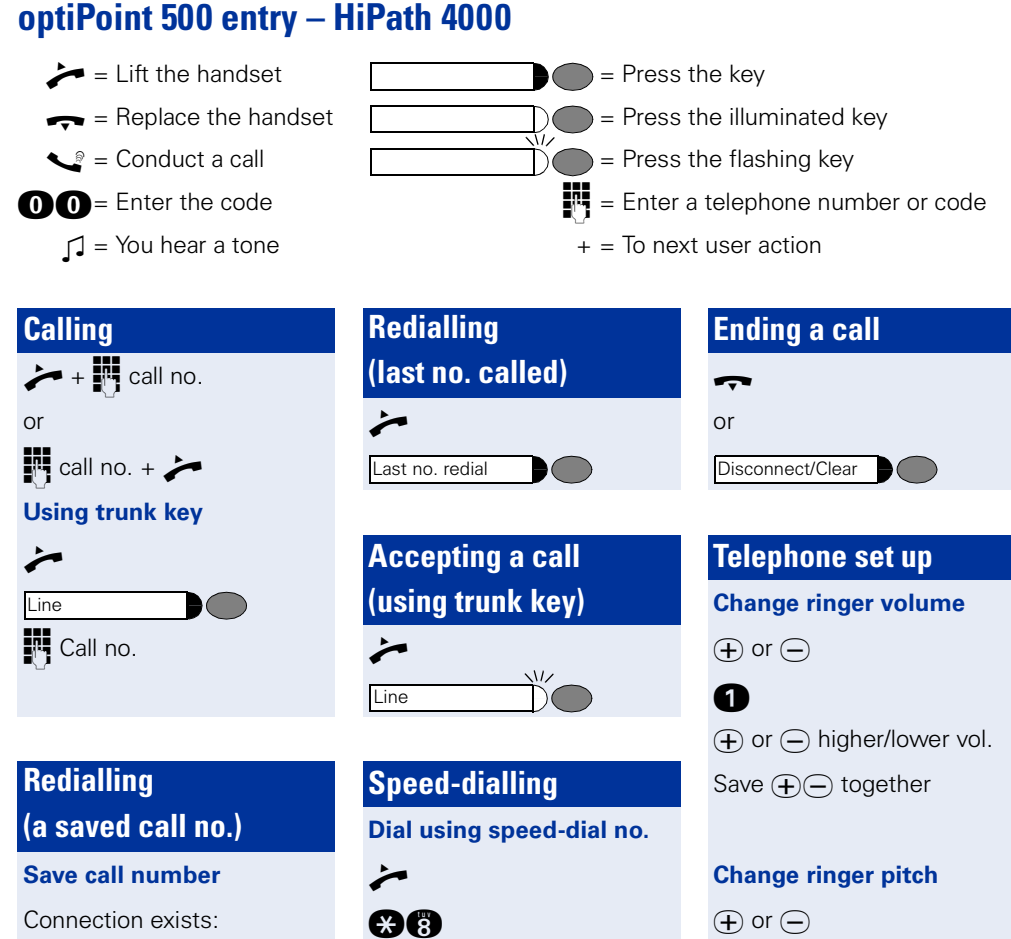

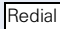

Any call number:

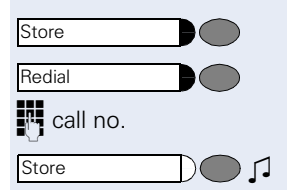

### **Dial call no.**

 $\chi$ 

 $+$  Redial

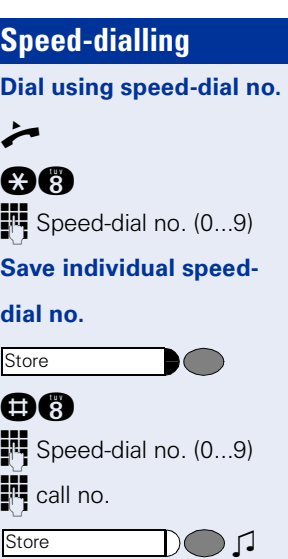

 $\boldsymbol{\epsilon}$  $\bigoplus$  or  $\bigoplus$ Save  $\bigoplus$  together

### **Change call volume**

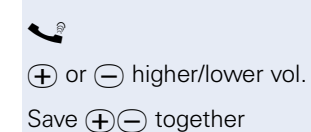

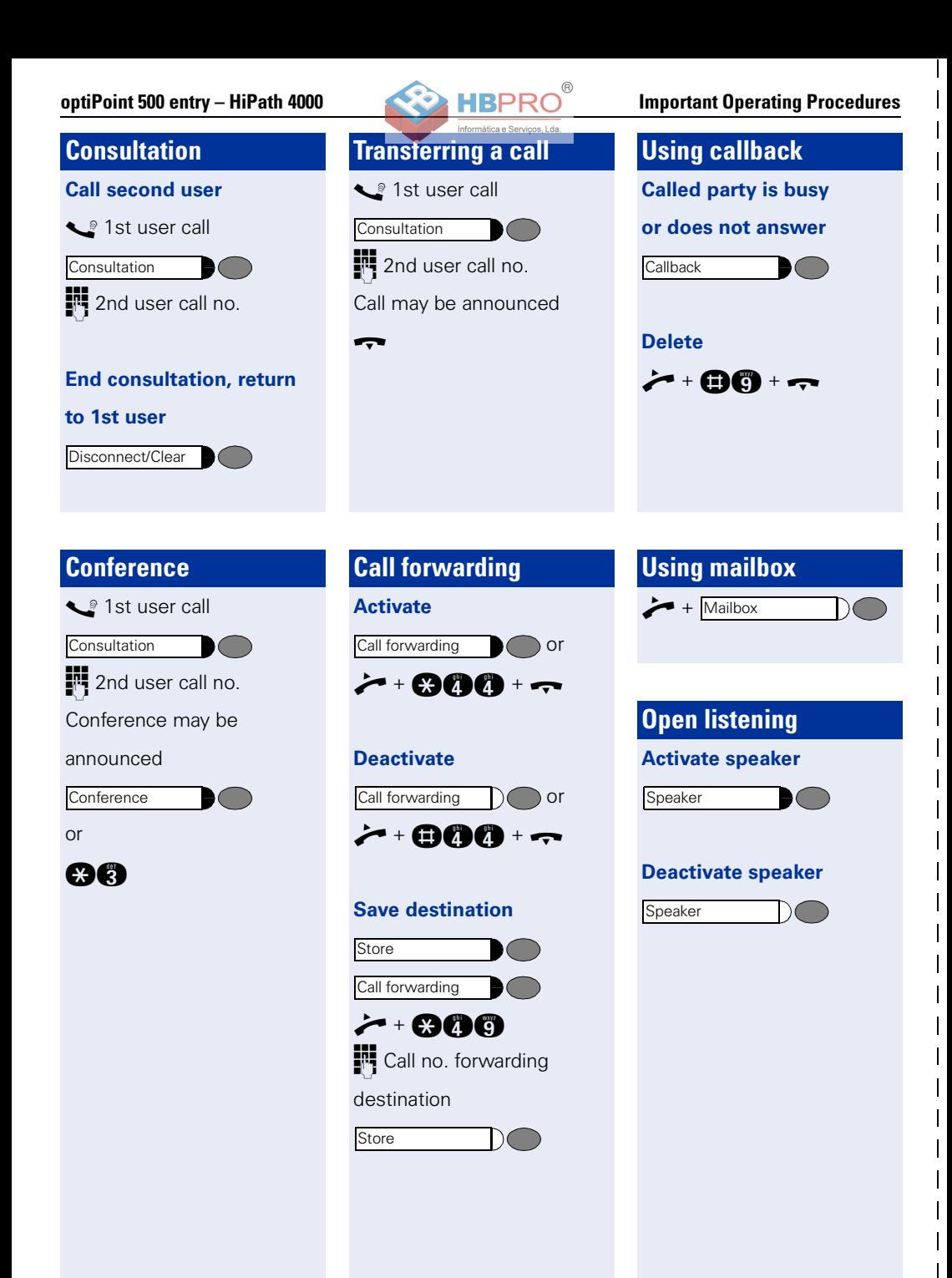

 $\pmb{\times}$ 

**28**

<span id="page-28-0"></span>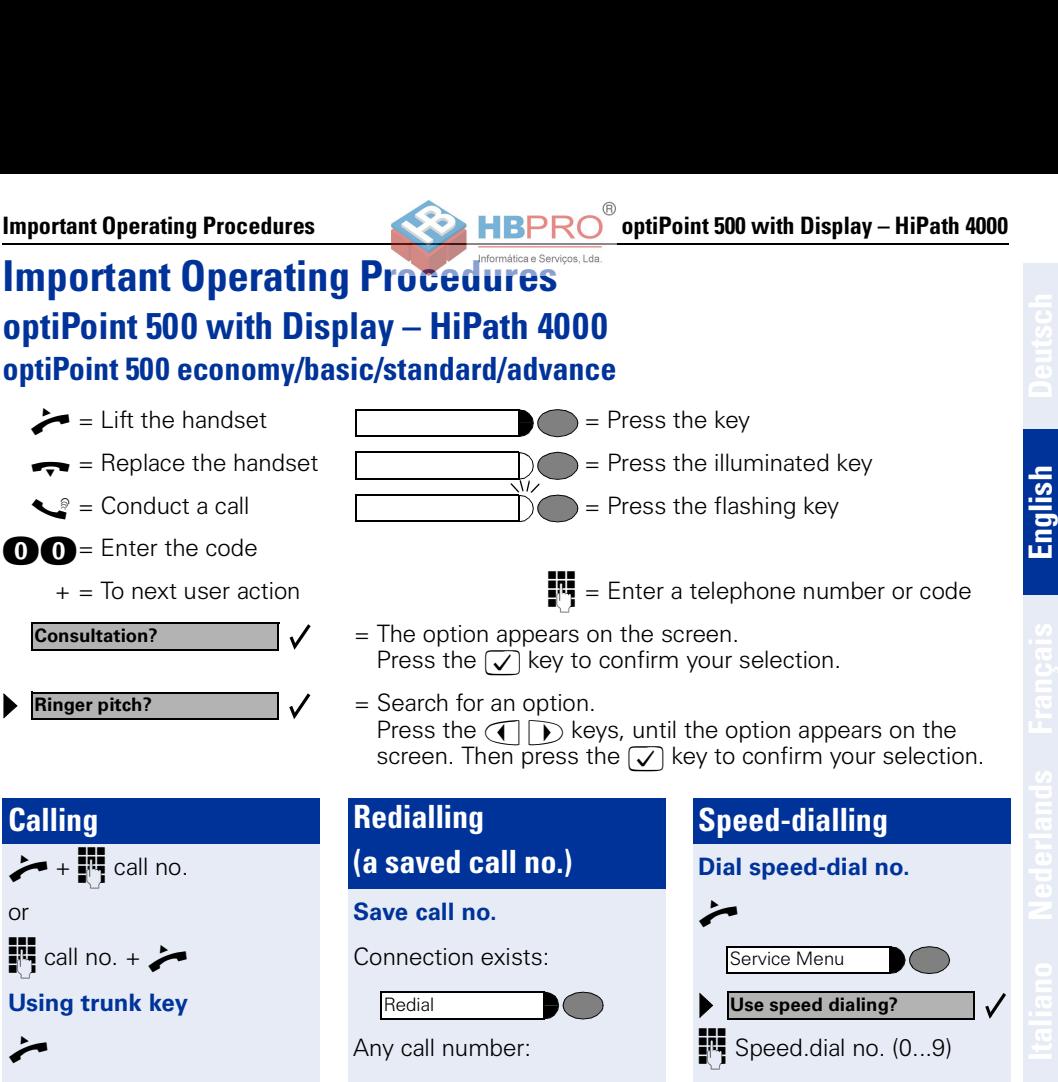

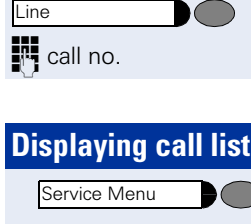

**Calling**

or

n

 $\chi$ 

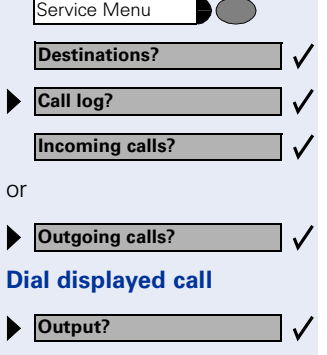

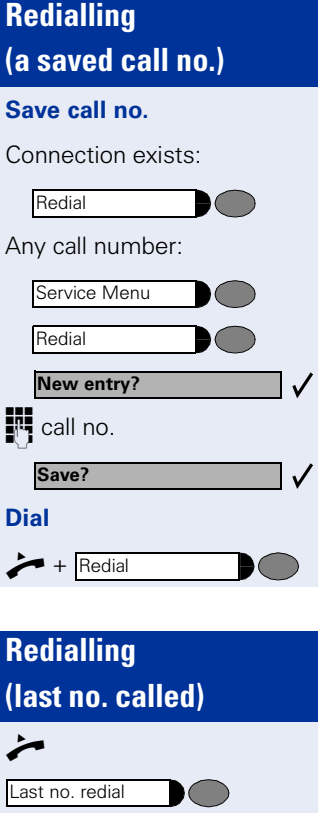

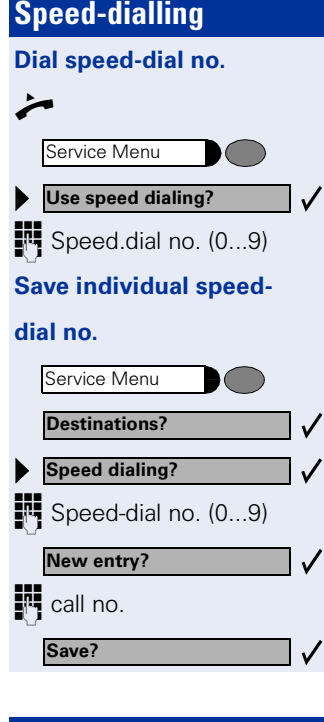

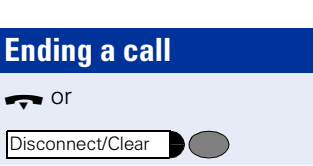

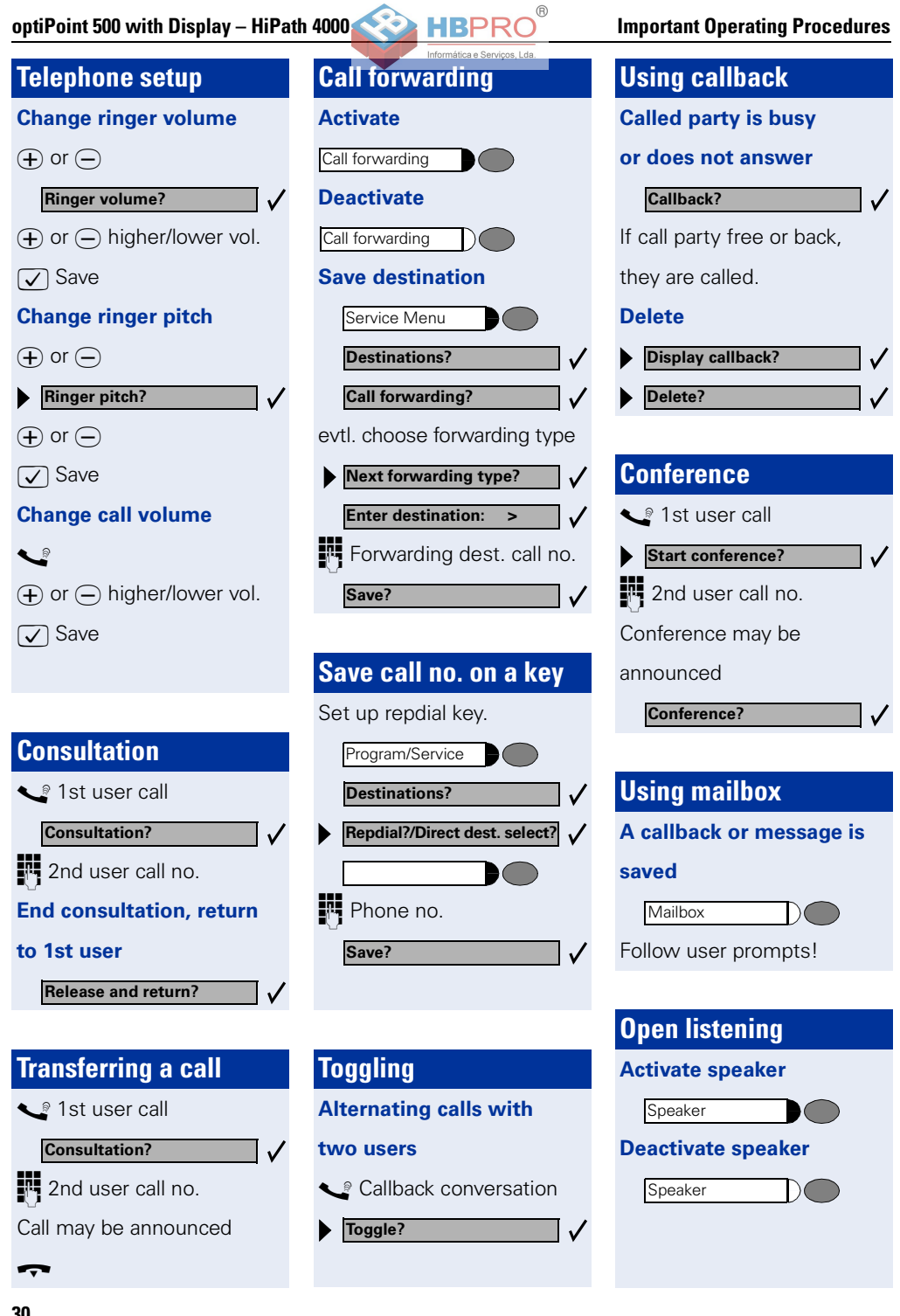

## <span id="page-30-2"></span><span id="page-30-0"></span>**Add-on equipment, adapters, accessories**

You can adapt your telephone to suit your individual requirements with the following products.

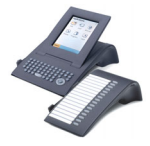

### **optiPoint add-on equipment:**

The add-on equipment makes telephoning even more convenient, efficient and safer. The following equipment is available:

optiPoint application module, optiPoint key module, optiPoint BLF, optiPoint signature module.

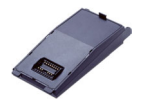

#### **optiPoint adapter:**

Extend your telephone's functions with various adapters which allow you to connect, for example, additional telephones (system, analog or ISDN telephones), a headset, a loudspeaker or an external recorder.

The following adapters are available:

optiPoint acoustic adapter, optiPoint analog adapter, optiPoint ISDN adapter, optiPoint phone adapter, optiPoint recorder adapter.

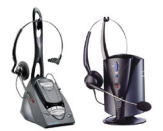

### **Headset:**

With a headset you can make handsfree calls. The DECT-standard cordless version, for example, offers the convenient option of answering calls without having to reach for the telephone.

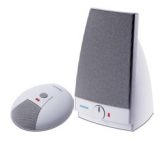

### **Microphone/Active loudspeaker:**

Ideal when making handsfree/open listening calls in difficult acoustic conditions and allows greater freedom of movement when telephoning. You can switch off the microphone with the mute key.

Connection is via the optiPoint acoustic adapter.

#### **optiPoint Conference Kit:**

The optiPoint Conference Kit improves the hands free speaking quality of telephone conferences. With the maximum configuration up to 2 conference loudspeaker boxes and 8 conference microphones can be used with optimal acoustic room coverage.

Connection is via the optiPoint acoustic adapter.

#### **Second handset:**

For improved listening in the event of background noise. Connection is via the optiPoint recorder adapter.

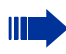

Detailed information on these and other products and availability with your telephone can be found in your optiPoint 500 economy/basic/standard/advance telephone data sheet and in the accessories datasheets in the Internet under <http://www.siemens.com/hipath>  $\rightarrow$  "Downloads"  $\rightarrow$  "Data sheets".

<span id="page-30-1"></span>An overview of the connectivity options for your telephone can be found on  $\rightarrow$  [page 21.](#page-20-0)

**English**

<span id="page-31-0"></span>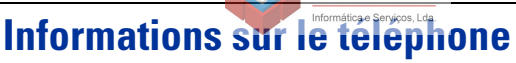

### **Remarques importantes**

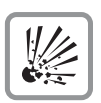

Ne pas faire fonctionner le téléphone dans un environnement explosible !

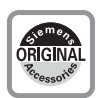

N'utiliser que des accessoires originaux Siemens  $\rightarrow$  [page 43](#page-42-2)! L'emploi d'accessoires différents serait dangereux et vous placerait en condition de cessation de garantie et d'homologation CE.

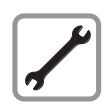

Ne jamais ouvrir ni le téléphone ni le satellite ! En cas de problèmes, s'adresser au gestionnaire du système.

Les informations de ce document contiennent uniquement des descriptions générales ou des caractéristiques qui, dans des cas d'utilisation concrets, ne sont pas toujours applicables dans la forme décrite ou qui, en raison d'un développement ultérieur des produits, sont susceptibles d'être modifiées.

Les caractéristiques particulières souhaitées ne sont obligatoires que si elles sont expressément stipulées en conclusion du contrat.

Les marques utilisées sont propriétés de la Siemens AG ou du propriétaire respectif.

Préserver votre téléphone de tout contact avec des liquides ayant un pouvoir colorant ou corrosif, par exemple thé, café, jus de fruit ou boisson rafraîchissante.

### **Entretien du téléphone**

- Nettoyer le poste avec un chiffon humide ou antistatique. Ne pas utiliser de chiffon sec !
- S'il est fortement encrassé, nettoyer le poste avec un produit neutre tensioactif dilué, par exemple liquide vaisselle. Eliminer ensuite tout ce qui reste du produit avec un chiffon humide (eau uniquement).
- Ne pas utiliser de produit de nettoyage contenant de l'alcool ou susceptible d'abîmer les matières plastiques, ni de poudre abrasive !

### **Labels**

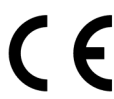

La conformité de l'appareil à la directive de l'Union européenne 1999/5/EG est attestée par le label CE.

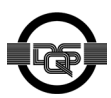

Cet appareil a été fabriqué selon notre système de gestion de l'environnement certifié (ISO 14001). Ce processus garantit la réduction de la consommation de matières premières et d'énergie, ainsi que de la quantité de déchets produite.

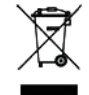

Conformément à la directive européenne, les appareils électroniques et les batteries identifiés par le symbole ci-contre ne doivent pas être jetés avec les ordures ménagères. Veuillez utiliser les containers spécifiques prévus à cet effet dans votre pays.

### **Quel type de poste ai-je en ma possession ?**

Le nom et le type de votre optiPoint 500 sont imprimés sur son socle.

**HBPF** 

### <span id="page-32-0"></span>**Quelles sont les caractéristiques et les possibilités de raccordement de mon optiPoint 500 ?**

 $^{\circ}$ 

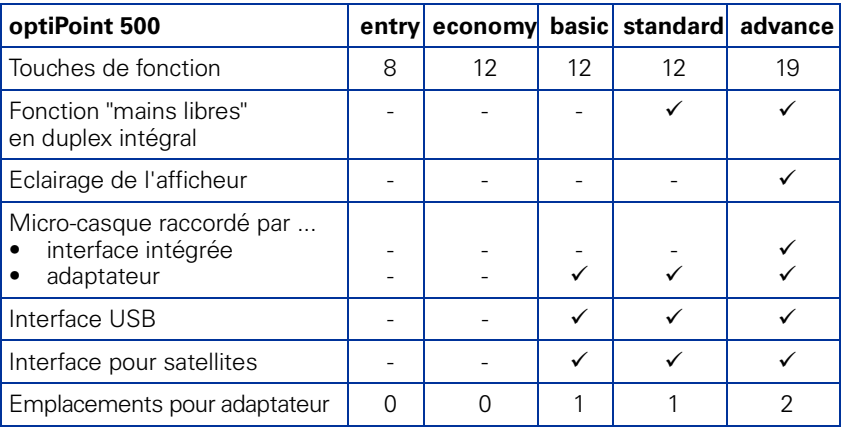

### <span id="page-32-1"></span>**Quels éléments de commande puis-je utiliser ?**

Voir page rabattable :

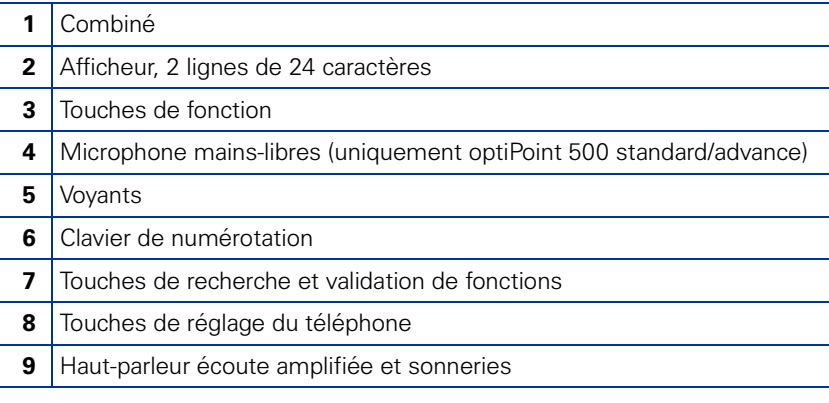

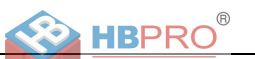

### **Sur quelle plate-forme de communication mon optiPoint 500 est-il raccordé ?**

Se renseigner auprès du gestionnaire du système, du service ou de la personne responsable de la supervision et l'administration de votre plate-forme de communication ainsi que des questions relatives à la "téléphonie".

### **Pourquoi une fonction décrite n'est-elle pas disponible ?**

Si vous constatez que certaines d'entre elles ne sont, contre toute attente, pas disponibles, cela peut s'expliquer comme suit :

- La fonction n'est pas configurée pour vous ou pour votre téléphone dans ce cas, adressez-vous au gestionnaire de votre système.
- Votre plate-forme de communication ne dispose pas de cette fonction dans ce cas, adressez-vous à votre partenaire commercial Siemens pour mettre à jour votre système.

### **Où puis-je obtenir le mode d'emploi correspondant ?**

- Par le gestionnaire du système. Le gestionnaire de votre système possède un CD-ROM avec des modes d'emploi électroniques au format HTML et PDF.
- Sur Internet<http://www.siemens.com/hipath>, sous "Downloads"  $\rightarrow$  "User Guides".

Il vous suffit de connaître votre type de téléphone et de savoir à quelle plateforme de communication il est raccordé.

Le chapitre "Informations de base pour l'utilisation" vous donne les informations de base sur son utilisation.

### **Comment étiqueter les touches de mon optiPoint 500 ?**

Vous pouvez réaliser ou modifier vous-même l'étiquetage de votre téléphone

- manuellement, sur les bandes d'étiquettes fournies
- avec un ordinateur, grâce aux fichiers Word du programme "Key Labelling Tool" sur CD-ROM.
- à l'ordinateur via Internet : A l'adresse<http://www.siemens.com/hipath> → "Downloads" → "Software", vous trouverez l'outil "Online Key Labelling Tool" avec les explications pour l'utilisateur.

Insérer la bande complétée au niveau des touches sur votre optiPoint 500 puis poser dessus la protection transparente côté mat vers le haut (voir aussi rabat).

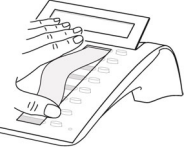

Le personnel technique complétent ou le mode d'emploi vous donnent des informations supplémentaires sur l'étiquetage de vos touches.

### **Quels sont les accessoires disponibles pour mon téléphone ?**

Vous trouverez une vue d'ensemble des satellites, adaptateurs et accessoires destinés à votre téléphone optiPoint  $\rightarrow$  [page 43.](#page-42-2)

 $\chi$ 

### <span id="page-34-1"></span><span id="page-34-0"></span>**Principales procédures de comm optiPoint 500 entry – HiPath 500/3000/5000**

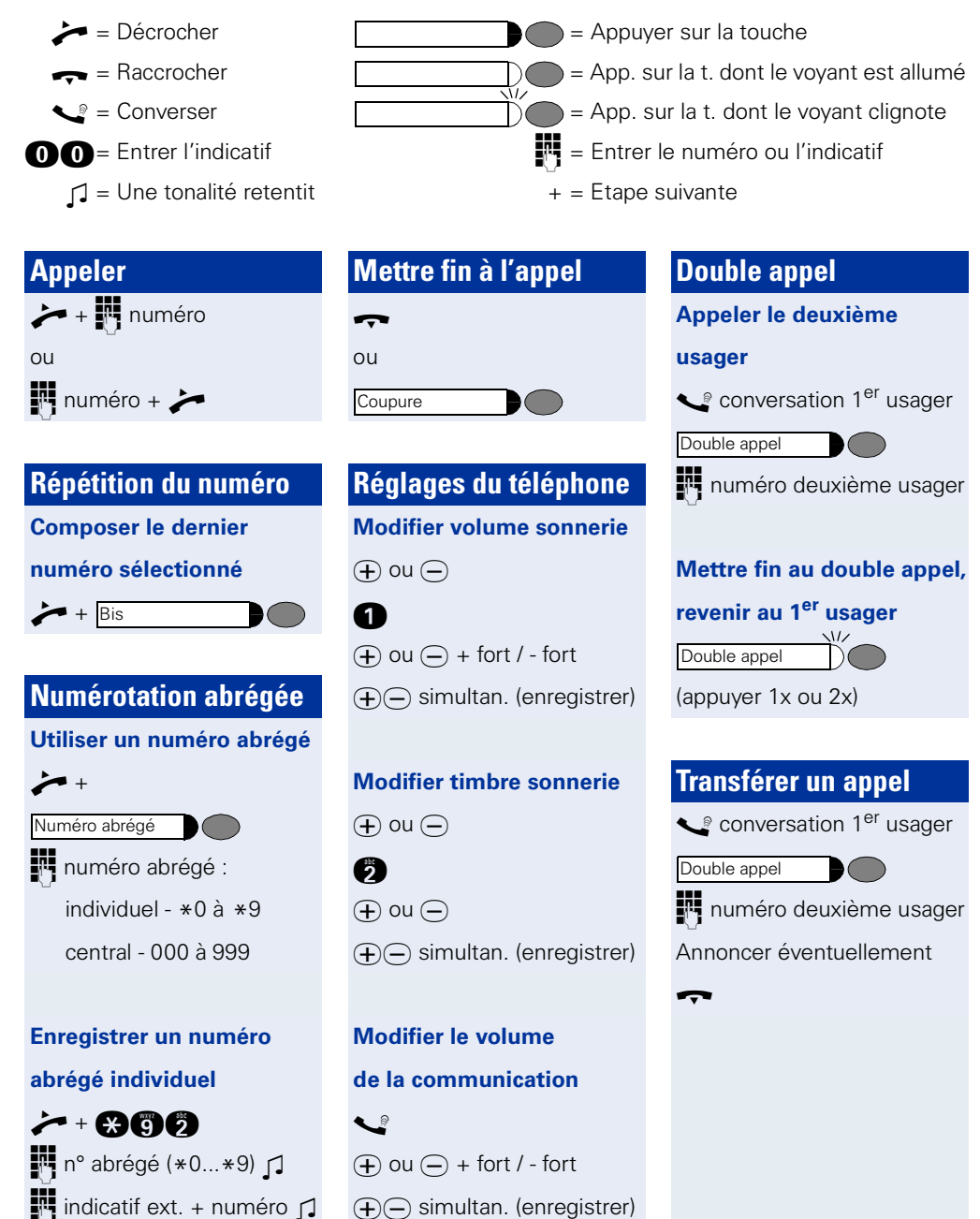

**Français**

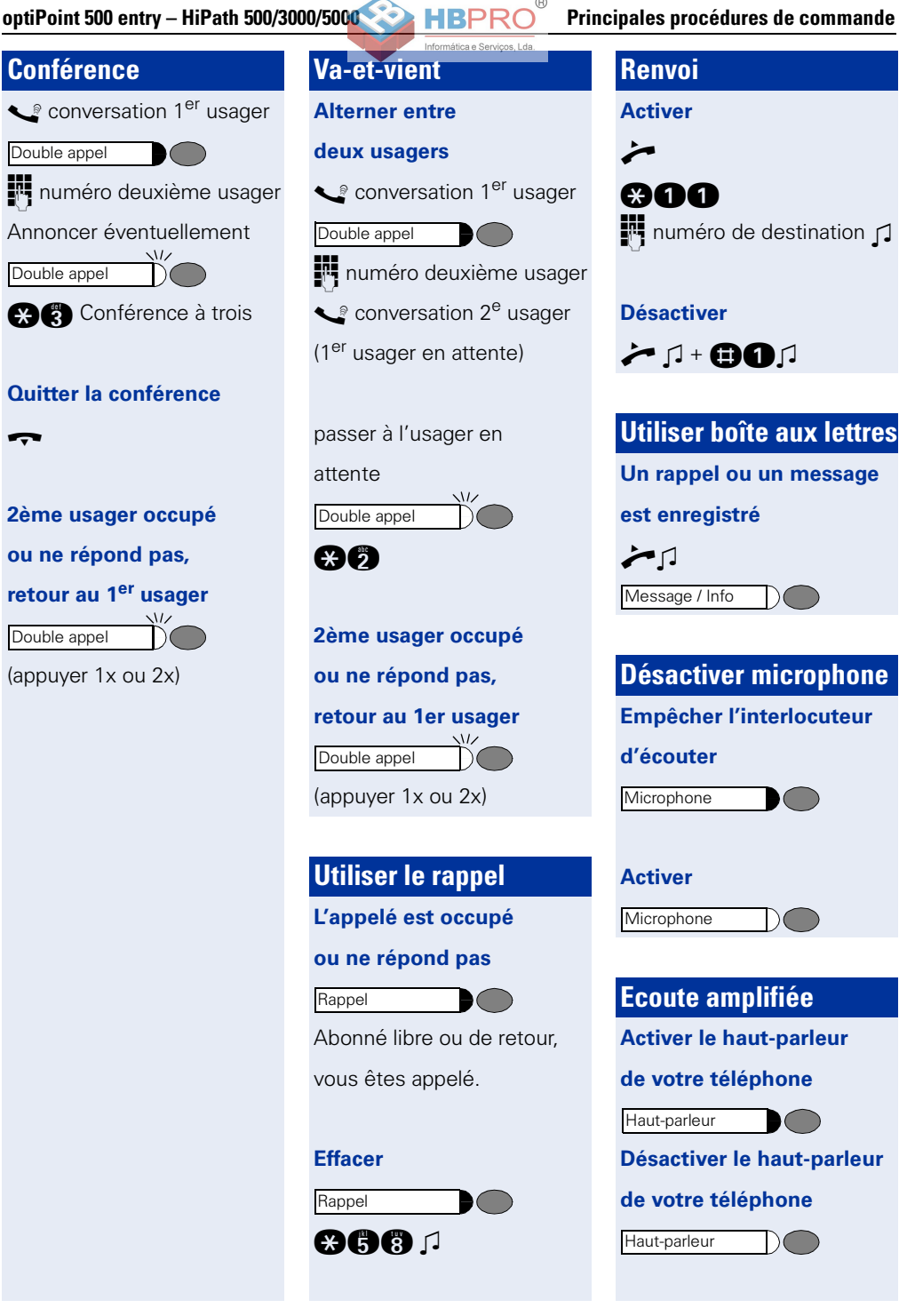
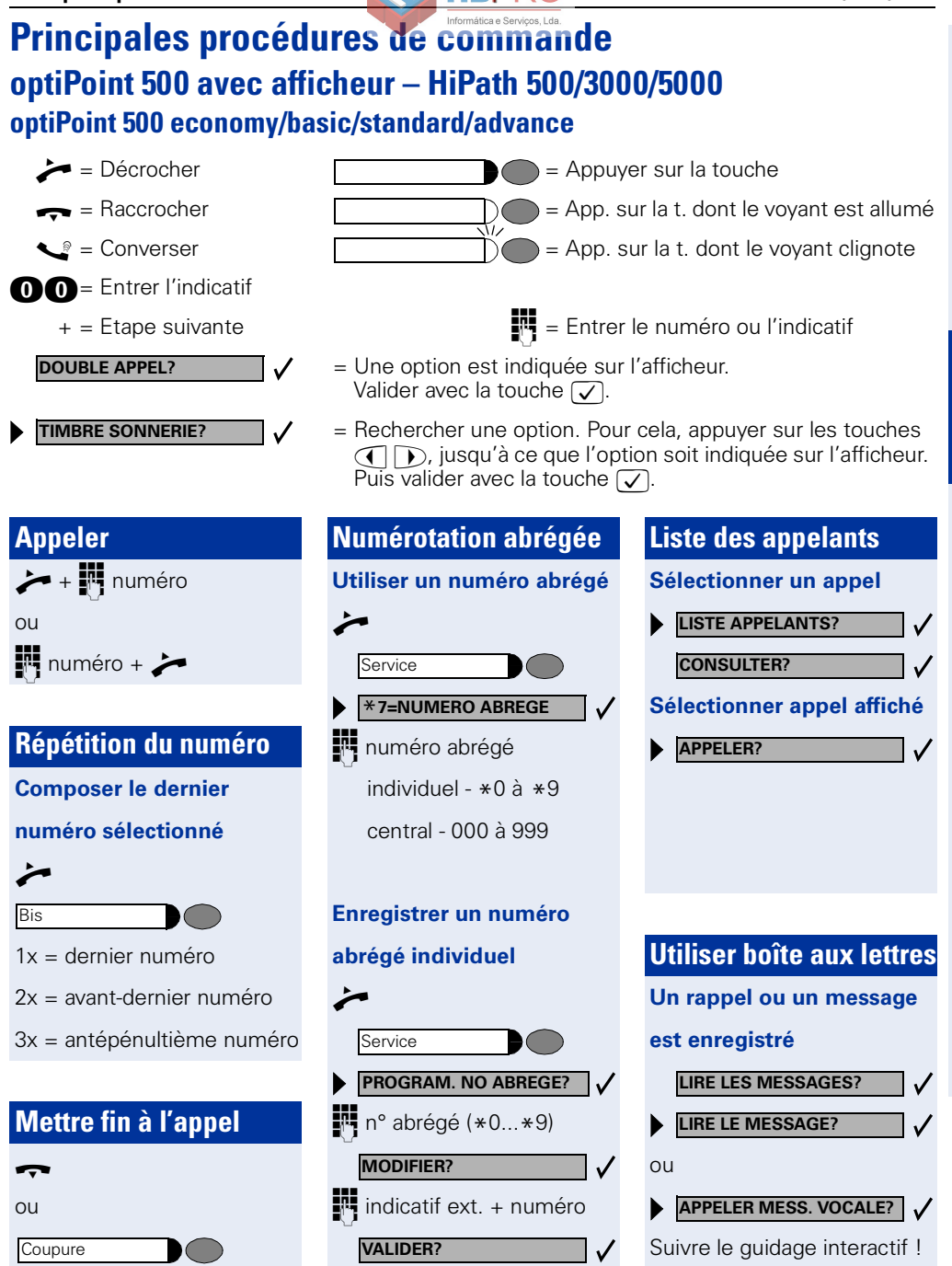

**Français**

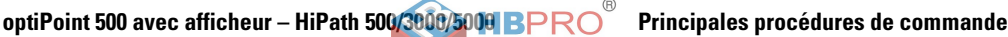

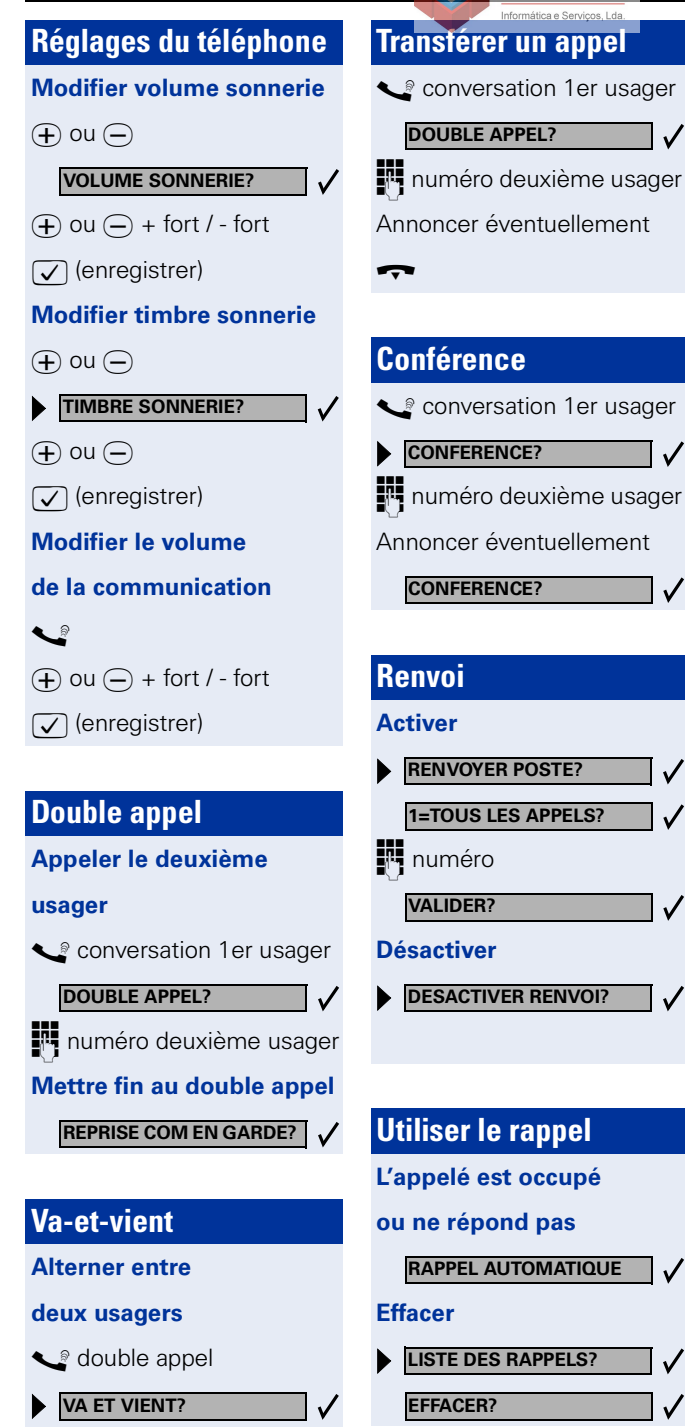

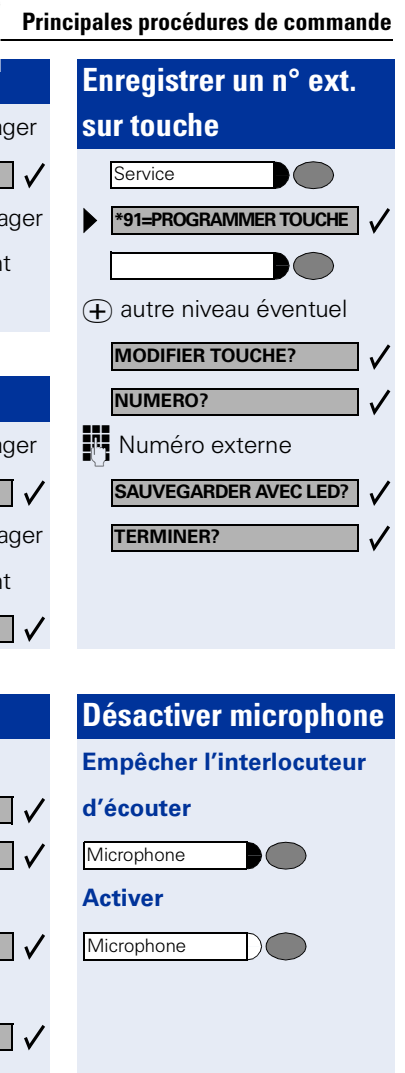

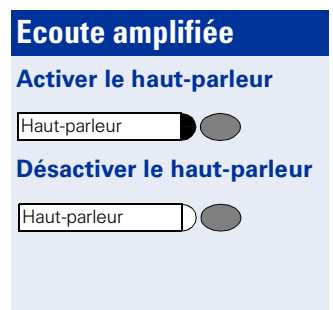

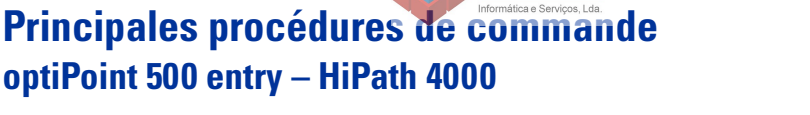

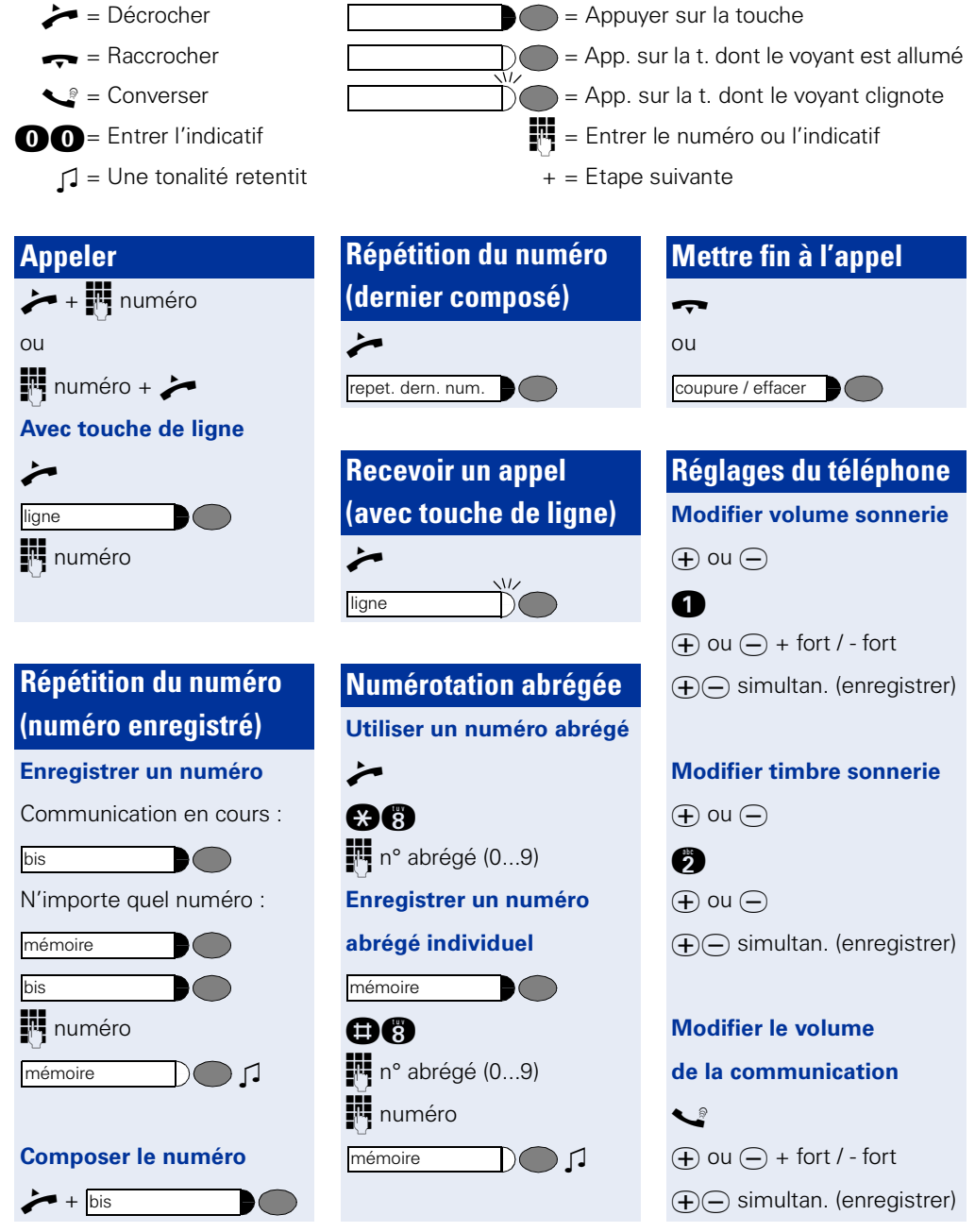

**Français**

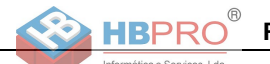

conversation 1er usager

numéro deuxième usager Annoncer éventuellement

**Transférer un appel**

**optiPoint 500 entry – HiPath 4000 Principales procédures de commande**

### **Double appel**

### **Appeler le deuxième**

### **usager**

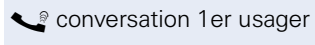

muméro deuxième usager double appel

### **Mettre fin au double appel,**

### **revenir au 1er usager**

coupure / effacer

**Conférence**

double appel

ou

H

conférence

Annoncer éventuellement

### conversation 1er usager muméro deuxième usager **Renvoi Activer**  $\boldsymbol{\dot{\sim}}$  + 000 +  $\boldsymbol{\dot{\sim}}$ renvoi temporaire

 $\blacktriangledown$ 

double appel

### **Désactiver**

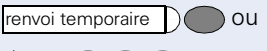

ou

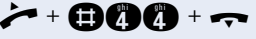

### **Enregistrer la destination**

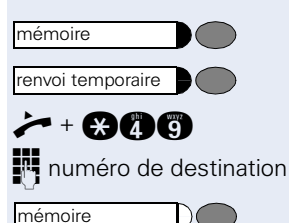

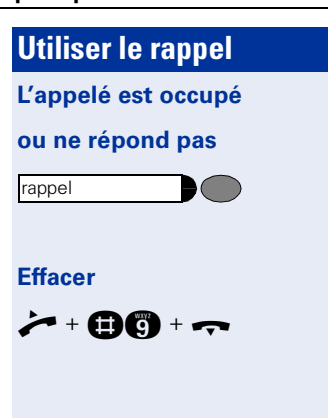

# **Utiliser boîte aux lettres**  $+$  boîte aux lettres **Ecoute amplifiée Activer le haut-parleur de votre téléphone Désactiver le haut-parleur de votre téléphone** haut-parleur

haut-parleur

 $\pmb{\times}$ 

**40**

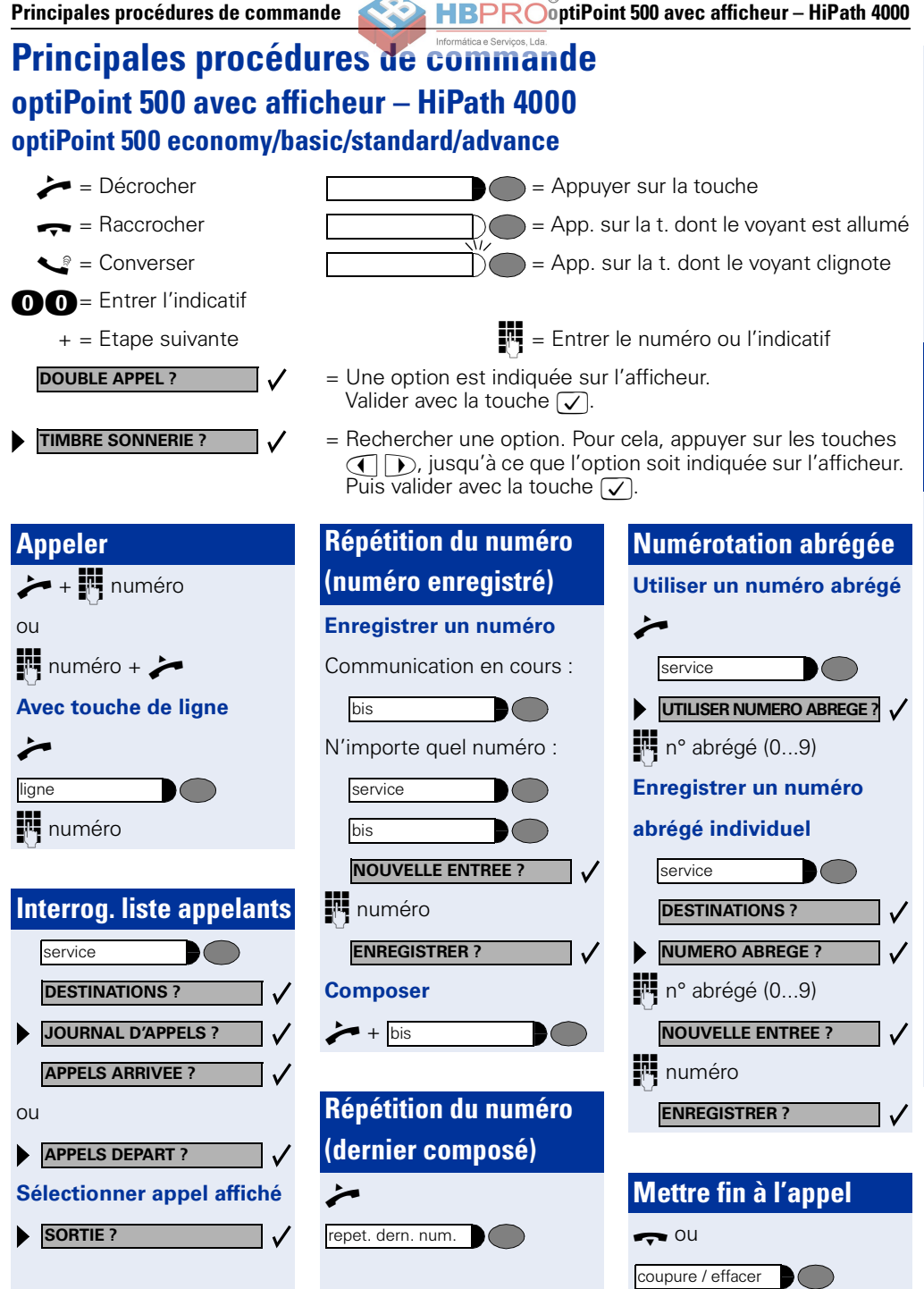

**Français**

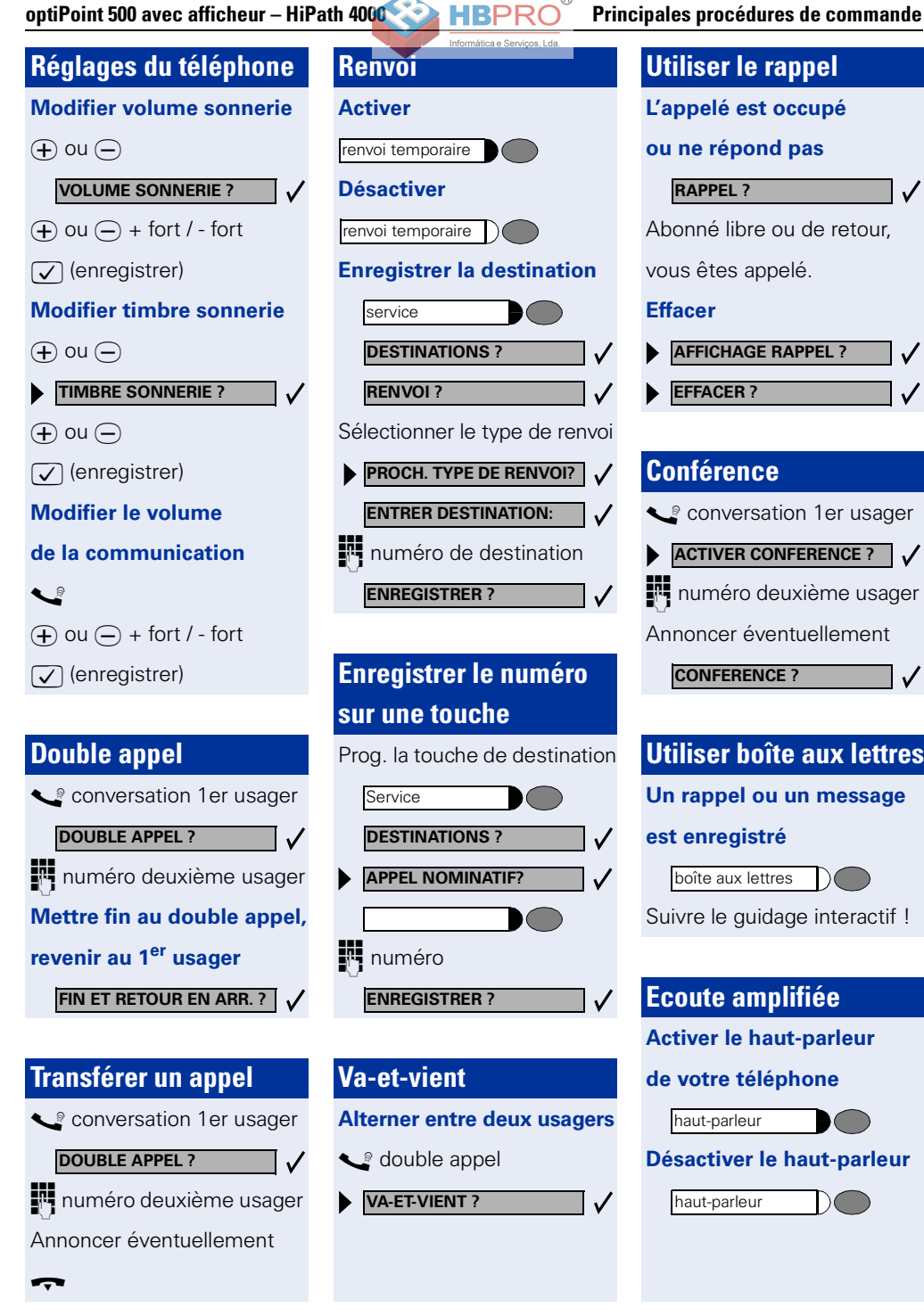

**42**

# **Satellites, adaptateurs, accessoires**

Les produits suivants vous permettent d'adapter votre téléphone à vos besoins personnels.

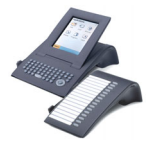

### **Satellites optiPoint :**

Les satellites servent à téléphoner avec davantage de convivialité, d'efficacité ou de fiabilité. Les satellites disponibles sont : optiPoint application module, optiPoint key module, optiPoint BLF,

optiPoint signature module.

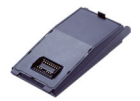

### **Adaptateurs optiPoint :**

Enrichissez votre téléphone par de nouvelles fonctions grâce à divers adaptateurs sur lesquels, par ex., vous pouvez raccorder d'autres téléphones système, analogiques ou RNIS, un micro-casque, un haut-parleur ou un magnétophone externe.

Les adaptateurs disponibles sont :

optiPoint acoustic adapter, optiPoint analog adapter, optiPoint ISDN adapter, optiPoint phone adapter, optiPoint recorder adapter.

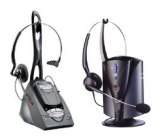

### **Micro-casque :**

Pour téléphoner les mains-libres.

Cet équipement sans fil à la norme DECT vous permet par ex. de recevoir des appels de façon conviviale sans avoir à accéder au téléphone.

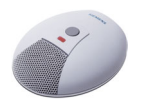

### **Microphone supplémentaire :**

Lorsque vous souhaitez utiliser le mains-libres dans des conditions acoustiques délicates et bénéficier d'une plus grande liberté de mouvement pour téléphoner. La touche Secret coupe le microphone, raccordé sur optiPoint acoustic adapter.

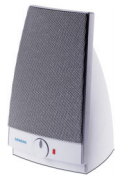

### **Enceinte audio :**

Donne une qualité sonore encore meilleure en écoute amplifiée, ce qui en fait l'outil idéal des conférences téléphoniques. Raccordement grâce à optiPoint acoustic adapter.

### **Deuxième combiné :**

Pour une meilleure écoute dans un environnement bruyant. Il est raccordé sur optiPoint recorder adapter.

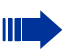

Vous trouverez des informations détaillées sur les différents produits, cités ou pas, et sur leur compatibilité avec votre téléphone dans la fiche technique dédiée au téléphone optiPoint 500 economy/basic/standard/advance et celles qui sont consacrées aux accessoires sur Internet, à l'adresse

<http://www.siemens.com/hipath>  $\rightarrow$  "Downloads"  $\rightarrow$  "Data sheets".

Vous trouverez  $\rightarrow$  [page 33](#page-32-0) une vue d'ensemble des possibilités de raccordement offertes par votre téléphone.

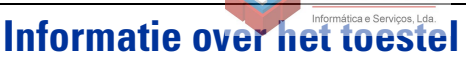

### **Belangrijke opmerkingen**

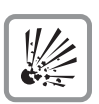

Gebruik het toestel niet in een explosiegevaarlijke omgeving!

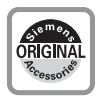

Gebruik alleen originele Siemens-accessoires  $\rightarrow$  [pagina 55](#page-54-0)! Het gebruik van andere accessoires is gevaarlijk en heeft vervallen van garantie en de CE-markering tot gevolg.

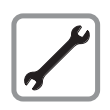

Het toestel of uitbreidingsconsole nooit openen! Raadpleeg bij problemen uw systeembeheerder.

Dit document bevat slechts een algemene beschrijving resp. een beschrijving van de functies die in een concreet geval niet altijd in de beschreven vorm van toepassing zijn resp. die door verdere ontwikkeling van de producten kunnen wijzigen.

De gewenste functies zijn alleen dan verplicht wanneer dit bij het afsluiten van het contract expliciet is vastgelegd.

De gebruikte merken zijn eigendom van Siemens AG of van de respectievelijke eigenaren.

Het toestel mag niet in aanraking komen met kleurafgevende of agressieve vloeistoffen, zoals thee, koffie, sappen of frisdranken.

### **Onderhoud van het toestel**

- Maak het toestel alleen schoon met een vochtige of antistatische doek. Gebruik nooit een droge doek.
- Maak sterk vervuilde toestellen schoon met verdunde, neutrale schoonmaakmiddelen, bijv. afwasmiddel. Verwijder het schoonmaakmiddel vervolgens geheel met een vochtige doek (uitsluitend water).
- Gebruik geen alcoholhoudende schoonmaakmiddelen of middelen die kunststof kunnen aantasten, ook geen schuurmiddel!

#### **Keurmerken**

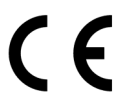

De conformiteit van het toestel met de EU-richtlijn 1999/5/EG wordt bevestigd door het CE-merk.

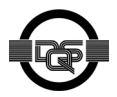

Dit apparaat is geproduceerd overeenkomstig ons gecertificeerde milieumanagementsysteem (ISO 14001). Het fabricageproces staat garant voor een minimaal verbruik van primaire grondstoffen en energie alsmede voor een minimale hoeveelheid productie-afval.

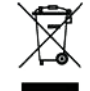

Elektro(nische)-apparatuur en batterijen die dit symbool dragen, mogen volgens de EU-richtlijn niet bij het huisvuil worden gedeponeerd. Volg de verwijderingsvoorschriften die van overheidswege gelden.

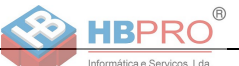

### **Welk type telefoon heb ik?**

Aan de onderzijde van uw optiPoint 500 worden de naam en het type weergegeven.

### <span id="page-44-0"></span>**Welke functies en aansluitmogelijkheden heeft mijn optiPoint 500?**

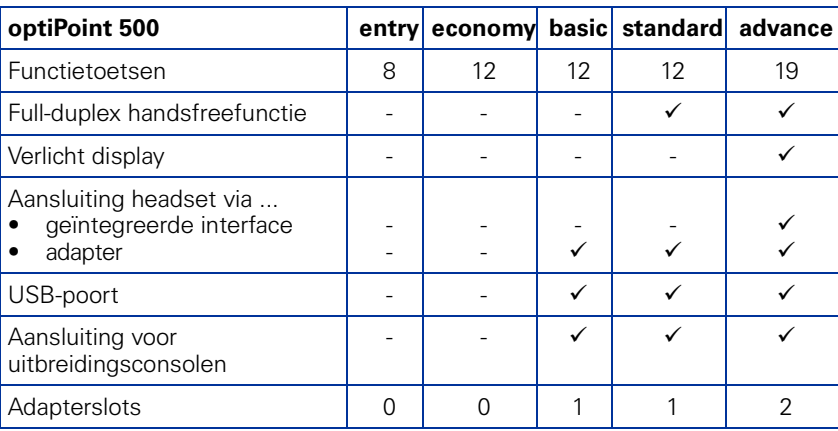

### **Welke bedieningselementen heeft mijn optiPoint 500?**

Zie uitklappagina:

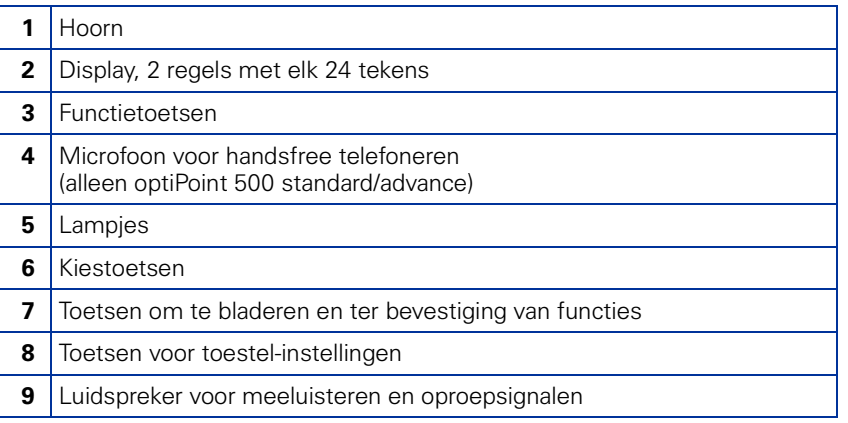

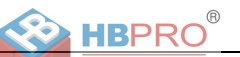

### **Op welk communicatieplatform is mijn optiPoint 500 aangesloten?**

Neem contact op met de systeembeheerder, de afdeling of de persoon die voor de ondersteuning/beheer van uw communicatieplatform en voor vragen over het onderwerp "Telefonie" verantwoordelijk is.

### **Waarom kan ik een functie niet gebruiken?**

Dit kan de volgende oorzaken hebben:

- De functie is niet voor u en uw toestel geprogrammeerd raadpleeg hierover uw systeembeheerder.
- Uw communicatieplatform beschikt niet over deze functie raadpleeg in dat geval uw Siemens-leverancier voor uitbreiding van uw systeem.

### **Waar kan ik de bijbehorende gebruiksaanwijzing krijgen?**

- Bij uw systeembeheerder. Uw systeembeheerder heeft een CD-ROM met elektronische gebruiksaanwijzingen in HTML- en PDF-formaat.
- Op het Internet<http://www.siemens.com/hipath> onder de optie "Downloads"  $\rightarrow$  "User Guides" of voor het Realitis DX-platform onder [http://www.realitis.com.](http://www.realitis.com)

U hoeft alleen in te voeren over welk toesteltype u beschikt en het communicatieplatform waarop het is aangesloten.

In het hoofdstuk "Basiskennis voor de bediening" wordt de algemene bediening van uw toestel uitgelegd.

### **Hoe wijzig ik de toetsopschriften van mijn optiPoint 500?**

U kunt de toetsopschriften van uw toestel zelf invoeren of wijzigen

- handmatig op de meegeleverde stickers
- met uw PC via de Word-bestanden van het toetsopschriftprogramma "Key Labelling Tool" op de CD-ROM.
- met uw PC via internet: Onder<http://www.siemens.com/hipath>  $\rightarrow$  "Downloads"  $\rightarrow$  "Software" vindt u het "Online Key Labelling Tool" incl. bedieningsaanwijzingen.

Plaats de sticker naast de gewenste toetsen op uw optiPoint 500 en dek de sticker af met de transparante afdekfolie (met de matte kant naar boven - zie ook de omslag).

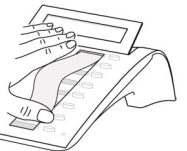

Voor meer informatie over de toetsopschriften kunt u zich wenden tot uw servicetechnicus of uw gebruiksaanwijzing naslaan.

### **Welke accessoires zijn er voor mijn toestel?**

Een overzicht van uitbreidingsconsoles, adapters en accessoires van uw optiPoint-toestel vindt u op  $\rightarrow$  [pagina 55](#page-54-0).

# **Belangrijke bedieningsprocedures optiPoint 500 entry – HiPath 500/3000/5000**

- 
- 
- 
- -

 $\chi$ 

Netlijncode + tel.nr.  $\bigcap$ 

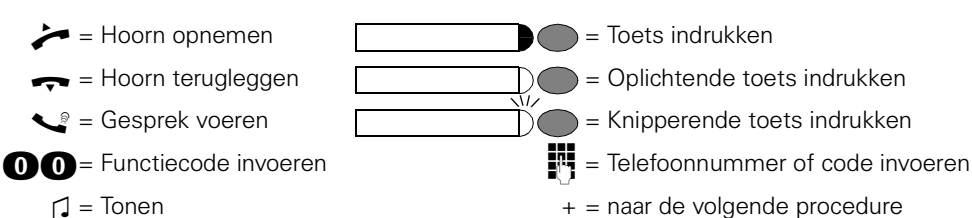

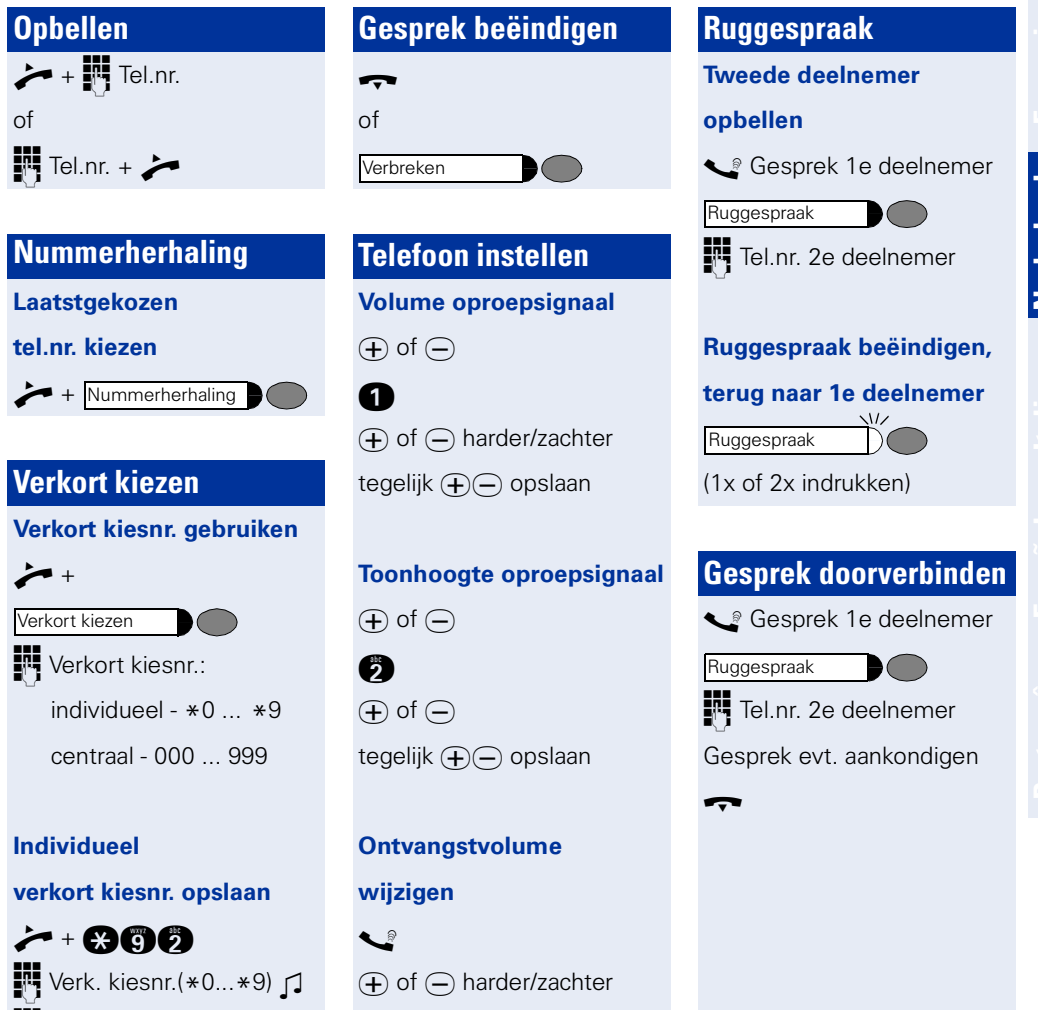

tegelijk  $\bigoplus$  opslaan

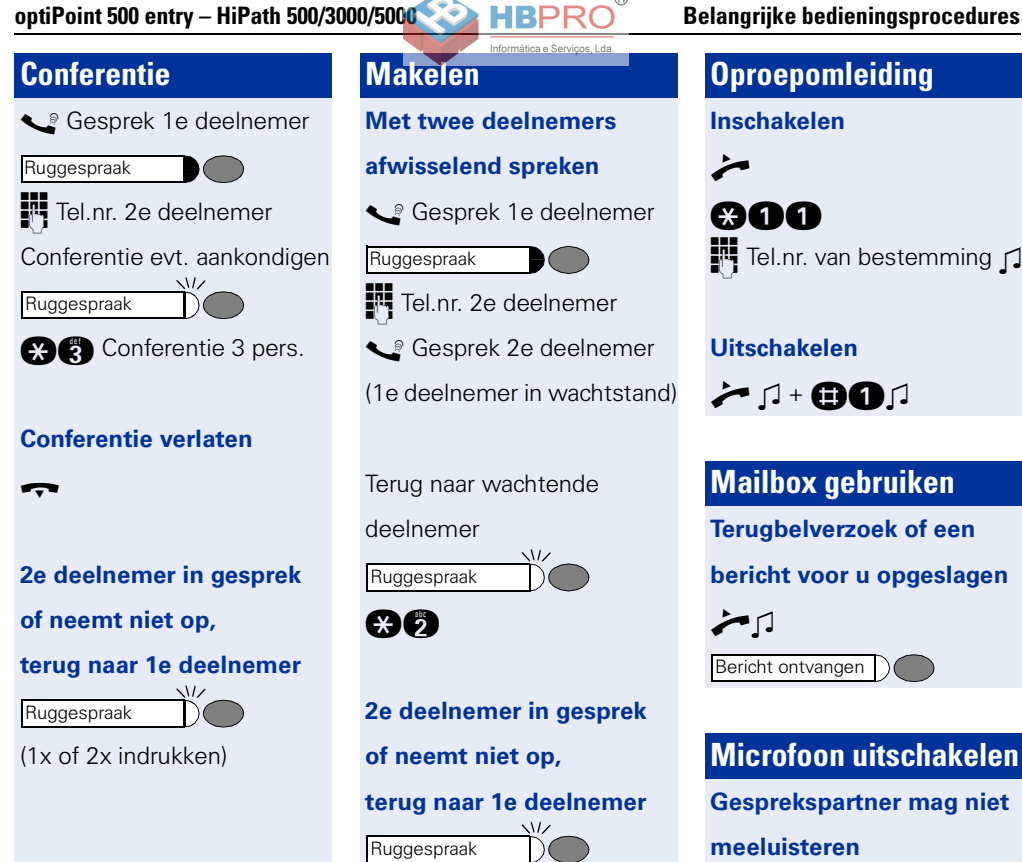

## **Makelen Met twee deelnemers**

### **afwisselend spreken**

Gesprek 1e deelnemer

Ruggespraak

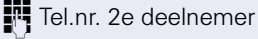

s Gesprek 2e deelnemer

(1e deelnemer in wachtstand)

Terug naar wachtende

### deelnemer

**Ruggespraak** 

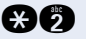

**2e deelnemer in gesprek of neemt niet op, terug naar 1e deelnemer** (1x of 2x indrukken) Ruggespraak

### **Terugbellen**

**Deelnemer is in gesprek**

**of neemt niet op**

**Terugbellen** 

Deelnemer is vrij of terug, u wordt opgebeld.

### **Wissen**

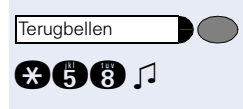

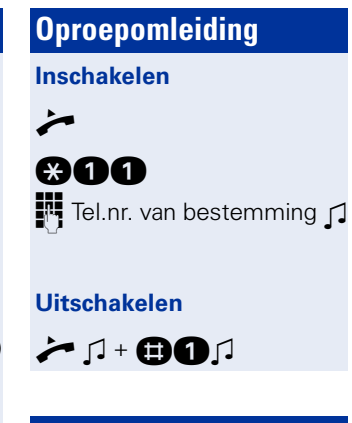

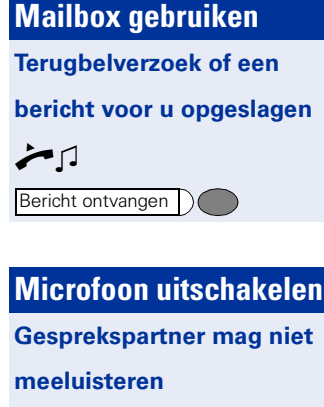

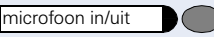

## **Inschakelen**

microfoon in/uit

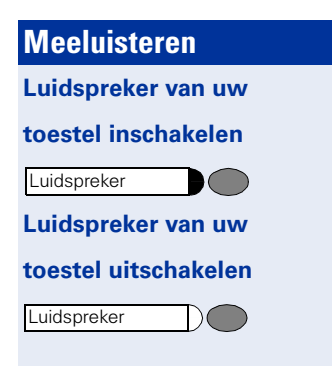

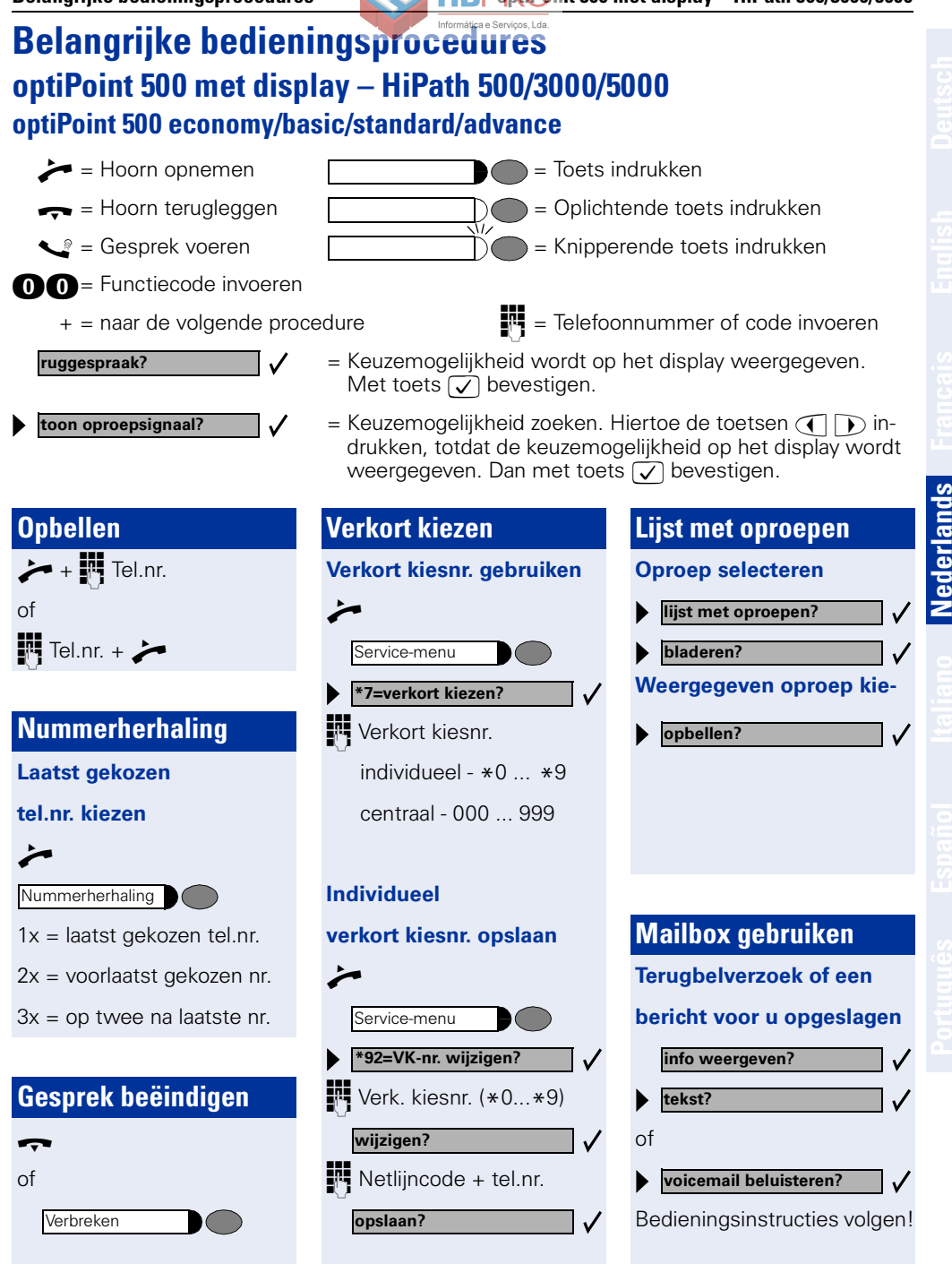

**Nederlands**

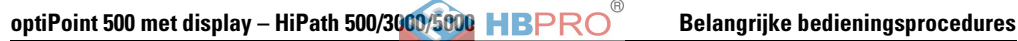

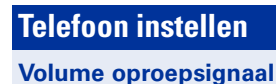

### $\Leftrightarrow$  of  $\bigcirc$

**volume oproepsignaal?**

 $\overline{u}(t)$  of  $\overline{u}(t)$  harder/zachter

 $\sqrt{\phantom{a}}$  opslaan

### **Toonhoogte oproepsignaal**

 $\oplus$  of  $\ominus$ 

**toon oproepsignaal?**

 $\Leftrightarrow$  of  $\bigcirc$ 

 $\sqrt{ }$  opslaan

**Ontvangstvolume**

**wijzigen**

s  $\overline{u}(t)$  of  $\overline{u}(t)$  harder/zachter  $\sqrt{ }$  opslaan

### **Ruggespraak**

**Tweede deelnemer** 

### **opbellen**

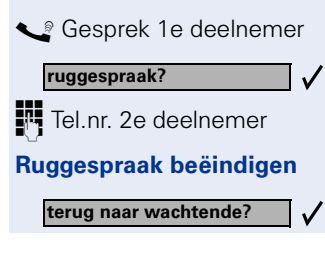

### **Makelen**

**Met twee deelnemers**

**afwisselend spreken**

**S** Ruggespraakgesprek

**makelen?**

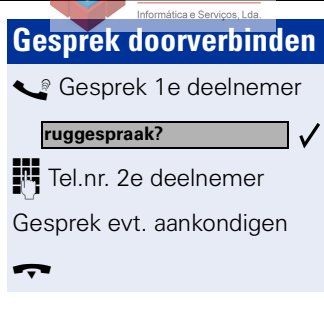

### **Conferentie**

**conferentie?**

s Gesprek 1e deelnemer Tel.nr. 2e deelnemer **conferentie activeren?**

Conferentie evt. aankondigen

## **Oproepomleiding Inschakelen** ■<sup>■</sup> Tel.nr. **omleiding in? 1=alle oproepen? opslaan?**

### **Uitschakelen**

**omleiding uit?**

### **Terugbellen Deelnemer in gesprek**

### **of meldt zich niet**

**terugbellen**

**wissen?**

### **Wissen**

**terugbelopdrachten?**

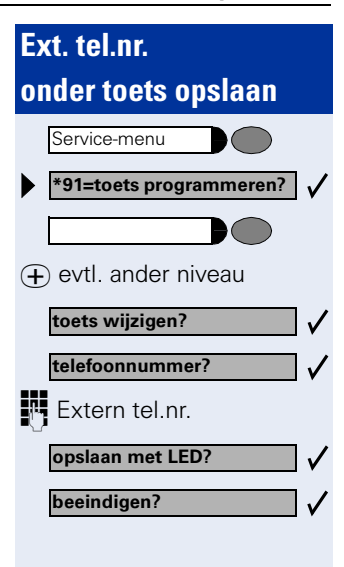

# **Microfoon uitschakelen Gesprekspartner mag niet meeluisteren Inschakelen Meeluisteren Luidspreker inschakelen** microfoon in/uit microfoon in/uit

Luidspreker

### **Luidspreker uitschakelen**

 $\pmb{\times}$ 

Luidspreker

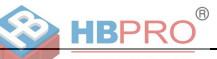

# **Belangrijke bedieningsprocedures optiPoint 500 entry – HiPath 4000**  $\blacktriangleright$  = Hoorn opnemen  $\blacksquare$  = Toets indrukken

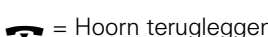

- 
- -

 $\chi$ 

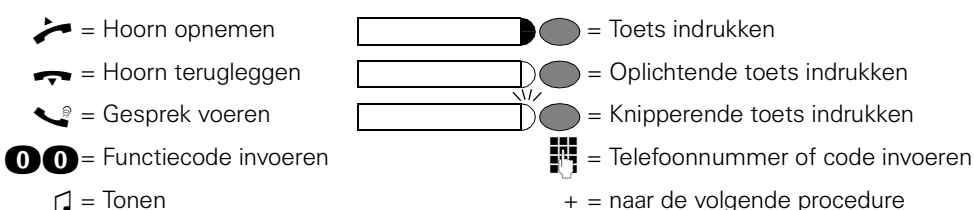

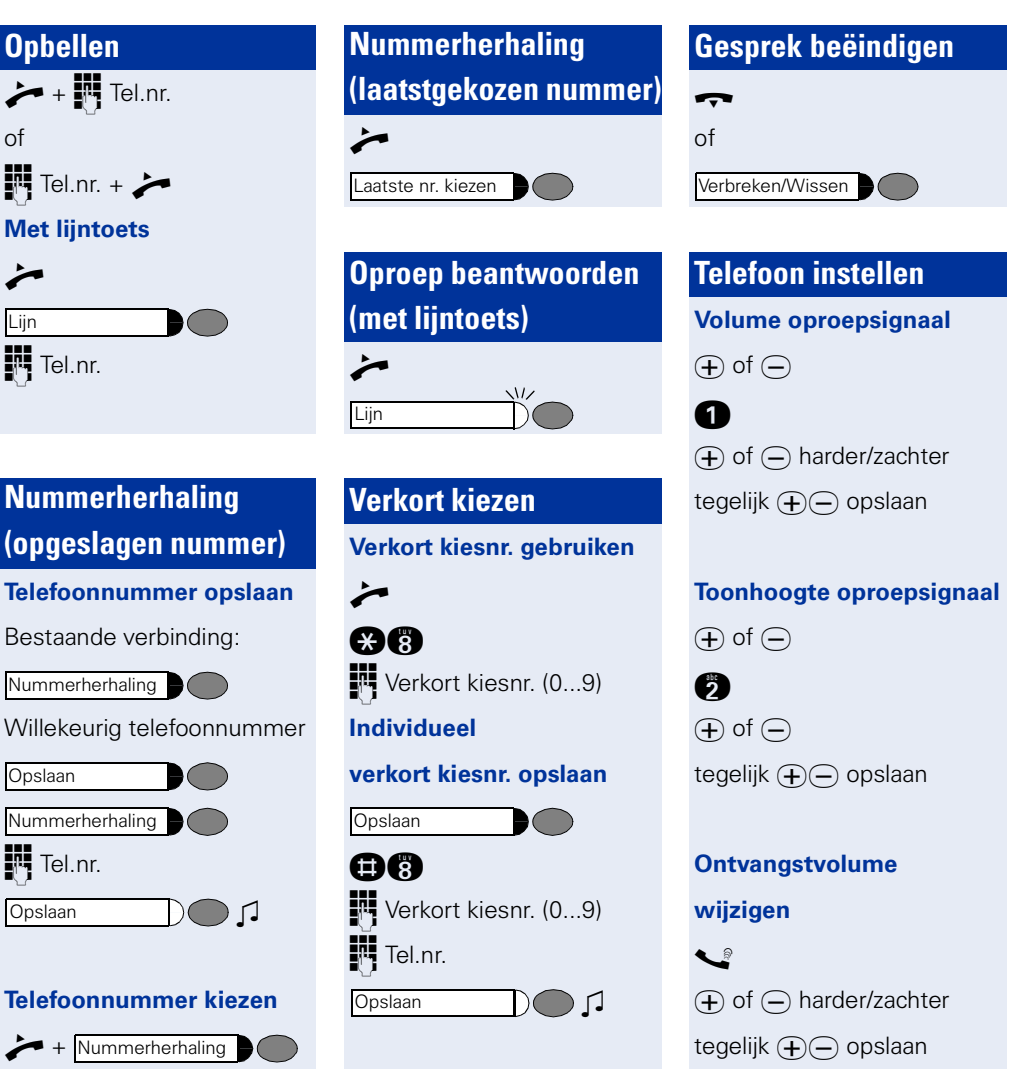

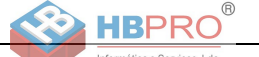

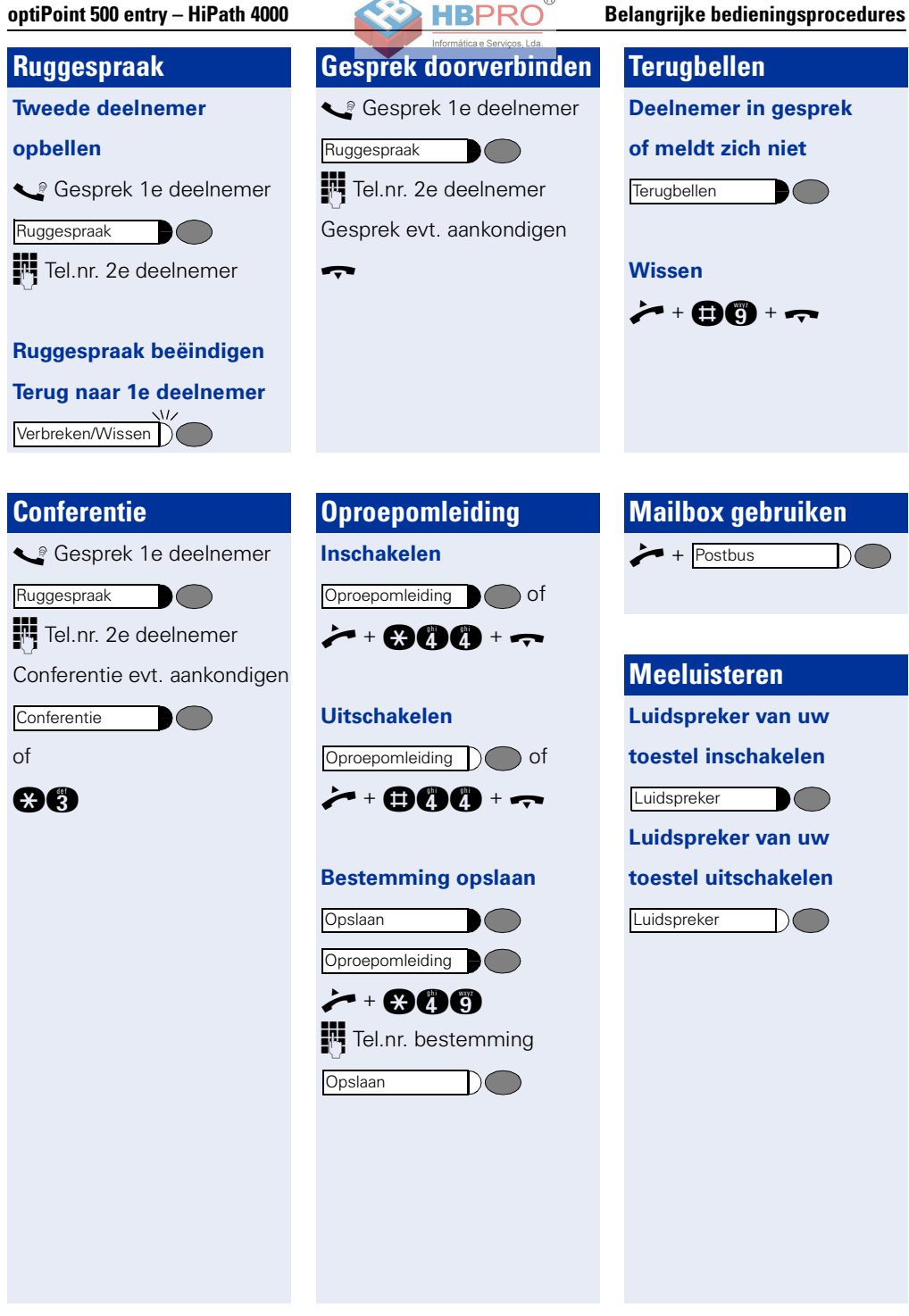

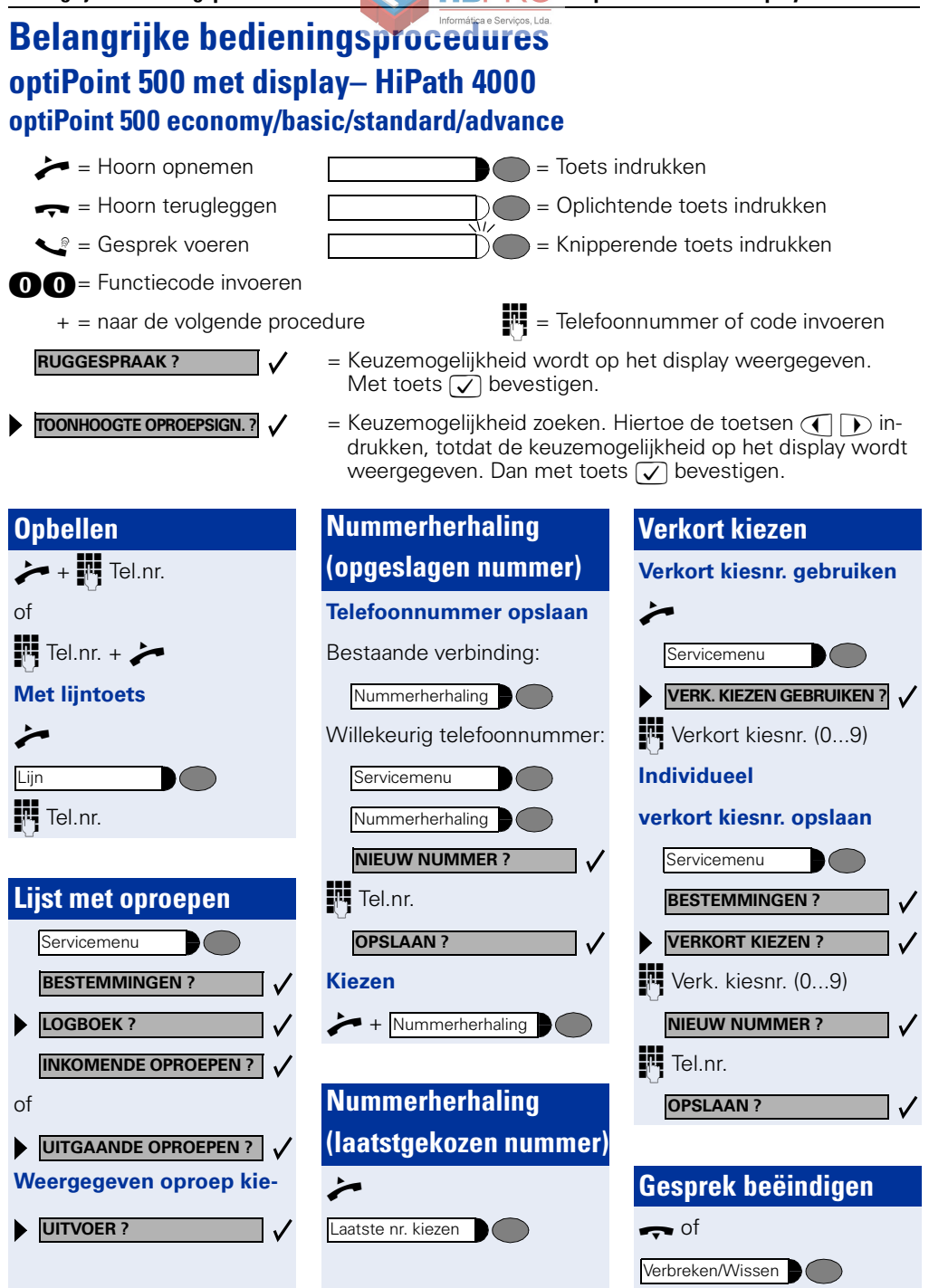

**53**

**Nederlands**

Nederlands

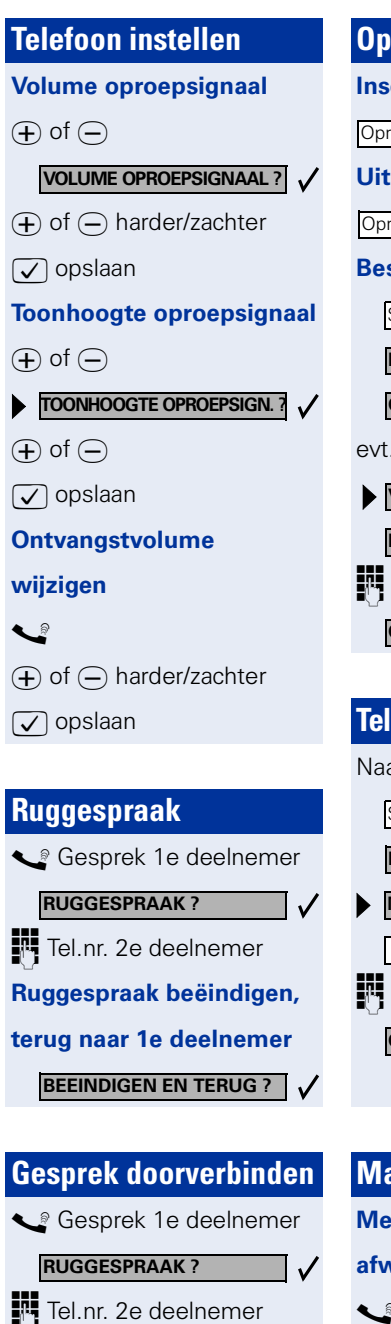

Gesprek evt. aankondigen

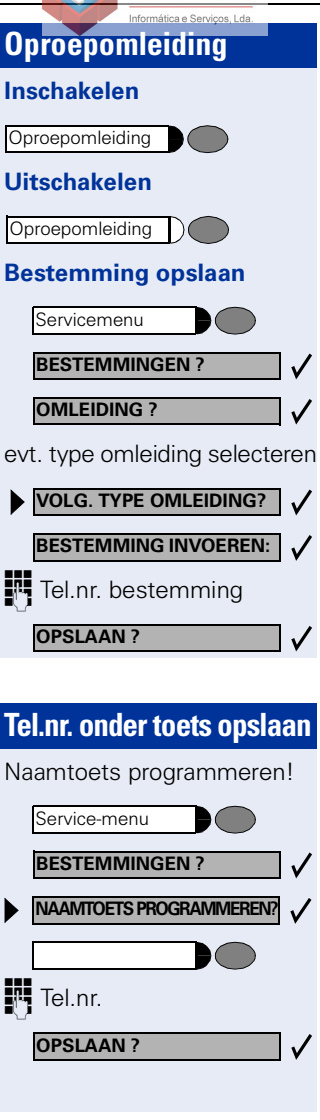

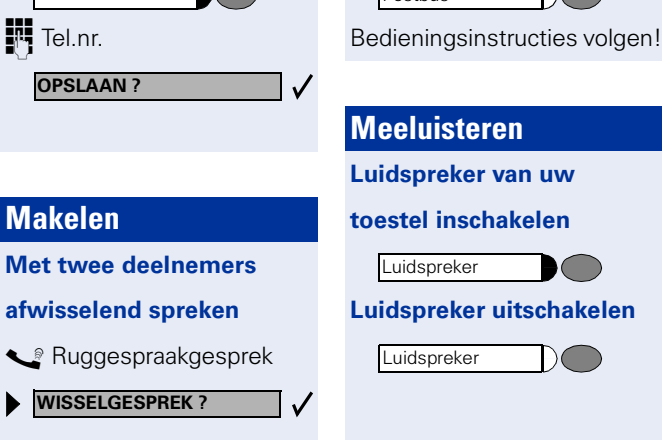

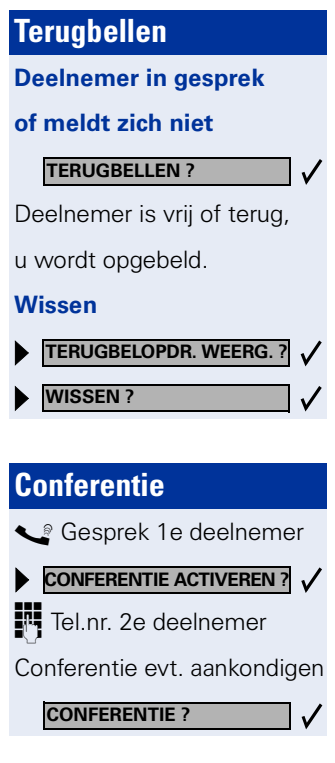

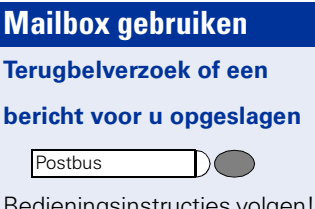

# <span id="page-54-0"></span>**Uitbreidingsterminals, adapters, toebehoren**

Met de volgende producten kunt u uw toestel aan uw persoonlijke wensen aanpassen.

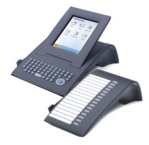

### **optiPoint uitbreidingsterminals:**

Met de uitbreidingsterminals kunt u nog comfortabeler, efficiënter of trefzekerder telefoneren. De varianten zijn: optiPoint application module, optiPoint key module, optiPoint BLF,

optiPoint signature module.

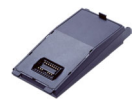

### **optiPoint adapter:**

Breid de functionaliteit van uw telefoon uit met verschillende adapters, waarmee u bijv. andere systeem-, analoge of ISDN-toestellen, een headset, een luidspreker of een externe recorder kunt aansluiten. De varianten zijn:

optiPoint acoustic adapter, optiPoint analog adapter, optiPoint ISDN adapter, optiPoint phone adapter, optiPoint recorder adapter.

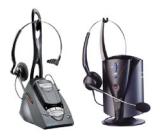

### **Headset:**

Houd bij het telefoneren uw handen vrij: gebruik een headset. Bij de draadloze variant (DECT-standaard) kunt u bijvoorbeeld een gesprek aannemen zonder naar de telefoon te moeten lopen of anderszins contact te moeten maken met het telefoontoestel.

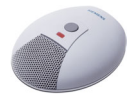

### **Extra microfoon:**

Ideaal als bij handsfree telefoneren de akoestiek door omstandigheden te wensen overlaat. Meer bewegingsvrijheid bij het telefoneren. Met de mute-toets kunt u de microfoon uitschakelen. De microfoon wordt aangesloten via de optiPoint acoustic adapter.

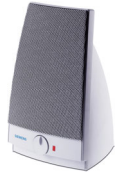

### **Actieve luidsprekerbox:**

Voor nog betere geluidskwaliteit bij meeluisteren. Ideaal voor telefonische conferenties.

De aansluiting vindt plaats via de optiPoint acoustic adapter.

### **Meeluisterschelp:**

Om het gesprek beter te kunnen horen bij luide omgevingsgeluiden en om mee te luisteren. De aansluiting vindt plaats via de optiPoint recorder adapter.

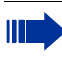

Uitvoerige informatie over de genoemde en andere producten en over de beschikbaarheid op uw toestel vindt u in de datasheet van de optiPoint 500 economy/basic/standard/advance-telefoon en in de accessoire-databladen op het internet onder <http://www.siemens.com/hipath>  $\rightarrow$  "Downloads"  $\rightarrow$  "Data sheets".

Een overzicht van wat op uw toestel de aansluitmogelijkheden zijn, vindt u op  $\rightarrow$  [pagina 45](#page-44-0).

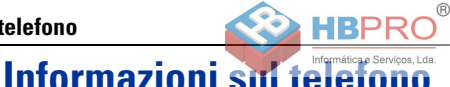

### **Istruzioni importanti**

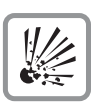

Non utilizzare il telefono in luoghi con pericolo di esplosione

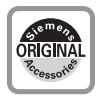

Utilizzare soltanto accessori Originali Siemens  $\rightarrow$  [pag. 67](#page-66-0)! L'utilizzo di accessori diversi è pericoloso e comporta l'annullamento della garanzia e del marchio CE.

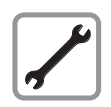

Non aprire il telefono o il modulo d'ampliamento per nessuna ragione. In caso di problemi rivolgersi agli addetti all'assistenza tecnica.

Le informazioni contenute nel presente documento sono soltanto descrizioni, ovvero prestazioni generali, che nel caso applicativo concreto non sempre sono disponibili nella forma descritta o che possono cambiare a causa dello sviluppo dei prodotti.

Le prestazioni desiderate sono vincolanti solo se accordate espressamente al momento della stipulazione del contratto.

I marchi utilizzati sono di proprietà di Siemens Ag o dei rispettivi detentori.

Il telefono non deve venire a contatto con sostanze liquide coloranti o aggressive come per esempio tè, caffè, succhi e bibite.

### **Cura del telefono**

- Pulire l'apparecchio con un panno umido o antistatico e in nessun caso con un panno asciutto!
- Qualora si renda necessaria una pulizia a fondo dell'apparecchio, utilizzare un detergente neutro diluito contenente tensidi, come per esempio detersivo per stoviglie, e rimuovere completamente eventuali residui con un panno umido (solo acqua).
- Non utilizzare detergenti aggressivi o contenenti alcool e nemmeno polveri abrasive!

### **Marchi**

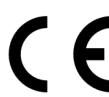

La conformità dell'apparecchio alla direttiva Ue 1999/5/Ue è confermata dal marchio CE.

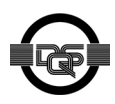

Il presente apparecchio è stato prodotto in base al nostro sistema certificato di gestione ambientale (ISO 14001). Questo processo assicura la minimizzazione di utilizzo di materie prime e di energia, nonché della quantità di scarti.

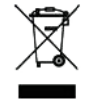

Secondo quanto previsto dalla direttiva Ue sulla gestione dei rifiuti, le apparecchiature elettriche, elettroniche e le batterie in disuso contrassegnate dal simbolo riportato a lato, non devono essere smaltite insieme ai rifiuti domestici, bensì consegnate presso gli appositi centri dotati di adeguati sistemi di restituzione e raccolta.

# $^{\circ}$

### **Che modello è il mio telefono?**

Il nome e il tipo del vostro optiPoint 500 sono stampati sul fondo dell'apparecchio.

### <span id="page-56-0"></span>**Di quali proprietà ed elementi di connessione è dotato il mio optiPoint 500?**

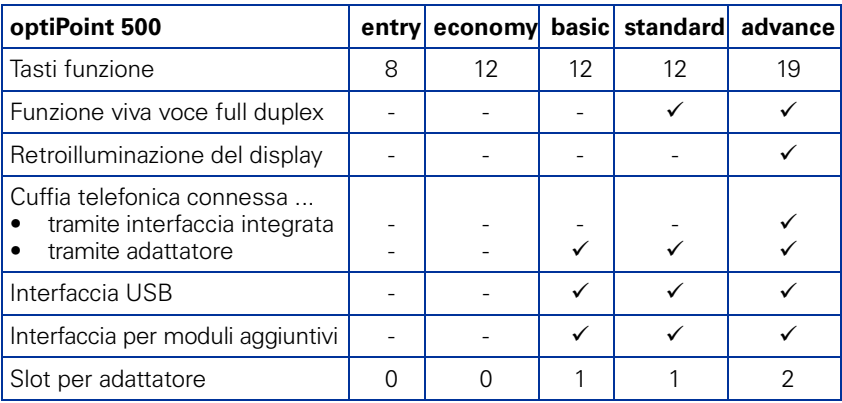

### **Quali sono gli elementi di comando disponibili?**

Vedere pagina pieghevole:

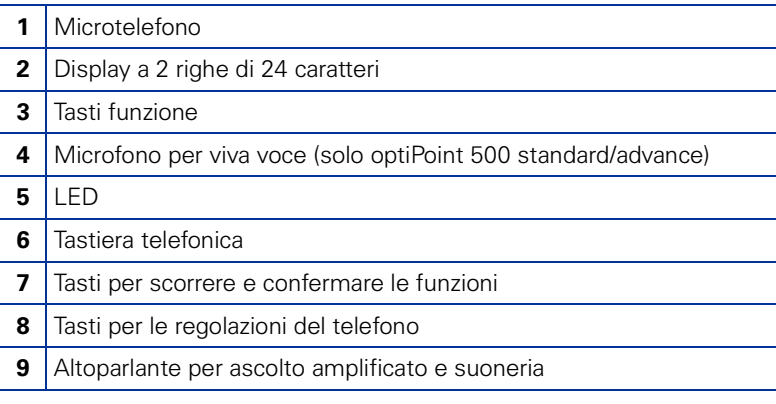

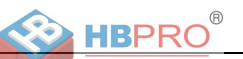

### **A quale piattaforma di comunicazione è connesso il mio optiPoint 500?**

Rivolgetevi agli addetti all'assistenza del sistema, all'ufficio competente o alla persona responsabile dell'assistenza/amministrazione della vostra piattaforma di comunicazione e del settore "Telefonia".

### **Wieso ist eine Funktion nicht verfügbar?**

Se esse non dovessero essere disponibili come desiderato, potrebbe dipendere da quanto segue:

- la funzione non è abilitata per il vostro telefono rivolgetevi all'assistenza;
- la funzione non è contenuta nella vostra piattaforma di comunicazione rivolgetevi al servizio di distribuzione Siemens per fare aggiornare il sistema.

### **A chi devo rivolgermi per avere le istruzioni d'uso?**

- Agli addetti all'assistenza del sistema. Essi dispongono di un CD-ROM sui cui sono contenute le istruzioni d'uso in formato HTML e PDF.
- Nella pagina dei "Downloads" di Internet<http://www.siemens.com/hipath>alla voce "User Guides". Dovete soltanto essere a conoscenza di che tipo è il vostro telefono e a quale piattaforma di comunicazione è connesso.

Nel capitolo "Nozioni fondamentali per l'utilizzo" sono descritte le informazioni di base sull'uso del telefono.

### **Come posso creare le etichette dei tasti del mio optiPoint 500?**

Le etichette dei tasti, le potete creare o modificare voi stessi.

- Scrivendole a mano sulle apposite strisce in dotazione.
- Con il computer tramite i file di Word dell'apposito programma "Key Labelling Tool" contenuto sul CD-ROM.
- Con il computer via internet: All'indirizzo<http://www.siemens.com/hipath> → "Downloads" → "Software" trovate "Online Key Labelling Tool" (strumento online per apporre diciture sui tasti) con tanto di guida utente.

Disporre le strisce compilate sul campo tasti corrispondente dell'optiPoint 500 e applicare la mascherina trasparente - con il lato opaco in alto (vedere anche la copertina)

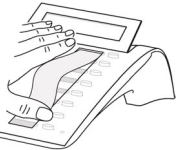

Per ulteriori informazioni sulla creazione delle etichette dei tasti, rivolgetevi agli addetti al supporto tecnico competente o consultare le istruzioni d'uso.

### **Di quali accessori può essere dotato il mio telefono?**

Un riepilogo dei moduli di espansione, degli adattatori e degli accessori applicabili al telefono optiPoint è contenuto a  $\rightarrow$  [pag. 67.](#page-66-0)

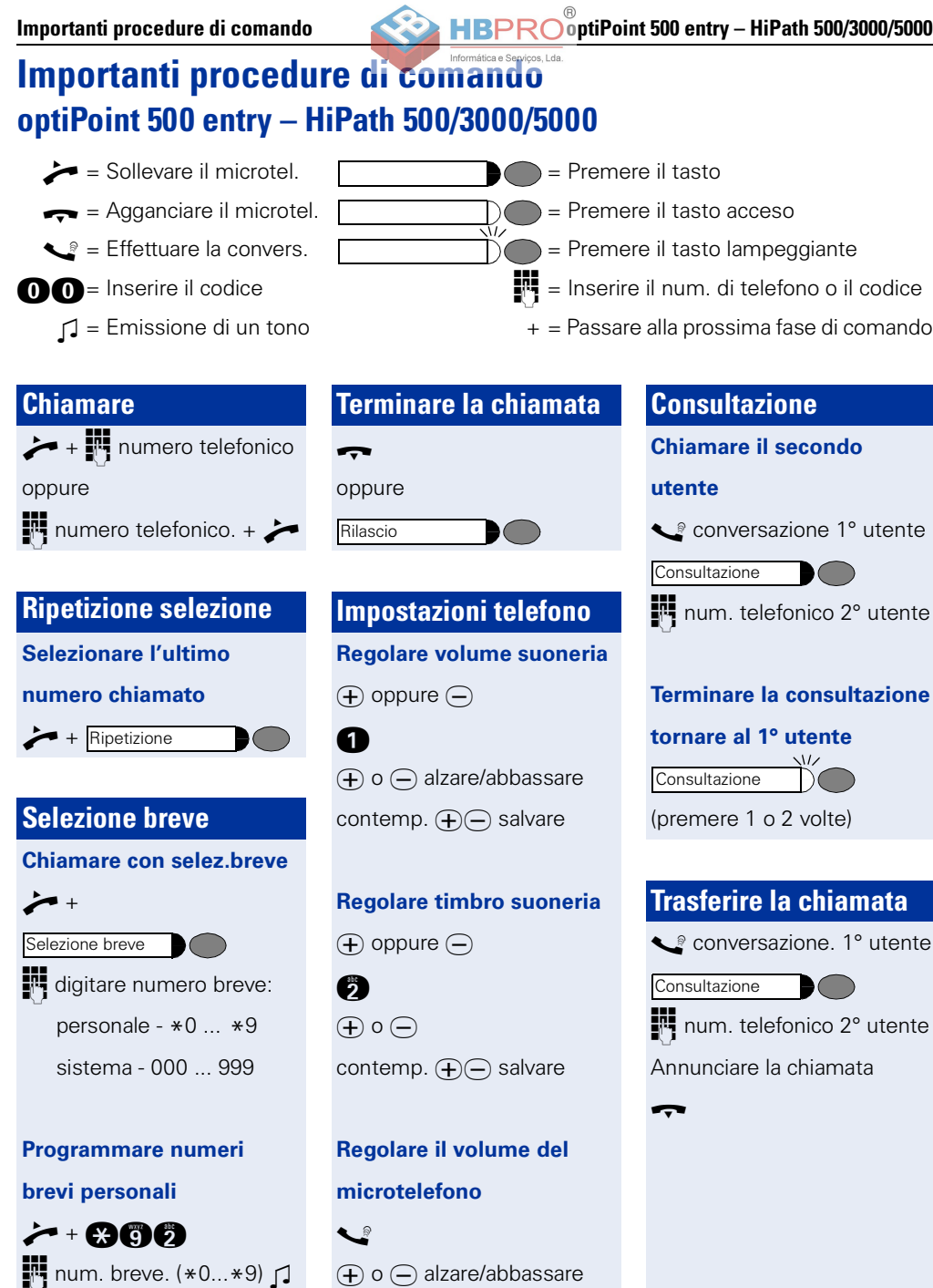

contemp.  $\left( \bigoplus \left( \bigcap \right)$  salvare

 $\chi$ 

 $\blacksquare$  cod. est. + num. tel.  $\lhd$ 

**Italiano**

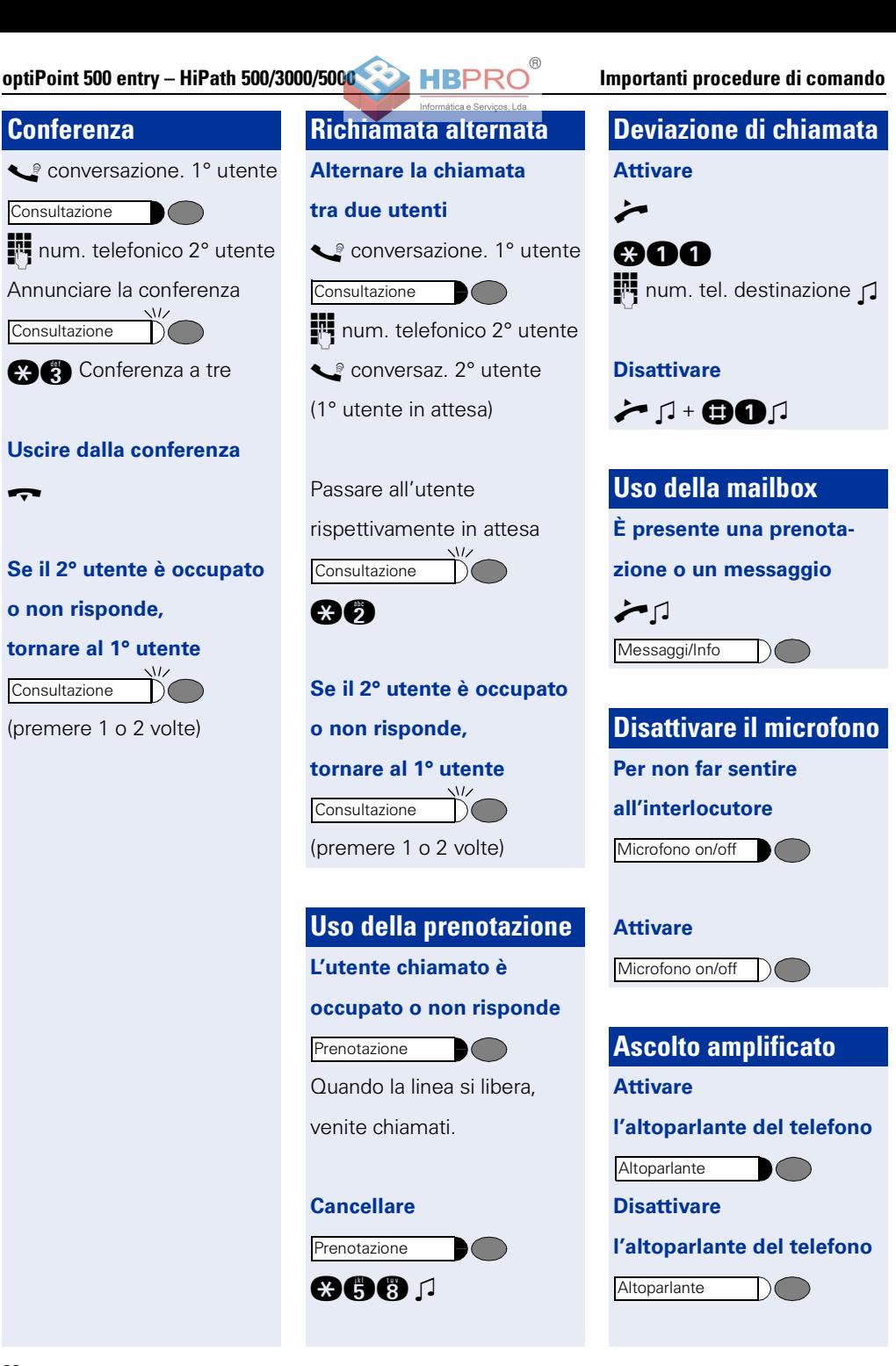

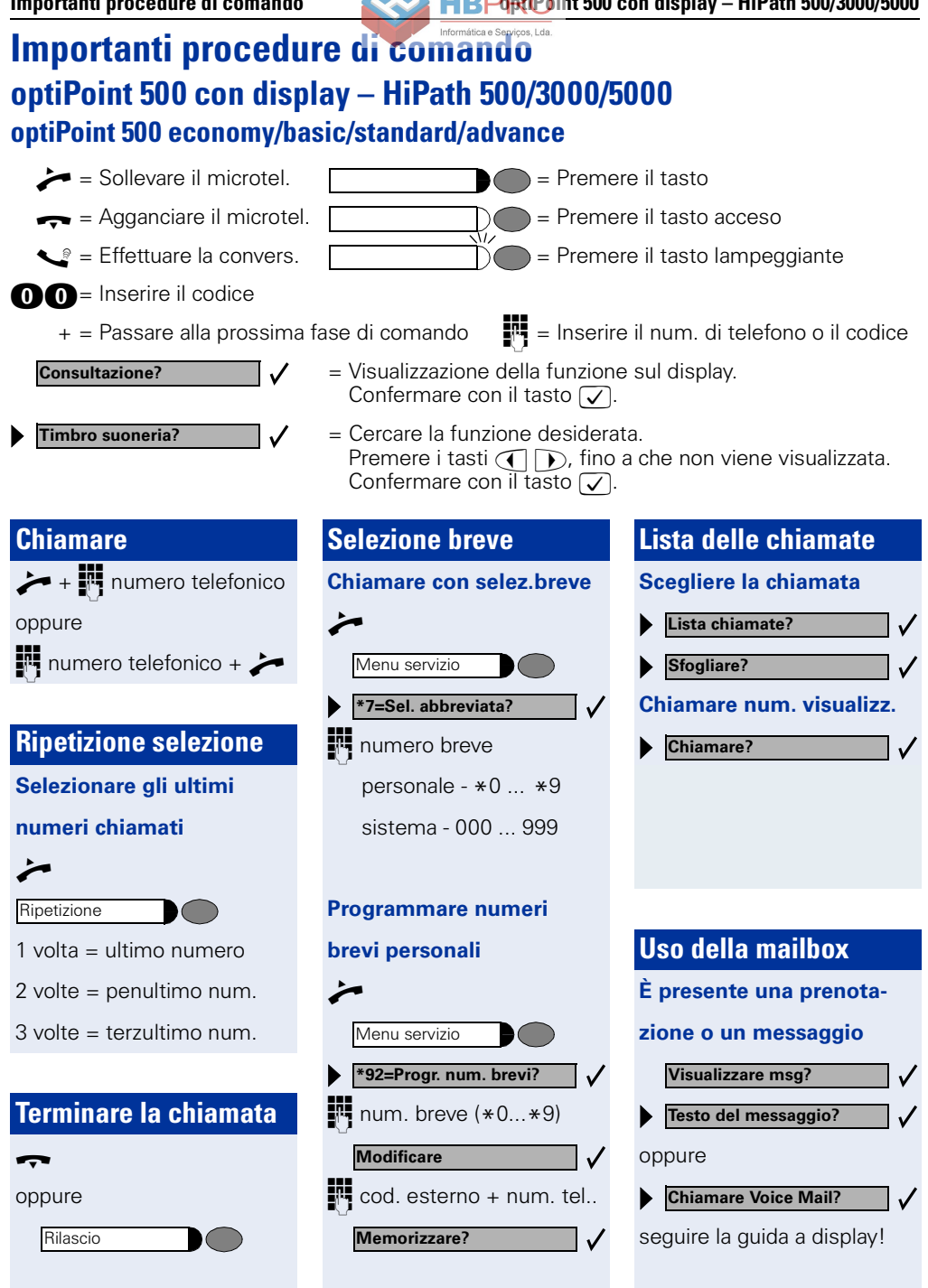

**Italiano**

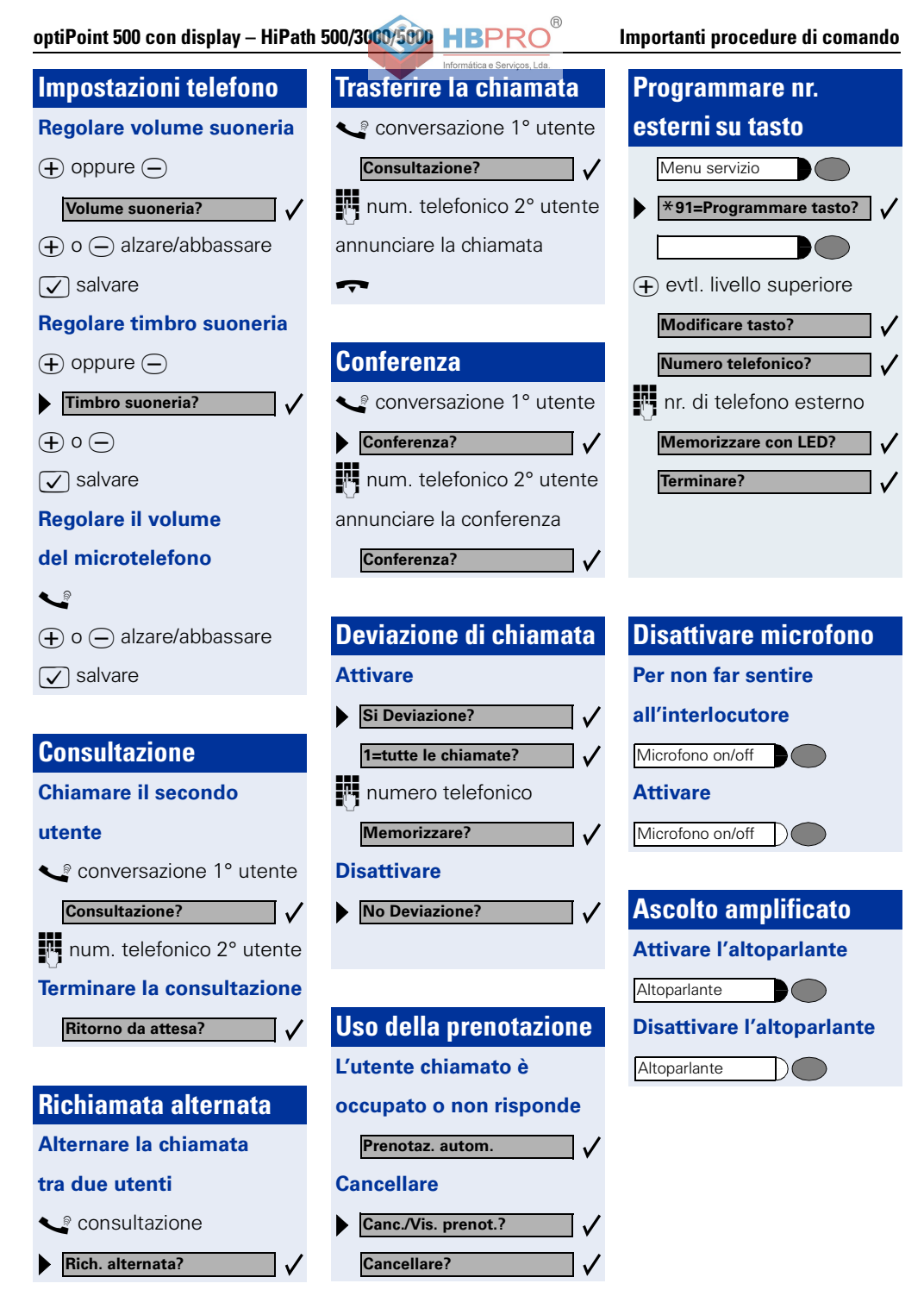

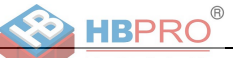

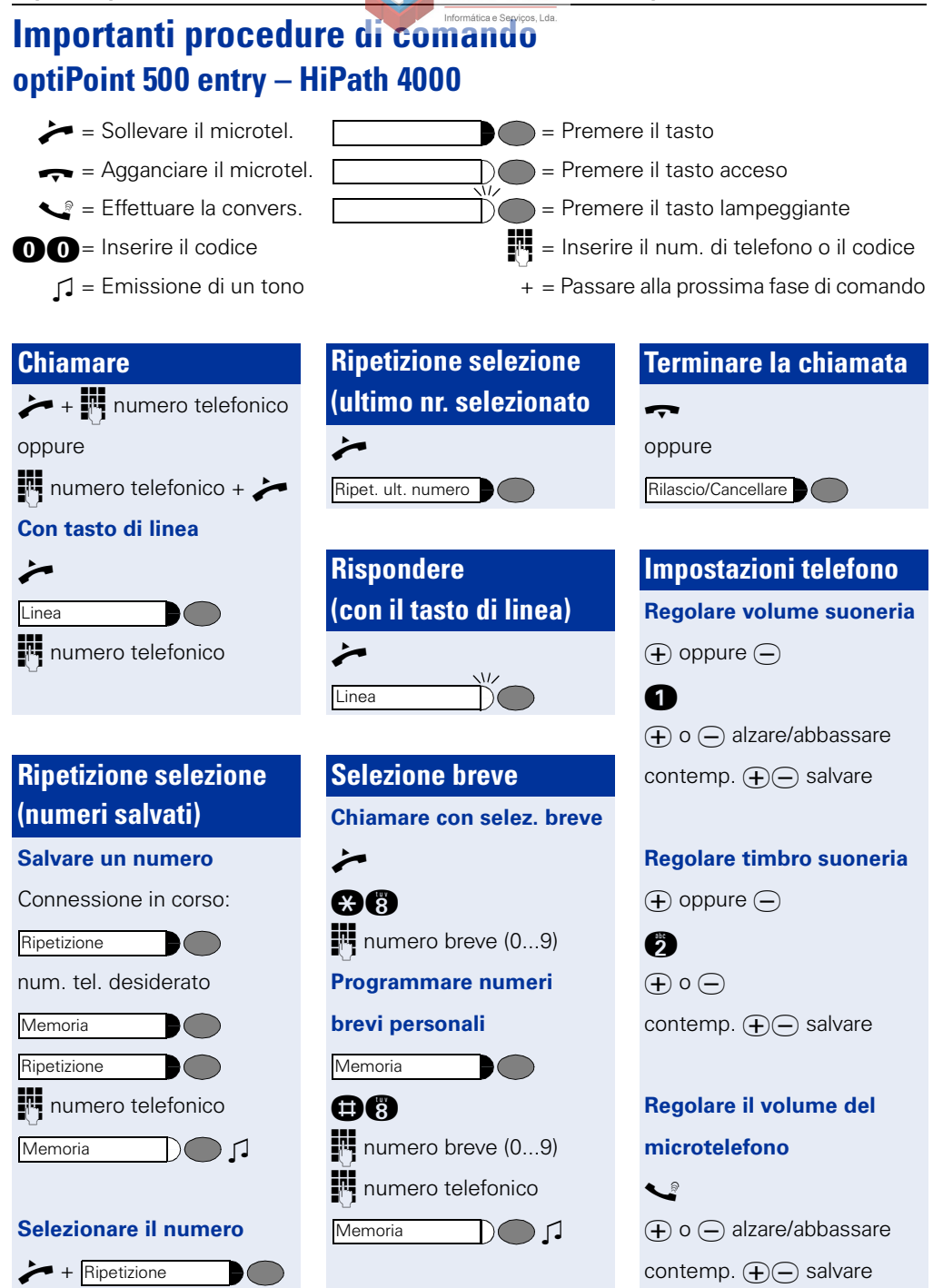

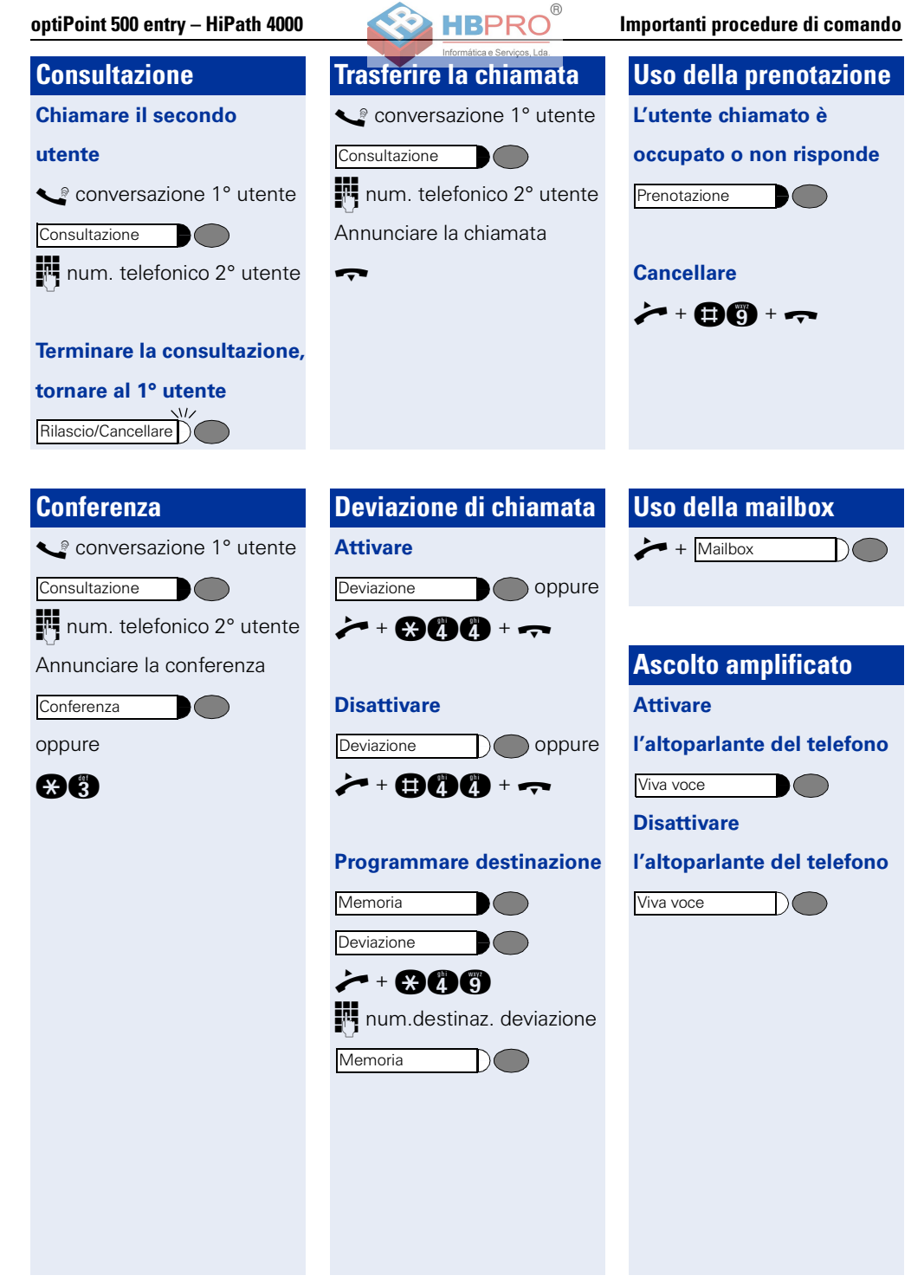

**Chiamare num. visualizzato** 

n

Ripet. ult. numero

**Start/Seleziona?**

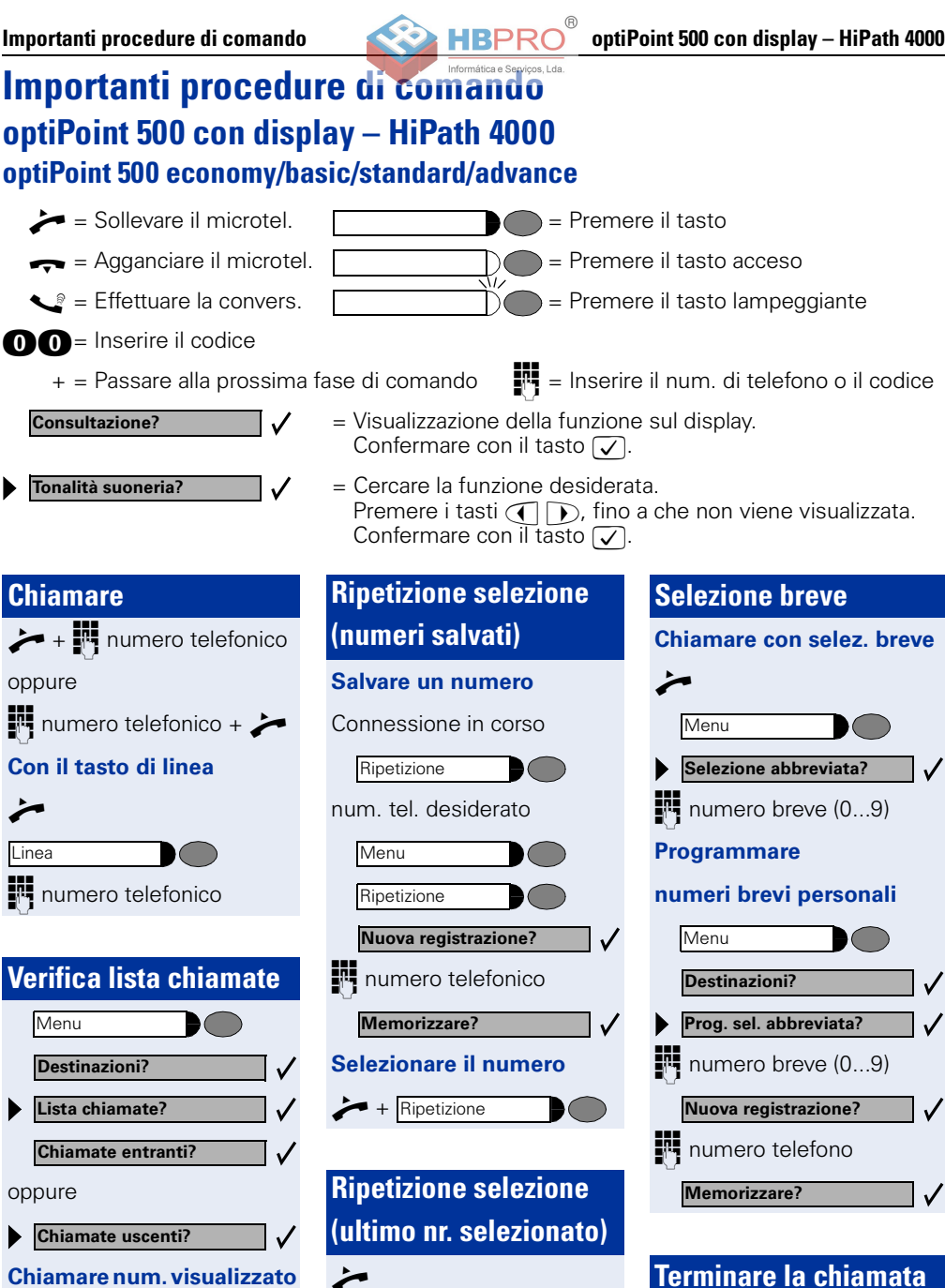

✓

 $\rightarrow$  oppure

Rilascio/Cancellare

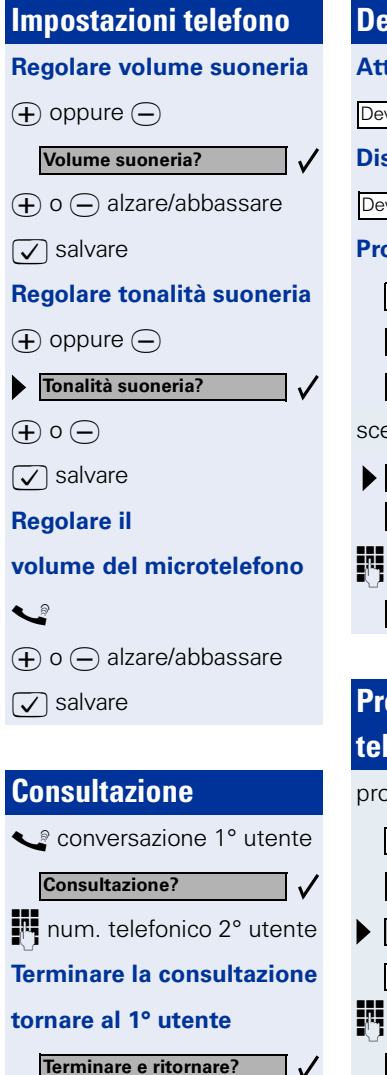

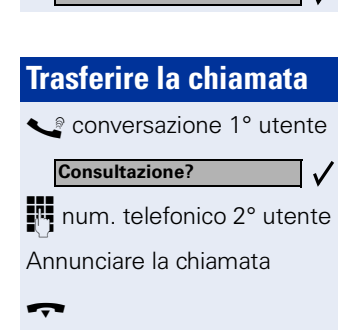

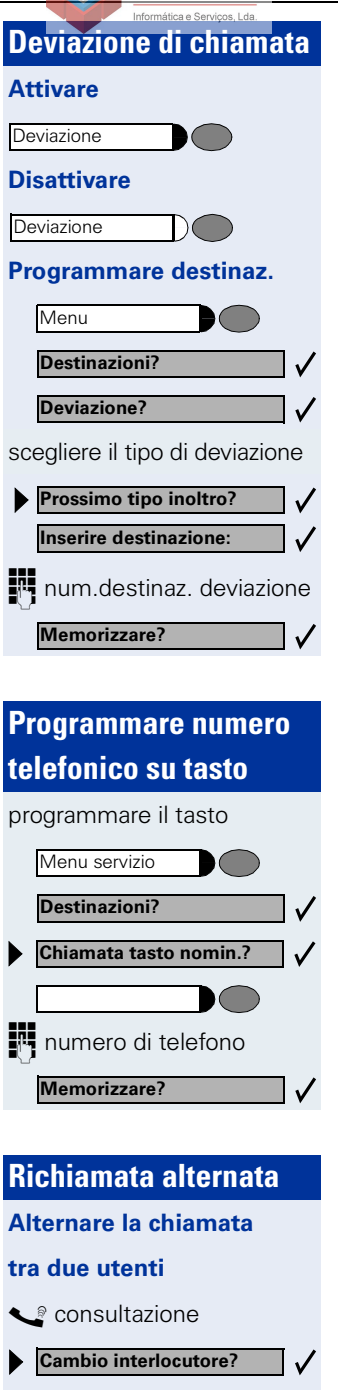

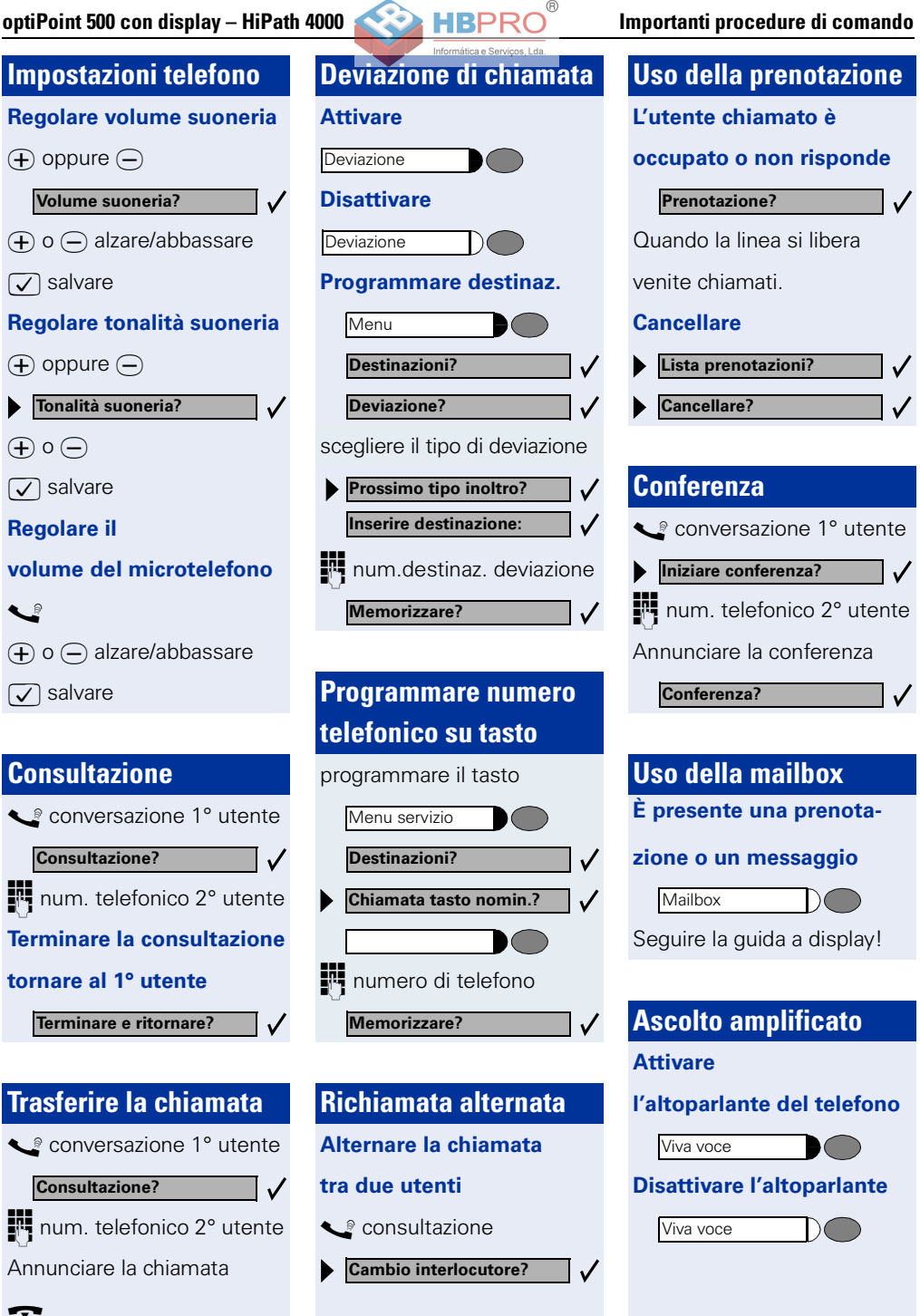

# <span id="page-66-0"></span>**Moduli d'espansione, adattatori, accessori**

I seguenti prodotti consentono di adattare il telefono alle proprie esigenze personali.

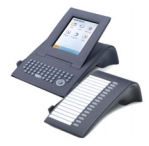

### **Moduli d'espansione optiPoint:**

permettono di telefonare in modo ancora più confortevole, efficiente o sicuro. I moduli d'espansione disponibili sono i seguenti:

optiPoint application module, optiPoint key module, optiPoint BLF, optiPoint signature module.

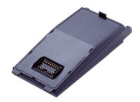

### **Adattatori optiPoint:**

grazie ai diversi adattatori è possibile ampliare le funzioni del vostro telefono, collegando per esempio ulteriori telefoni di sistema, ISDN o analogici, una cuffia telefonica, un altoparlante oppure un registratore esterno. Gli adattatori disponibili sono i seguenti:

adattatore acustico optiPoint, adattatore analogico optiPoint, adattatore ISDN optiPoint, adattatore telefonico optiPoint, adattatore per registratore optiPoint.

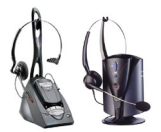

### **Headset (cuffia telefonica):**

consente di telefonare a mani libere.

La variante cordless conforme allo standard DECT consente di rispondere comodamente alle chiamate senza dover eseguire azioni sul telefono.

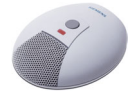

### **Microfono esterno:**

è concepito per caratteristiche acustico-ambientali che pregiudicano la qualità del viva voce e per una maggiore libertà di movimento. Con il tasto Mute è possibile disattivare il microfono. La connessione viene realizzata tramite adattatore acustico optiPoint.

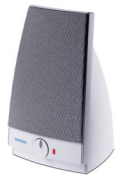

### **Altoparlanti attivi:**

per una migliore qualità del suono in caso di ascolto amplificato e quindi ideale per conferenze telefoniche.

La connessione viene effettuata con un adattatore acustico optiPoint.

### **Secondo microtelefono:**

per una qualità d'ascolto migliore in presenza di rumori. La connessione viene effettuata con un adattatore per registratore optiPoint.

Informazioni dettagliate su ulteriori prodotti e su quelli sopracitati, nonché sulla disponibilità per il vostro telefono, sono riportate nella scheda dati del vostro optiPoint 500 economy/basic/standard/advance ed in quella degli accessori al seguente

sito Internet

<http://www.siemens.com/hipath>  $\rightarrow$  "Downloads"  $\rightarrow$  "Data sheets".

Una descrizione generale relativa alle possibilità di applicazione sul vostro telefono è riportata a  $\rightarrow$  [pag. 57.](#page-56-0)

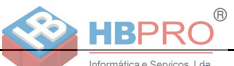

## **Información so**

### **Observaciones importantes**

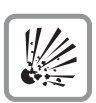

No utilice el teléfono en áreas expuestas a peligro de explosión.

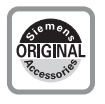

Utilice sólo los accesorios originales Siemens  $\rightarrow$  [pág. 79](#page-78-0)! La utilización de accesorios de otros fabricantes es peligrosa y supone la exclusión de todo derecho de garantía y del sello de homologación CE.

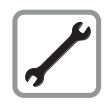

No abra nunca el teléfono o el equipo auxiliar. En caso de que surjan problemas, diríjase al encargado del sistema.

Este documento contiene sólo descripciones generales o prestaciones que en el caso de aplicación concreto pueden no coincidir exactamente con lo descrito, o bien haber sido modificadas como consecuencia de un ulterior desarrollo del producto.

Por ello, la presencia de las prestaciones deseadas sólo será vinculante si se ha estipulado expresamente al concluir el contrato.

Las marcas utilizadas son propiedad de Siemens AG o bien de sus respectivos propietarios.

El teléfono no debe entrar en contacto con líquidos colorantes o agresivos como p. ej. té, café, zumo o refrescos.

### **Limpieza del teléfono**

- Limpie el equipo con un paño húmedo o antiestático. No utilice nunca un paño seco.
- Si el teléfono está muy sucio, límpielo únicamente con limpiadores neutros diluidos que contengan agentes tensioactivos, p. ej. lavavajillas. A continuación, elimine el producto de limpieza sin dejar ningún resto con un paño húmedo (sólo con agua).
- No utilice nunca productos de limpieza agresivos o que contengan alcohol. No utilice tampoco productos abrasivos granulados.

### **Conformidad**

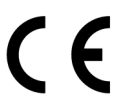

El sello CE confirma la homologación de este equipo con arreglo a la normativa de la UE 1999/5/EG.

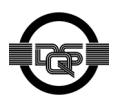

Este equipo ha sido producido según las directrices de nuestro sistema certificado de gestión medioambiental (ISO 14001). Este proceso garantiza la reducción al mínimo del consumo de materias primas y energía, así como del material residual.

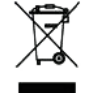

Según directiva de la UE, los aparatos eléctricos/electrónicos y pilas marcados con este símbolo no deben tirarse a la basura doméstica. Para su eliminación, utilice los sistemas de devolución y recogida disponibles en su país.

# $^{\circ}$

### **¿Cuál es el modelo de mi teléfono?**

En la base de su optiPoint 500 están rotulados el nombre y el tipo.

### **¿Qué propiedades y posibilidades de conexión tiene mi optiPoint 500?**

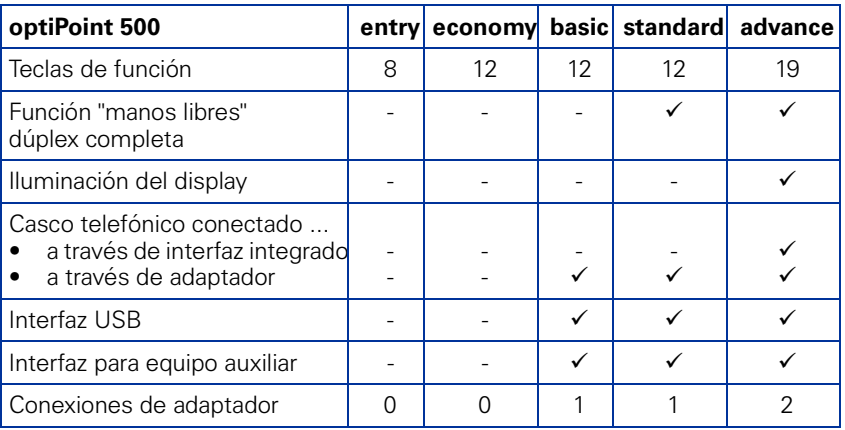

### **¿De qué elementos de manejo dispongo?**

Véase la página desplegable:

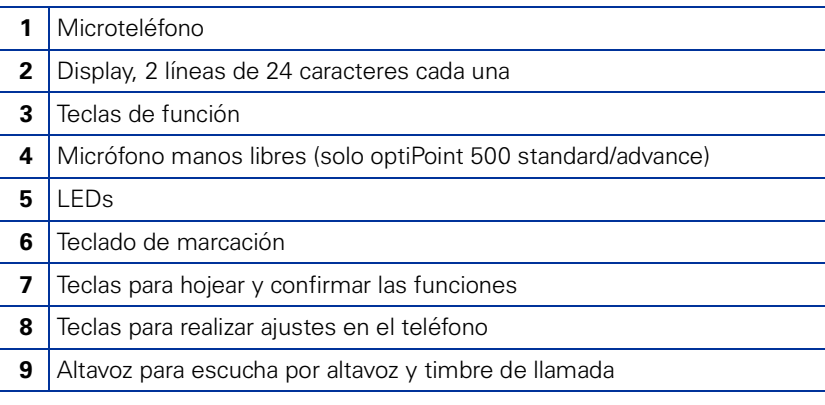

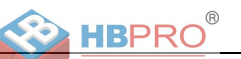

### **¿A qué plataformas de comunicación está conectado optiPoint 500?**

Consulte al personal de administración del sistema, al departamento o al encargado del mantenimiento y la administración de su plataforma de comunicación así como de las consultas relativas a la "telefonía".

### **¿Por qué no está disponible una función?**

En el caso de que determinadas funciones no puedan ejecutarse en el teléfono tal como Ud. desea, esto puede deberse a las siguientes razones:

- La función no está programada en su teléfono diríjase al encargado del sistema.
- Su plataforma de comunicación no dispone de esta función diríjase al Centro de Ventas de Siemens par ampliar las funciones de su sistema.

### **¿Cómo puedo obtener las instrucciones de manejo correspondientes?**

- Solicitándolas al personal de administración del sistema. El grupo encargado de la administración del sistema dispone de un CD-ROM con la documentación electrónica de las instrucciones de manejo en los formatos HTML y PDF.
- En Internet<http://www.siemens.com/hipath> bajo "Downloads"  $\rightarrow$  "User Guides".

Solo tiene que indicar qué tipo de teléfono utiliza y a qué plataforma de comunicación está conectado.

En el capítulo "Información básica sobre la utilización" podrá encontrar datos fundamentales acerca del procedimiento de manejo.

### **¿Cómo se rotulan las teclas del optiPoint 500?**

Ud. puede realizar o modificar la rotulación de su teléfono por sí mismo.

- A mano, utilizando las plantillas para rotular adjuntas
- En el ordenador, por medio de los archivos Word del programa de rotulación "Key Labelling Tool" incluido en el CD-ROM.
- Mediante ordenador a través de Internet: Bajo<http://www.siemens.com/hipath> → "Downloads" → "Software" encontrará la herramienta "Online Key Labelling Tool" junto con una guía de usuario.

Coloque la plantilla rotulada en el campo de tecla correspondiente del optiPoint 500 y por encima la lámina transparente, con el lado mate hacia arriba (véase la contraportada).

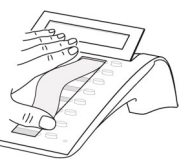

Si desea obtener más información acerca de la rotulación de las teclas, consulte al técnico de servicio o en las instrucciones de manejo.

### **¿Qué accesorios hay para mi teléfono?**

Podrá encontrar una lista de los equipos auxiliares, adaptadores y accesorios disponibles para su teléfono optiPoint en  $\rightarrow$  [pág. 79.](#page-78-0)

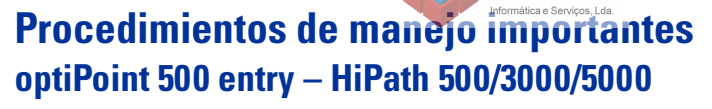

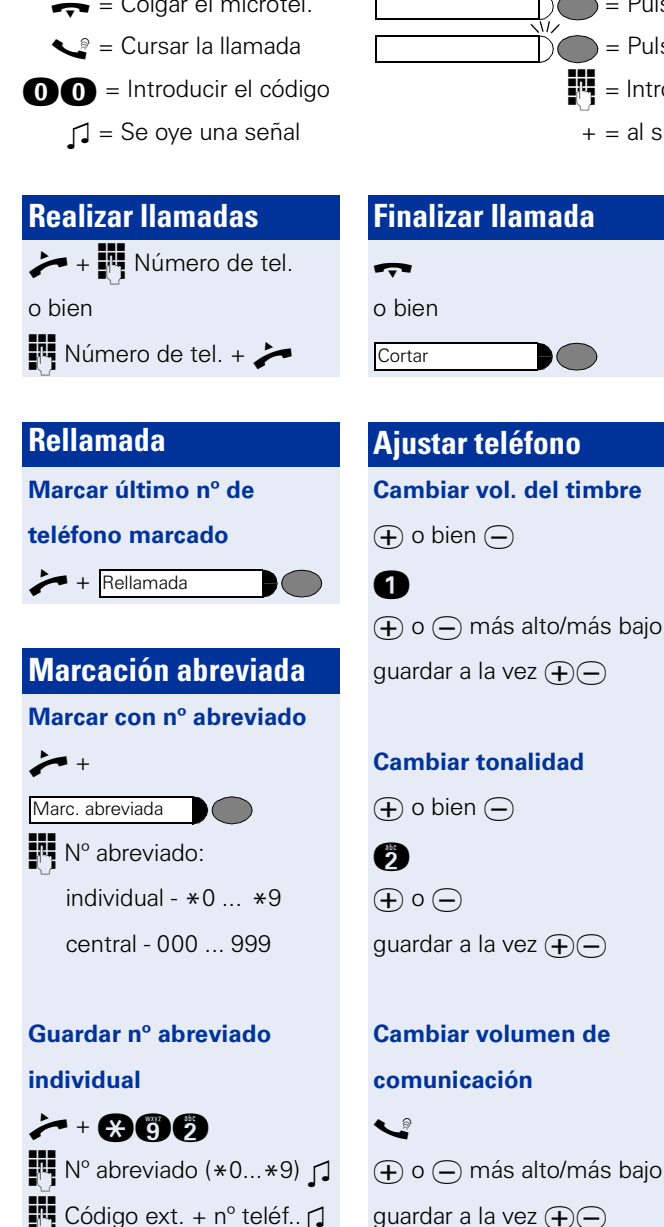

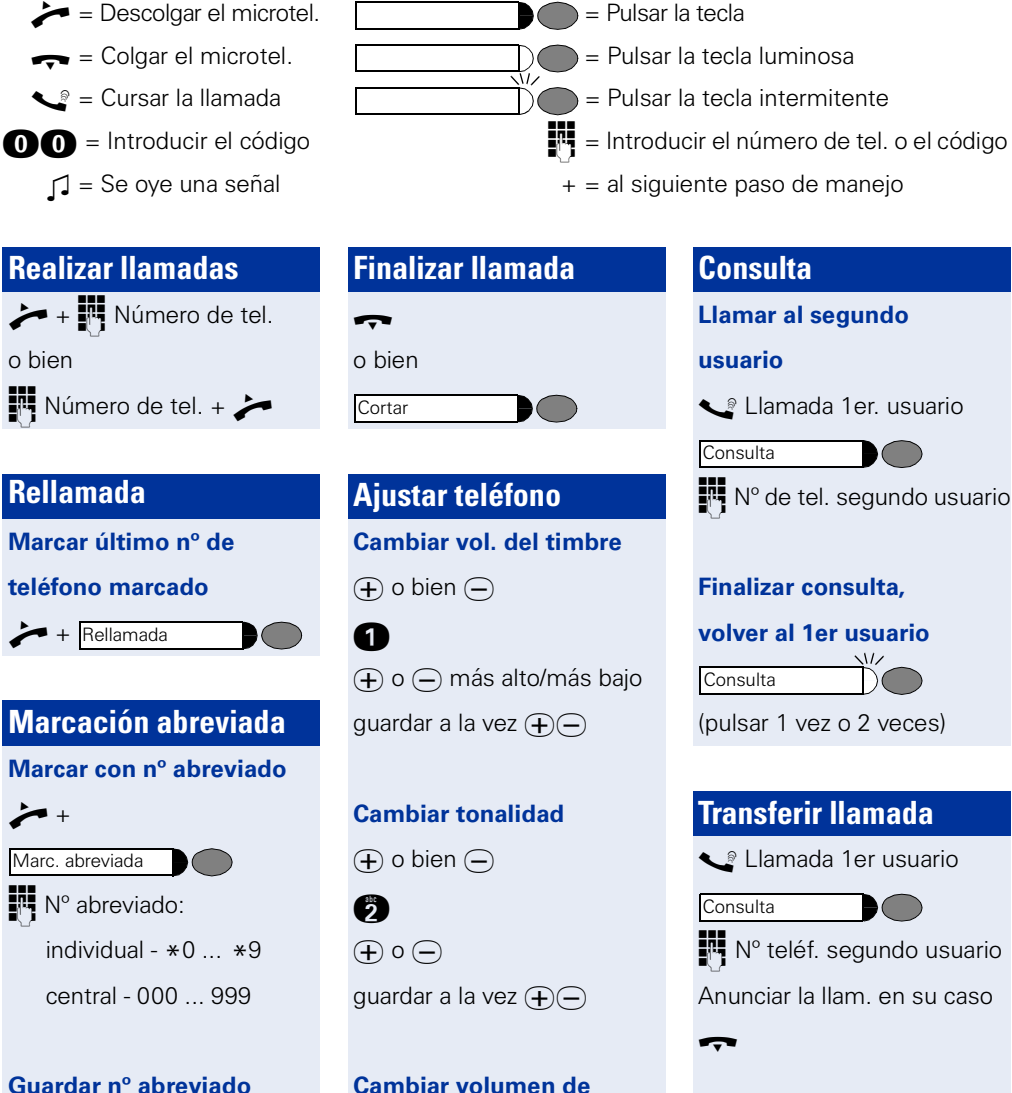

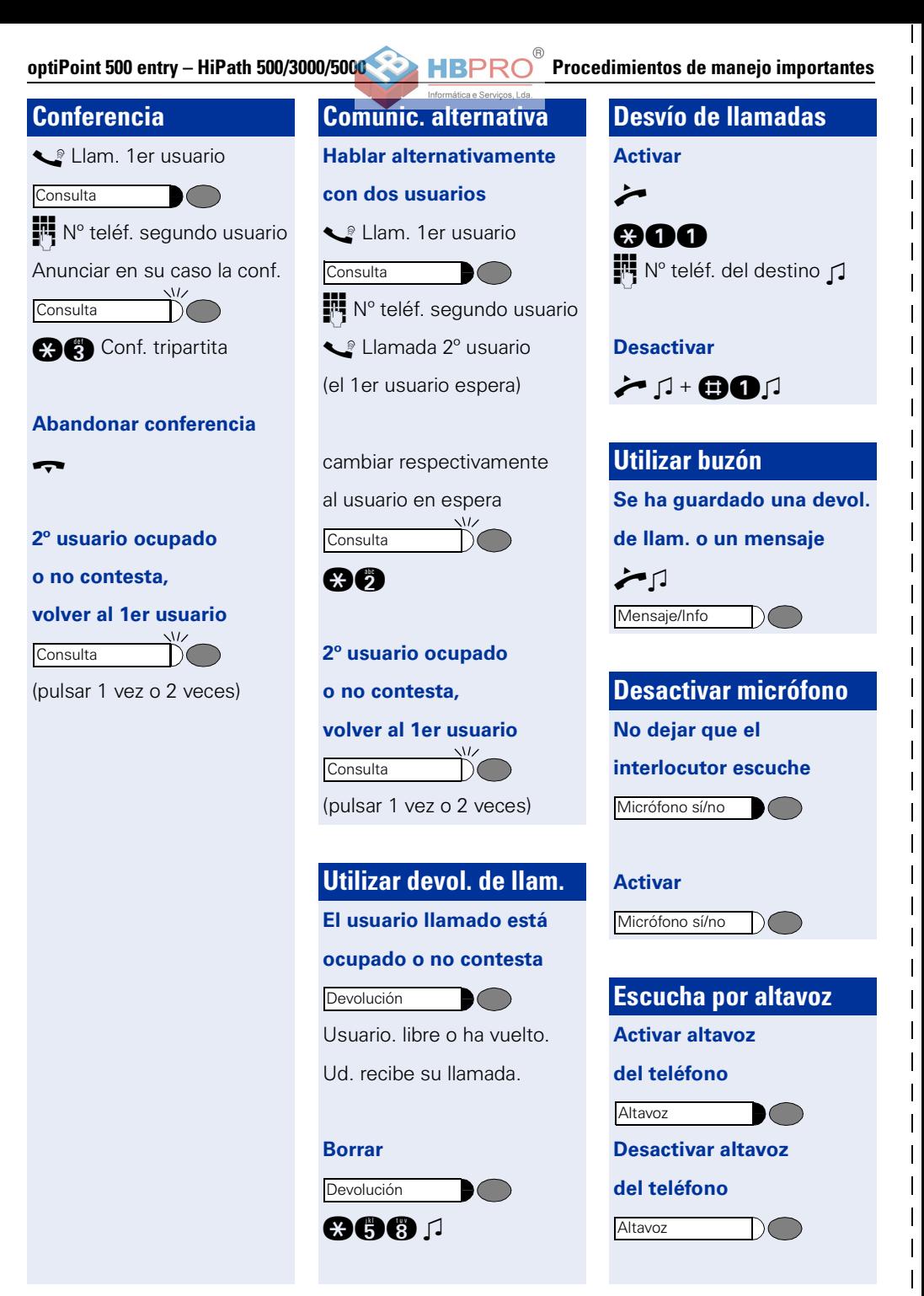
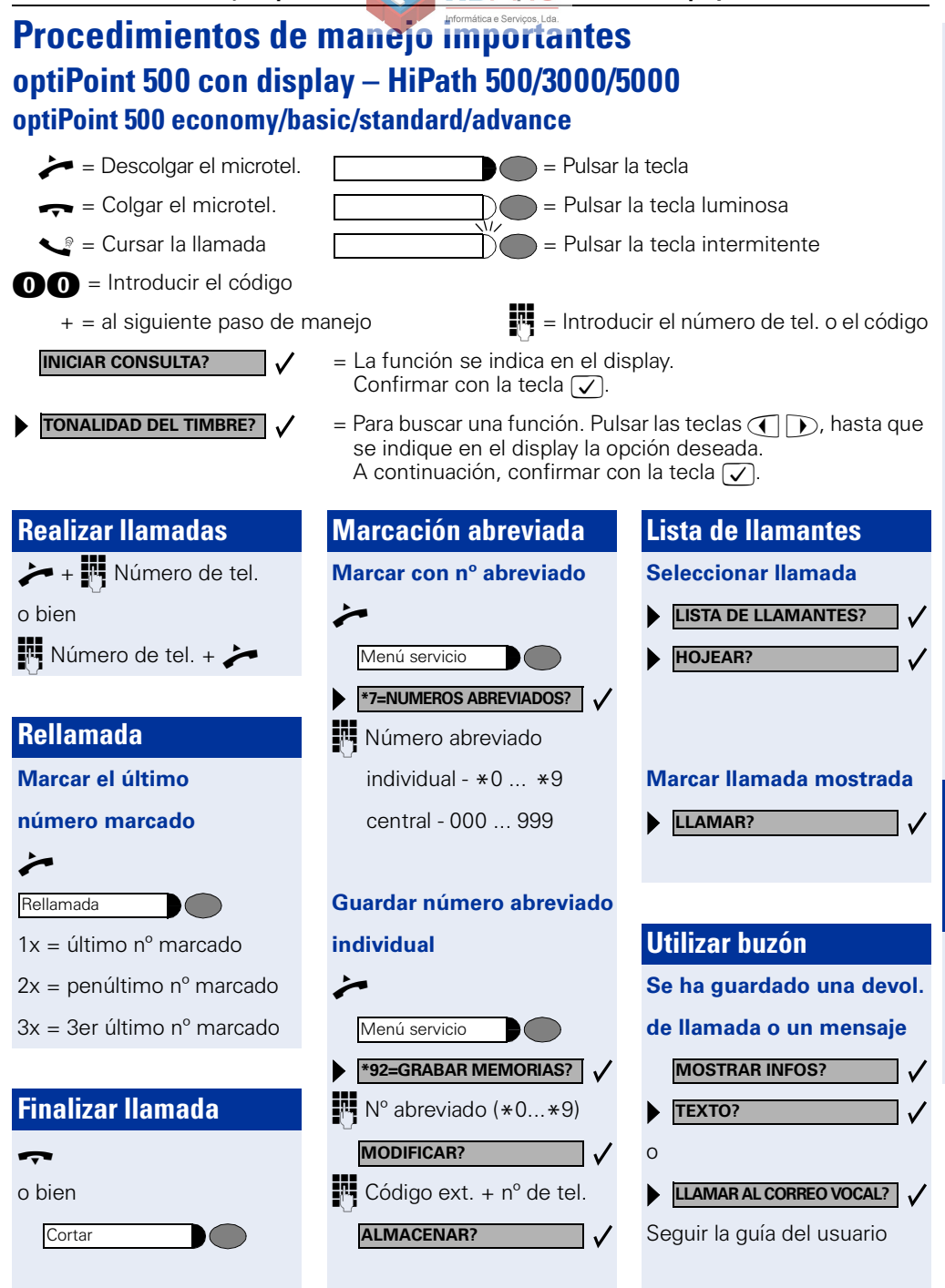

**73**

**Español**

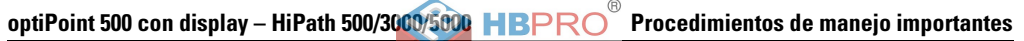

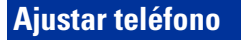

#### **Cambiar vol. del timbre**

 $\overline{D}$  o  $\overline{D}$ 

#### **VOLUMEN DEL TIMBRE?**

 $\overline{+}$  o  $\overline{-}$  más alto/más bajo

 $\sqrt{ }$  almacenar

#### **Cambiar tonalidad**

 $\bigoplus$  o  $\bigoplus$ 

**TONALIDAD DEL TIMBRE?**

 $\bigoplus$  o  $\bigoplus$ 

 $\sqrt{\phantom{a}}$  almacenar

**Cambiar volumen de comunicación**

 $\bullet$  $\overline{+}$  o  $\overline{-}$  más alto/más bajo  $\sqrt{ }$  almacenar

### **Consulta**

**Llamar al segundo**

#### **usuario**

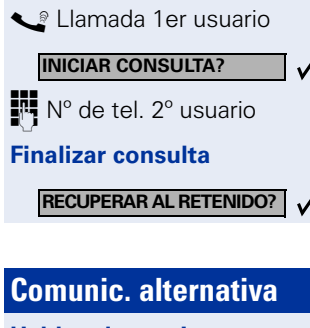

**Hablar alternativamente**

#### **con dos usuarios**

s Llamada de consulta

**COM. ALTERNATIVA?**

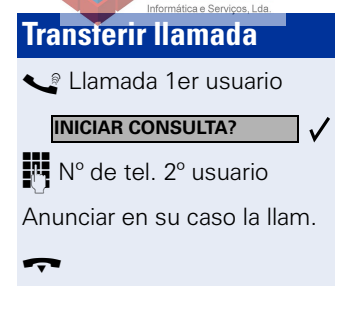

### **Conferencia** Llamada 1er usuario N° de tel. 2° usuario Anunciar en su caso la conf. **INICIAR CONFERENC.?**

**CONFERENCIA?**

# **Desvío de llamadas Activar** Número de teléfono **Desactivar Utilizar devol. de llam. El usuario llamado está ocupado o no contesta Borrar DESVIO SI? 1=TODAS LAS LLAMADAS? ALMACENAR? DESVIO NO? ACTIVAR DEVOLUCION**

**LISTA DEVOLUCIONES?**

**BORRAR?**

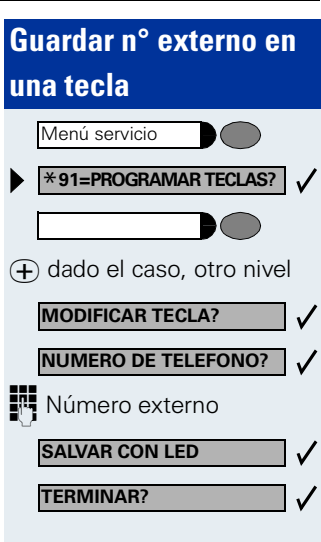

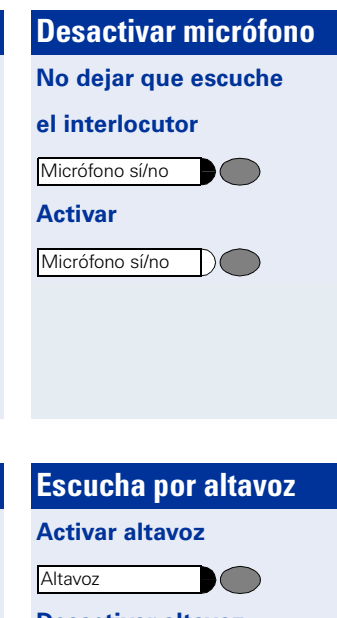

#### **Desactivar altavoz**

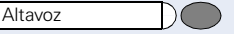

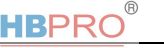

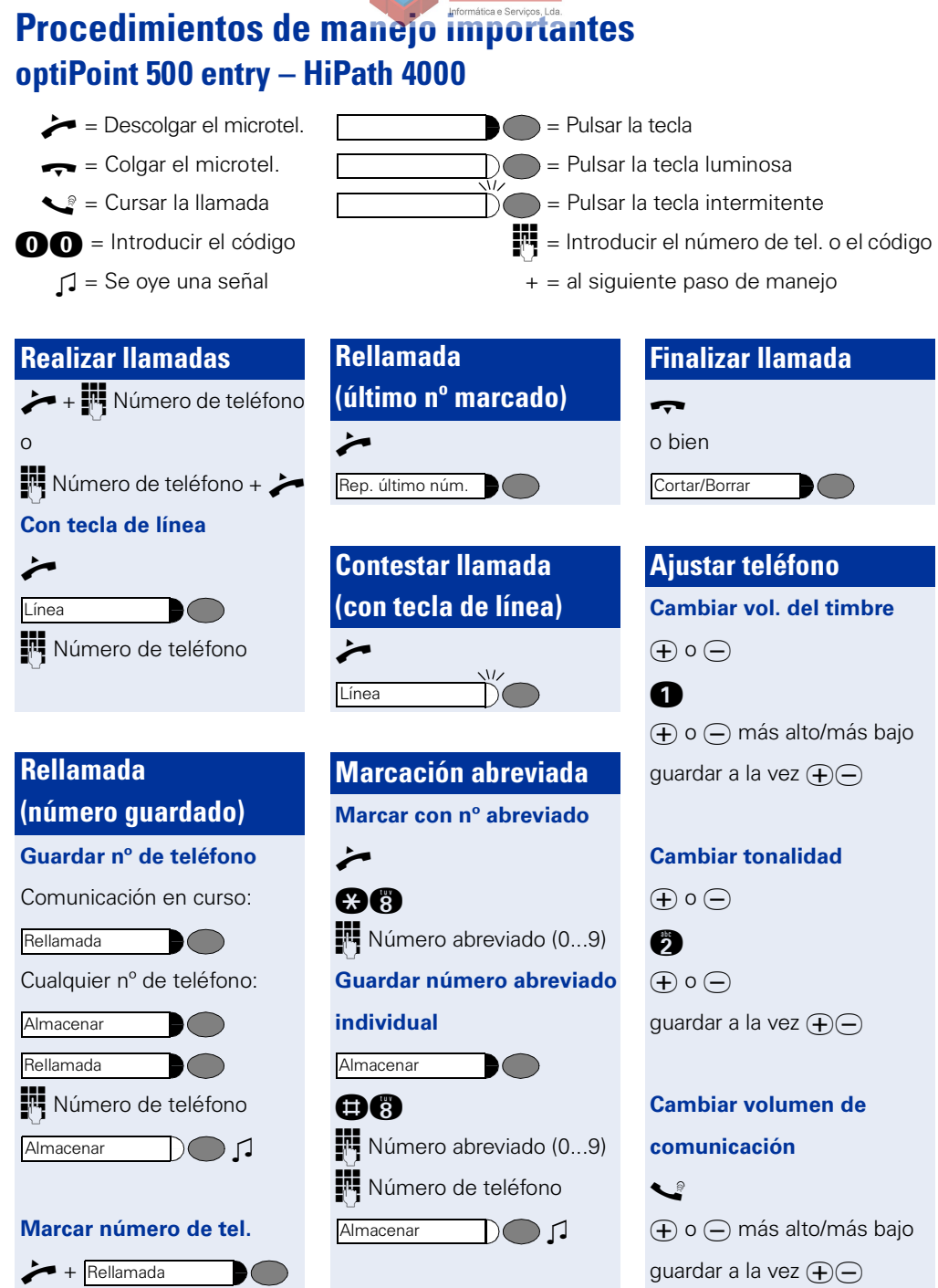

**Español**

#### **optiPoint 500 entry – HiPath 4000 Procedimientos de manejo importantes Consulta Transferir llamada Utilizar devol. de llam. Llamar al segundo** Llamada 1er usuario **El usuario llamado está usuario ocupado o no contesta Consulta** Nº teléf. 2° usuario Llamada 1er.usuario Devolver llamada Anunciar la llam. en su caso **Consulta** N° de teléf. 2° usuario  $\blacktriangledown$ **Borrar**  $\boldsymbol{\dot{r}}$  + 00 +  $\boldsymbol{\tau}$ **Finalizar consulta, volver al 1er usuario** Cortar/Borrar **Conferencia Desvío de llamadas Utilizar buzón** Llamada 1er usuario **Activar**  $+$  Buzón **Consulta**  $\overline{\phantom{a}}$ Desvío o N° de teléf..2° usuario  $\boldsymbol{\dot{\sim}}$  + 000 +  $\boldsymbol{\tau}$

Anunciar en su caso la conf.

 $\blacktriangleright$  (  $\blacktriangleright$ 

Conferencia

o bien

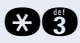

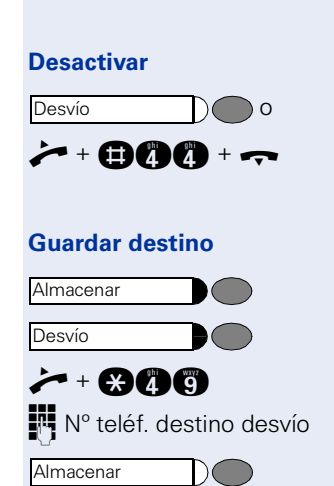

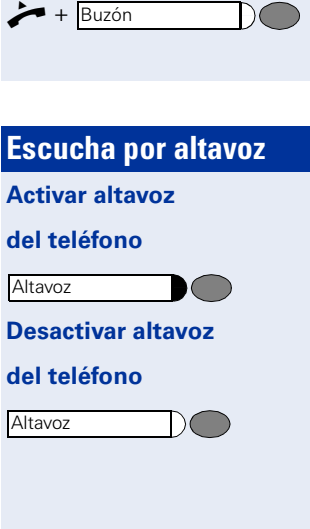

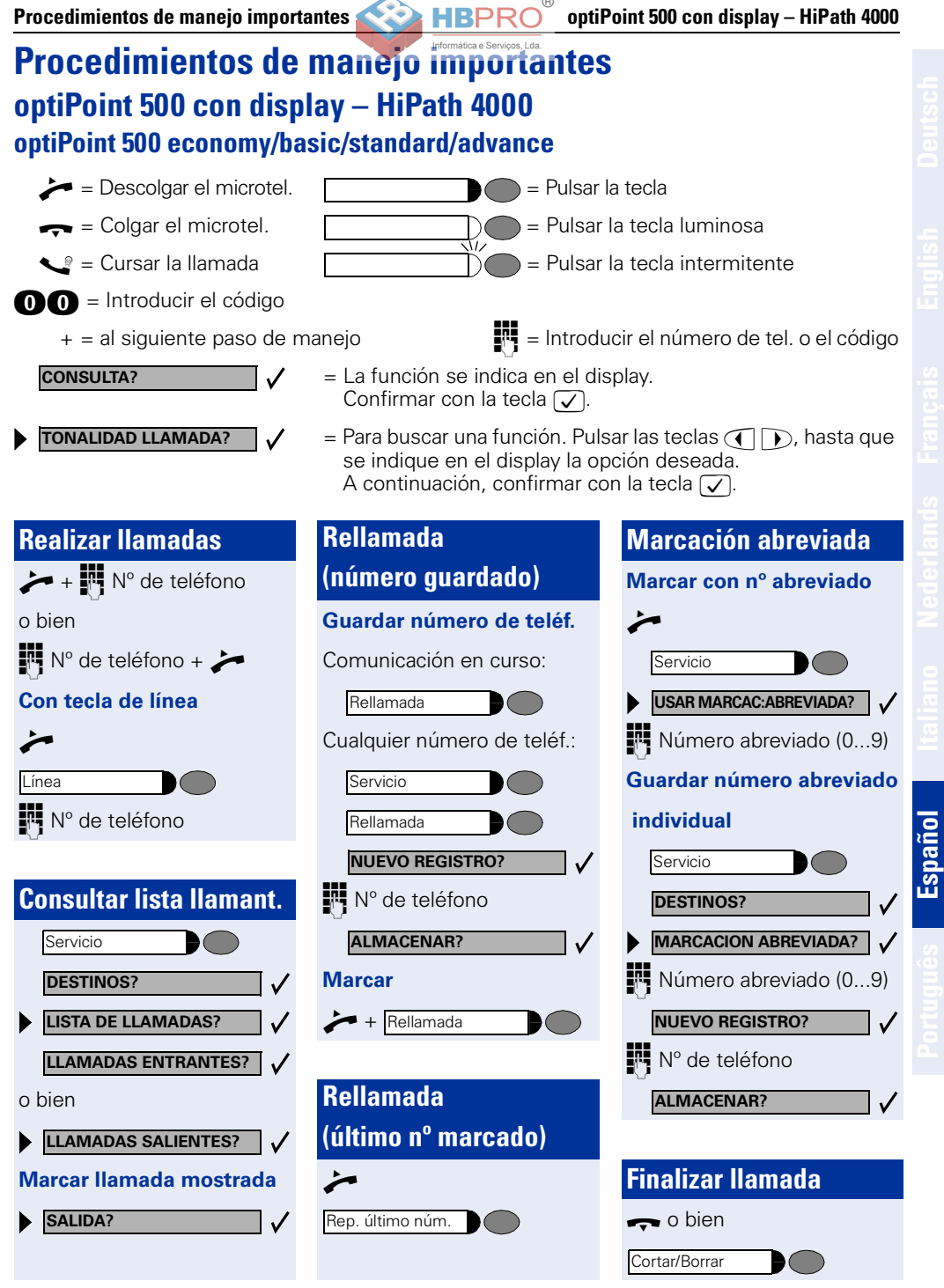

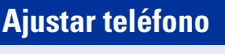

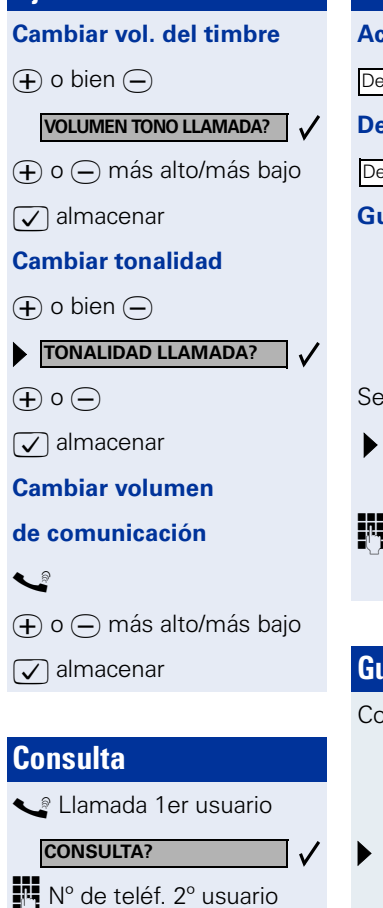

**Finalizar consulta,**

**volver al 1er usuario**

**CORTE Y RETORNAR?**

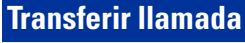

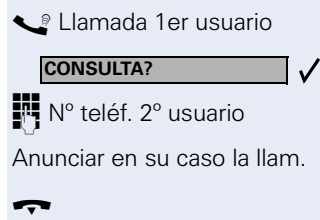

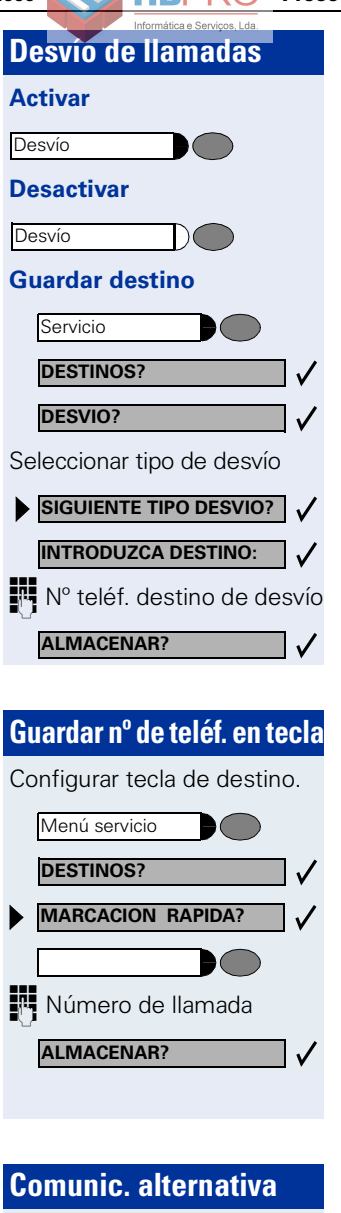

**Hablar alternativamente**

Llamada de consulta

**COMUNIC. ALTERNATIVA?**

**con dos usuarios**

**Activar altavoz del teléfono Desactivar altavoz** Altavoz Altavoz

**Utilizar devol. de llam. El usuario llamado está ocupado o no contesta**

Usuario libre o ha vuelto, Ud. recibe su llamada.

**VER DEST. RESTOLLAM.?**

**DEVOLUCION LLAMADA?**

**Borrar**

**Conferencia**

**BORRAR?**

**Utilizar buzón**

Buzón

s Llamada 1er usuario

Nº de teléf. 2º usuario Anunciar en su caso la conf.

**CONFERENCIA?**

**INICIAR CONFERENCIA?**

**Se ha guardado una devol. de llamada o un mensaje**

Seguir la guía del usuario

**Escucha por altavoz**

# **Aparatos auxiliares, adaptadores, accesorios**

Los siguientes productos le permitirán adaptar el teléfono a sus necesidades individuales.

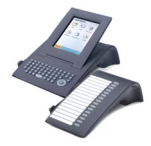

#### **Aparatos auxiliares optiPoint:**

Con los aparatos auxiliares podrá telefonear de forma más confortable, eficiente o segura. Existen las siguientes variantes: optiPoint application module, optiPoint key module, optiPoint BLF,

optiPoint signature module.

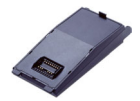

#### **Adaptador optiPoint:**

Amplíe las funciones de su teléfono con diferentes adaptadores, a través de los cuales podrá conectar, p. ej., otros teléfonos del sistema, analógicos o RDSI, un casco telefónico, un altavoz o una grabadora externa. Están disponibles los siguientes adaptadores:

adaptador acústico optiPoint, adaptador analógico optiPoint, adaptador RDSI optiPoint, adaptador telefónico optiPoint, adaptador de grabadora optiPoint.

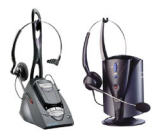

#### **Headset (casco telefónico):**

Con el casco telefónico podrá telefonear "manos libres". La variante inalámbrica, diseñada según el estándar DECT, permite p. ej. atender las llamadas cómodamente sin necesidad de tocar el teléfono.

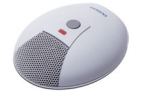

#### **Micrófono móvil:**

Cuando las condiciones acústicas para la comunicación "manos libres" son malas y se necesita mayor libertad de movimiento al telefonear. La tecla de atenuación permite desactivar el micrófono. El micrófono se conecta a través del adaptador acústico optiPoint.

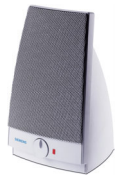

#### **Caja de altavoces activa:**

Mejor calidad de sonido para la escucha por altavoz, un complemento ideal para las conferencias telefónicas.

Se conecta a través del adaptador acústico optiPoint.

#### **Auricular adicional:**

Permite oir mejor en ambientes ruidosos. Se conecta a través del adaptador de grabadora optiPoint.

Encontrará información detallada sobre los productos relacionados y otros accesorios, así como sobre la disponibilidad para su teléfono, en la ficha técnica de su teléfono optiPoint 500 economy/basic/standard/advance y en las fichas técnicas de accesorios en Internet bajo

<http://www.siemens.com/hipath>  $\rightarrow$  "Downloads"  $\rightarrow$  "Data sheets".

Para obtener un esquema de las posibilidades de conexión a su teléfono, consulte  $\rightarrow$  [pág. 69](#page-68-0).

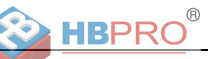

# **Informações referentes ao telefone**

#### **Notas importantes**

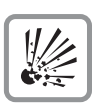

O telefone não deve funcionar em locais com perigo de explosão!

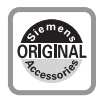

Utilizar apenas acessórios originais da Siemens  $\rightarrow$  [Página 91!](#page-90-0) O uso de acessórios de outros fabricantes é perigoso e resulta no cancelamento dos direitos da garantia e da marca CE.

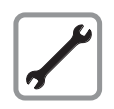

Nunca abrir um telefone ou um terminal adicional! Em caso de problemas, consultar a administração do sistema.

As presentes informações contidas neste documento contêm apenas descrições gerais ou indicações de facilidades, as quais, em caso de uso concreto, nem sempre coincidem exactamente com a descrição, ou que podem ter sido alteradas por meio de novo desenvolvimento dos produtos.

Por conseguinte, as facilidades desejadas apenas serão vinculativas, se tiverem sido estabelecidas por expresso nos termos do contrato.

As marcas comerciais usadas são propriedade da Siemens AG ou do respectivo proprietário.

Evitar o contacto do telefone com líquidos corantes ou agressivos, como por ex., chá, café, sumos ou refrigerantes.

#### **Cuidados com o telefone**

- Para limpar, passar um pano ligeiramente húmido ou um pano antiestático. Nunca utilizar um pano seco!
- Em caso de maior sujidade, utilizar um detergente neutro tensioactivo diluído (do tipo comercial). Após limpar, remover o detergente sem deixar restos, usando para isso um pano húmido (só água).
- Não utilizar detergentes com álcool ou produtos abrasivos!

#### **Marca**

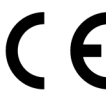

A conformidade do equipamento com as directivas da UE 1999/5/ CEM é confirmada pela marca CE.

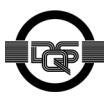

Este equipamento foi fabricado segundo o nosso sistema de gestão do ambiente certificado (ISO 14001). Este processo assegura a redução ao mínimo do consumo de matéria-prima primária e de energia, assim como da produção de desperdícios.

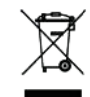

De acordo com as Directivas da UE, as baterias e os equipamentos eléctricos e electrónicos marcados com este símbolo não podem ser deitados no lixo doméstico. Para eliminá-los, utilize os sistemas de recolha e reciclagem disponíveis no seu país.

#### **Qual é o meu modelo de telefone?**

No fundo do seu telefone optiPoint 500 estão impressos o nome e o tipo.

### <span id="page-80-0"></span>**Quais facilidades e posibilidades de ligação o meu optiPoint 500 oferece?**

 $^{\circ}$ 

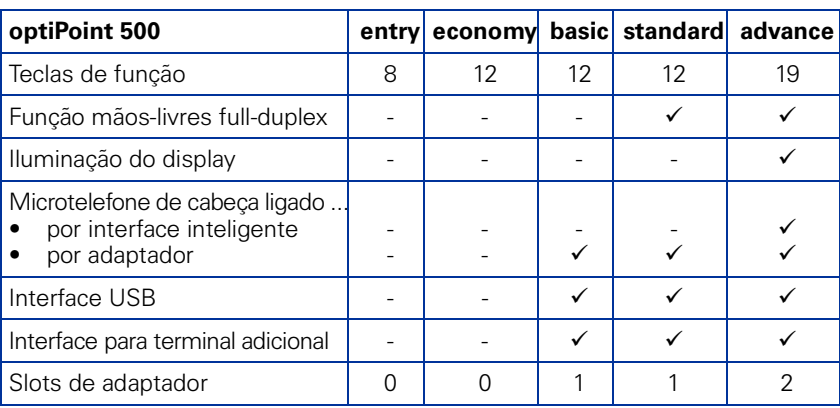

#### **Quais elementos de controlo podem ser utilizados?**

Ver página de dobrar:

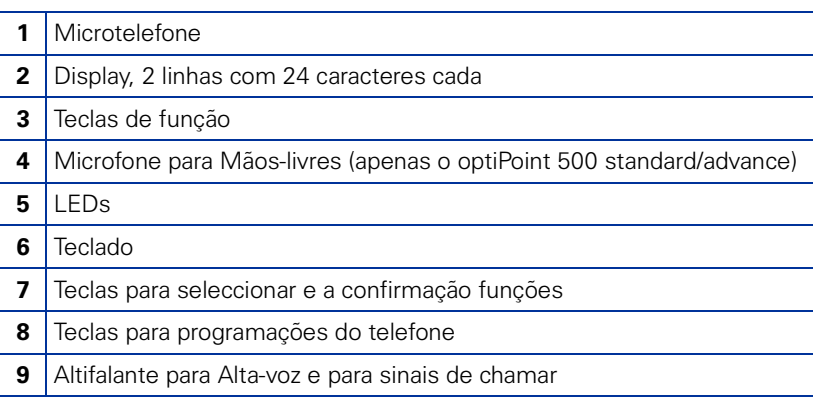

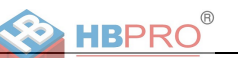

### **Em qual sistema está ligado o meu telefone optiPoint 500?**

Consultar a administração do sistema, a unidade da organização ou a pessoa encarregada da programação/gestão do seu sistema, a qual é responsável por consultas sobre o assunto "Telefonia".

#### **Porquê uma função descrita aqui não está disponível no meu telefone?**

Caso as funções não estejam disponíveis no seu telefone como deseja, as possíveis causas são:

- Esta função não está configurada para a sua linha e/ou para o seu telefone consultar a administração do sistema.
- A sua plataforma de comunicações não dispõe desta função consultar o Distribuidor da Siemens para a ampliação do seu sistema.

#### **Onde encontro o manual de instruções correspondente?**

- Consultar a administração do sistema. O administrador do sistema tem um CD-ROM com manuais de instruções electrónicos nos formatos HTML e PDF.
- Na Internet [http://www.siemens.com/hipath,](http://www.siemens.com/hipath) seleccionar "Downloads" e depois "User Guides". Deverá saber qual o tipo do seu telefone e o sistema no qual está ligado.

No capítulo "Conhecimentos básicos sobre a utilização", encontra informações básicas sobre a utilização.

#### **Como legendar as teclas do meu optiPoint 500?**

Pode executar ou alterar as legendas do seu telefone.

- Manuscrita nas tiras fornecidas com o equipamento
- No computador, com os ficheiros Word do programa de legendas "Key Labelling Tool" (existente no CD-ROM).
- Com a ajuda do computador através da Internet: No endereço da Internet<http://www.siemens.com/hipath> → "Downloads"  $\rightarrow$  "Software" irá encontrar a ferramenta "Online Key Labelling Tool", bem como o respectivo Guia de Utilização.

Colocar as tiras legendadas no respectivo campo de teclas do seu optiPoint 500 e a cobertura protectora transparente por cima - lado baço para cima (ver também a contracapa).

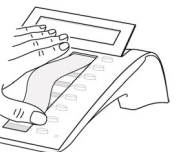

Para mais informações sobre como legendar as suas teclas, consultar o técnico de suporte do sistema ou o manual de instruções.

#### **Que acessórios há para o meu telefone?**

Encontra uma vista geral dos terminais adicionais, adaptadores e acessórios para o seu telefone optiPoint na  $\rightarrow$  [Página 91.](#page-90-0)

**Fig.** Cód. externo + nº  $\cap$ 

#### **Procedimentos importantes optimized as a strategy of PRO** optiPoint 500 entry – HiPath 500/3000/5000 **Procedimentos importantes optiPoint 500 entry – HiPath 500/3000/5000**  $\blacktriangleright$  = Levantar o microtel.  $\blacksquare$  = Premir a tecla  $\bullet$  = Pousar o microtel.  $\bullet$  = Premir a tecla acesa  $\bullet$  = Falar  $\bullet$  = Premir a tecla a piscar  $\bullet$  = Introduzir o código  $\bullet$   $\bullet$   $\bullet$   $\bullet$   $\bullet$  = Introduzir o número ou código  $\Box$  = Ouve um sinal acústico  $+$  = para o próximo passo **Chamar Terminar a chamada Consulta**  $\rightarrow + \frac{1}{2}$  N° tel. **Chamar o**  $\blacktriangledown$ **segundo interlocutor**  $\Omega$  $\Omega$  $\mathbb{N}$  N° tel. +  $\rightarrow$ s A falar com 1ºinterlocutor **Desligar**  $\blacktriangleright$   $\bigcirc$ **Consulta Repetição de marcação Configurar o telefone** Número do 2º interlocutor **Marcar o último Volume do sinal de chamar número chamado**  $\bigoplus$  ou  $\bigoplus$ **Terminar a consulta, voltar**  $+$  Repetin **a falar com 1º interlocutor** e  $\Theta$  ou  $\Theta$  mais alto/baixo Consulta **Marcação abreviada**  $\Theta(\widehat{\phantom{a}})$  juntos: memorizar (premir 1x ou 2x) **Marcar com nº abreviado Transferir chamada Tonalidade sinal de cham.**  $\leftarrow$ Marcação abreviada<br>
O s A falar com 1ºinterlocutor  $\bigoplus$  ou  $\bigoplus$ **F**<sup>1</sup> N° abreviado: f **Consulta** Número do 2º interlocutor individual -  $*0... *9$  $\textcircled{\texttt{+}}$  ou  $\textcircled{\texttt{+}}$ central - 000 ... 999 Anunciar a chamada  $\widehat{H}(\widehat{\phantom{H}})$  juntos: memorizar  $\blacktriangledown$ **Memorizar número Alterar o abreviado individual volume da chamada**  $\bm{\dot{\sim}}$  + 000  $\bullet$  $\mathbb{F}$  N° abreviado (\*0...\*9)  $\Box$  $\Theta$  ou  $\Theta$  mais alto/baixo

 $\widehat{H}(\widehat{\phantom{H}})$  juntos: memorizar

**Português**

**83**

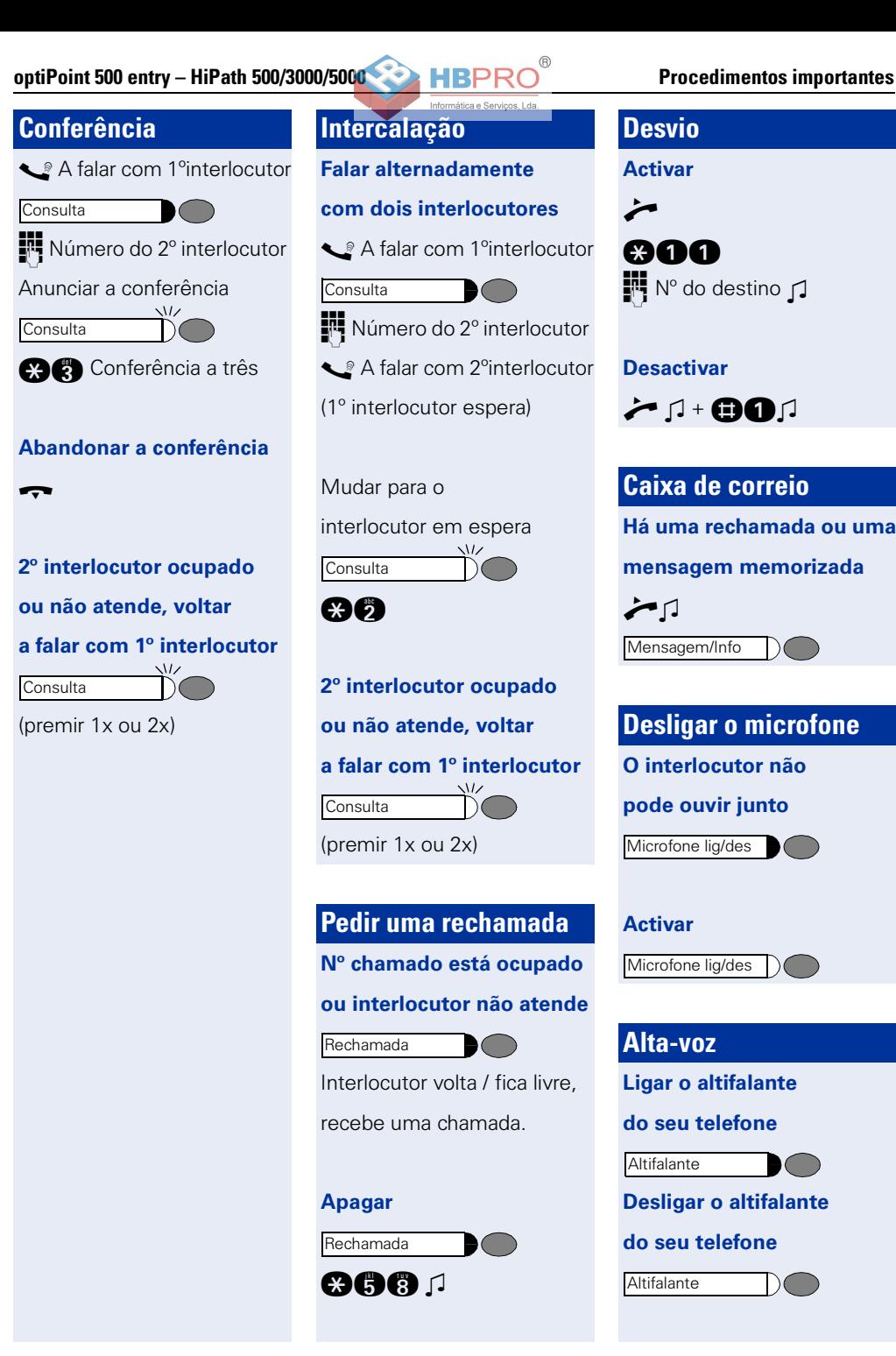

**optiPoint 500 com display – HiPath 500/3000/5000**

**optiPoint 500 economy/basic/standard/advance**

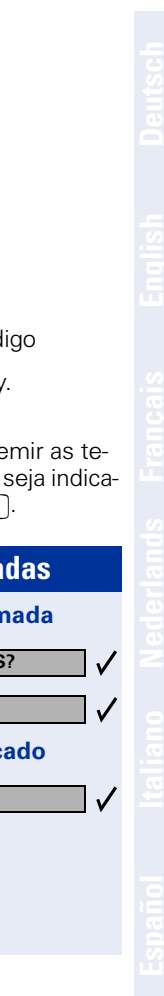

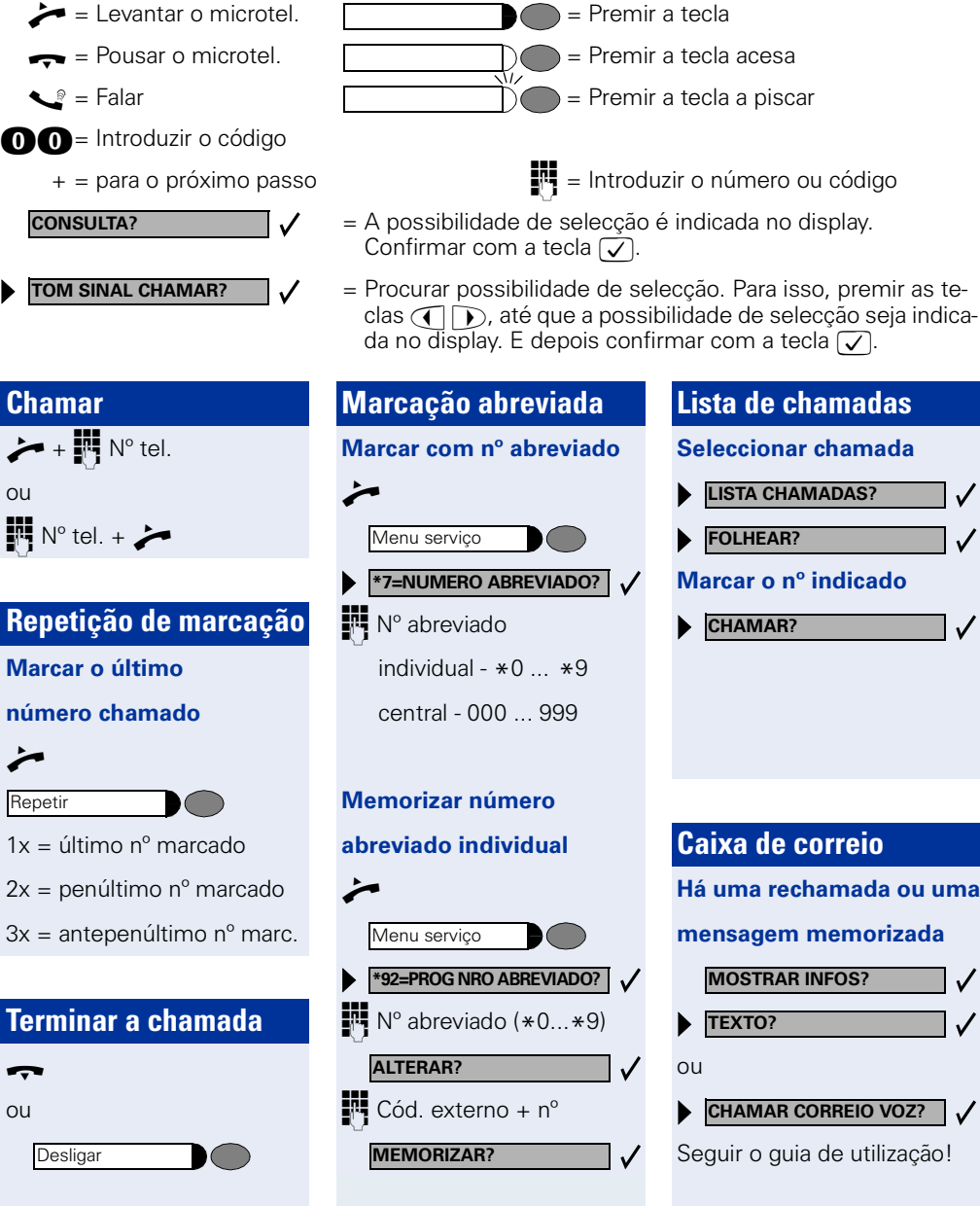

**Português**

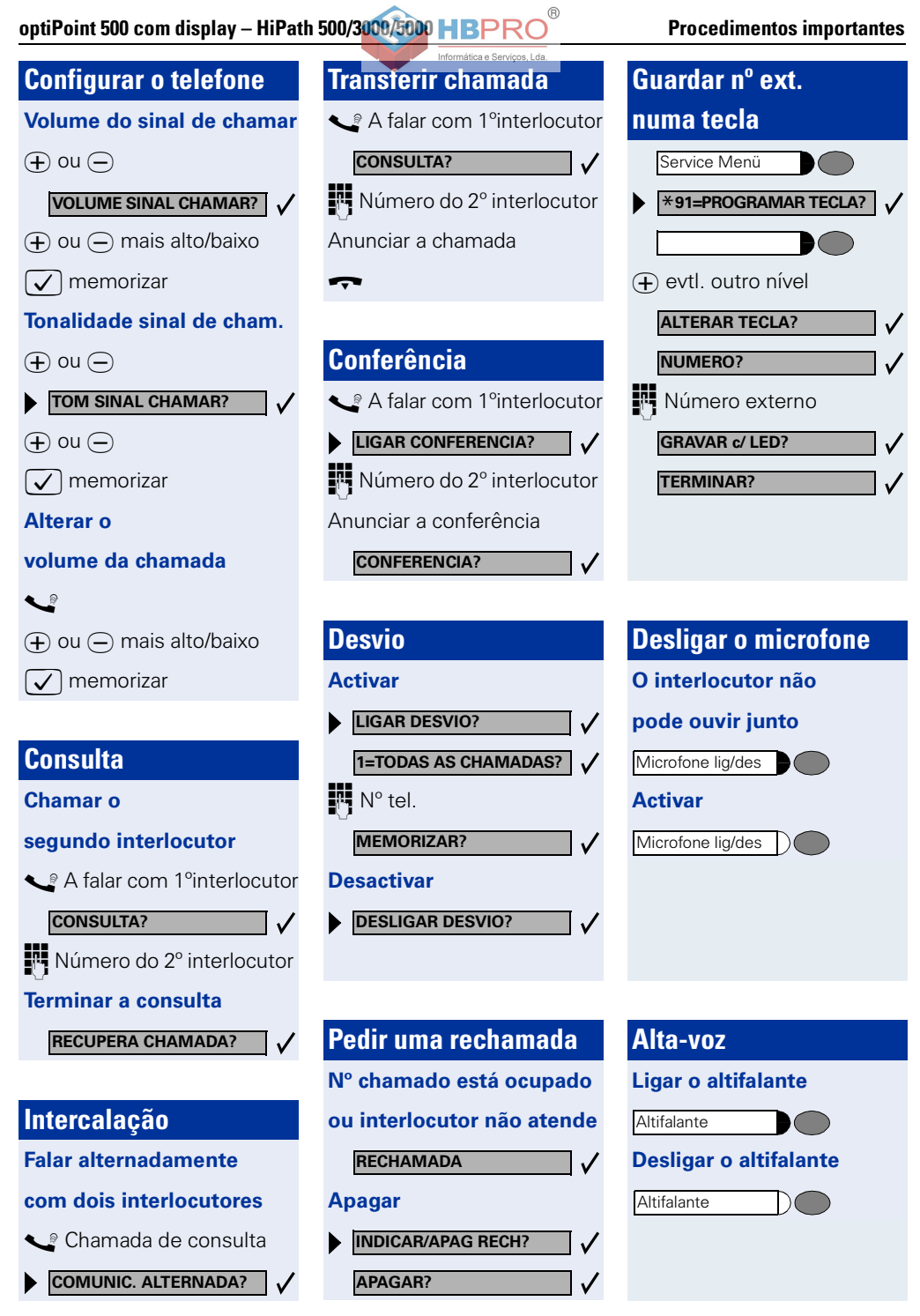

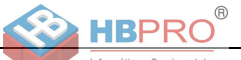

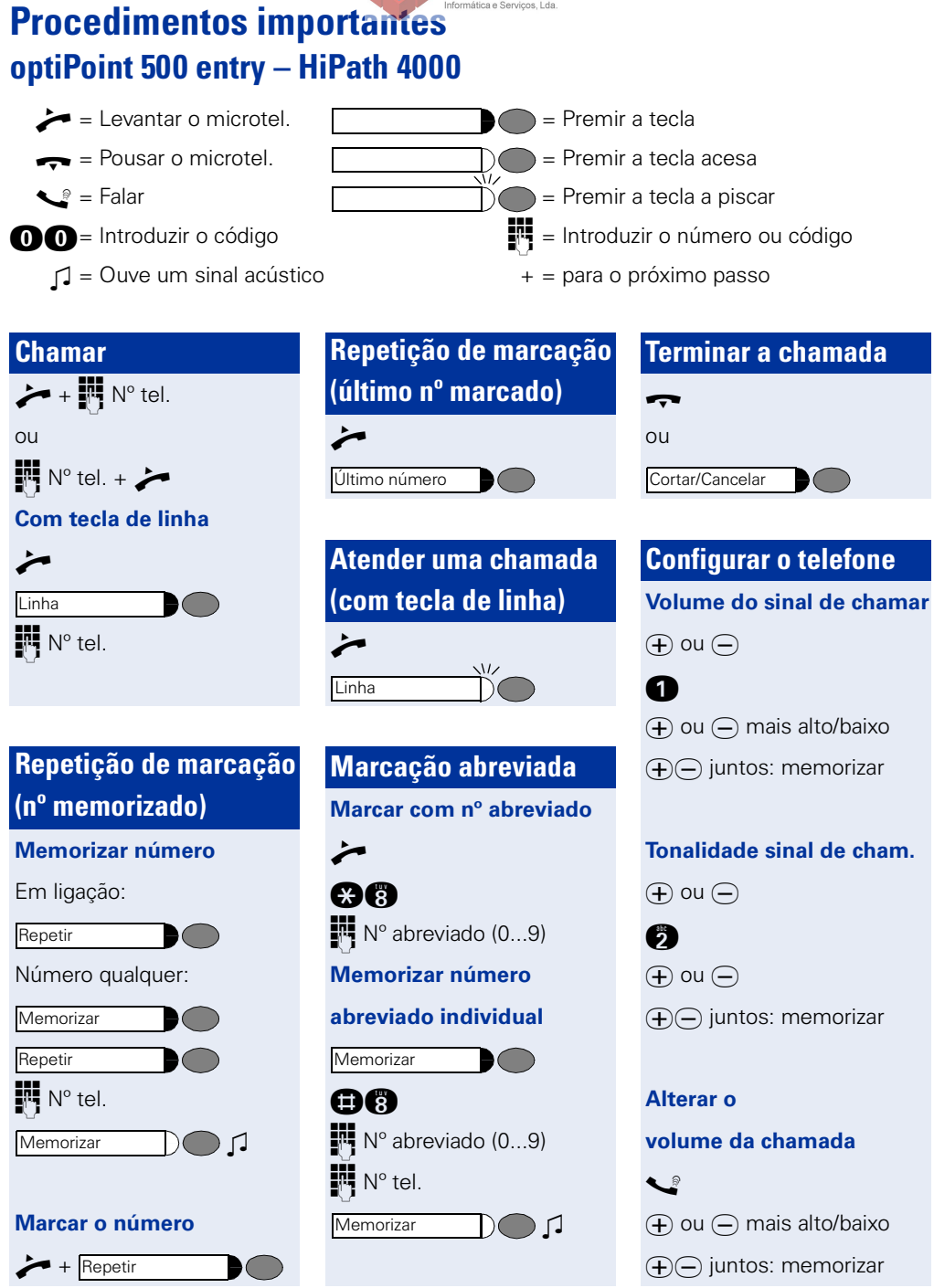

#### **optiPoint 500 entry – HiPath 4000 <b>Procedimentos importantes**

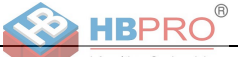

### **Consulta**

#### **Chamar o**

#### **segundo interlocutor**

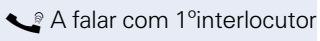

Número do 2º interlocutor **Consulta** 

#### **Terminar a consulta, voltar**

#### **a falar com 1º interlocutor**

Cortar/Cancelar

# **Transferir chamada**

s A falar com 1ºinterlocutor

 $\blacksquare$ 

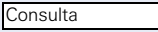

Número do 2º interlocutor

Anunciar a chamada

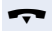

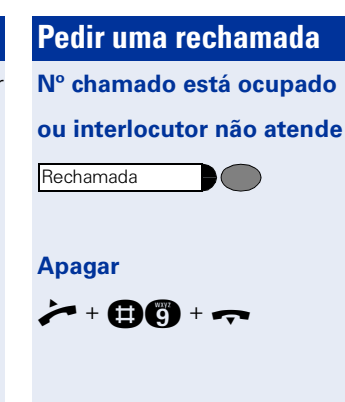

### **Conferência**

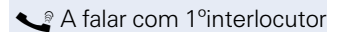

 $\bullet$   $\bullet$ 

 $\blacktriangleright$  (  $\blacktriangleright$ 

#### **Consulta**

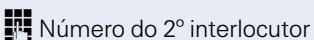

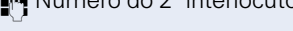

Anunciar a conferência

Conferência

ou

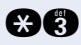

# **Desvio Activar** ou  $\boldsymbol{\dot{\sim}}$  + 000 +  $\boldsymbol{\tau}$ **Desactivar**  $\bigcirc$  ou  $\hat{\mathcal{F}}$  + 000 +  $\hat{\mathcal{T}}$ **Memorizar destino** Desvio Desvio **Memorizar**

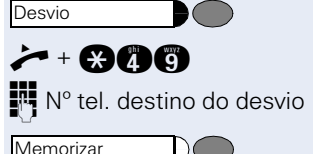

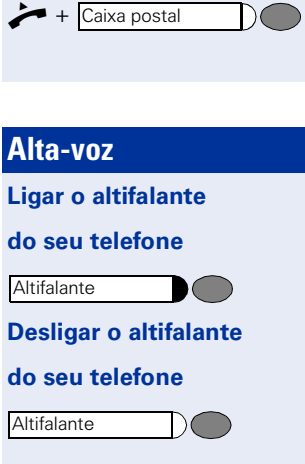

**Caixa de correio**

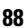

**CONSULTA?**

 $\chi$ 

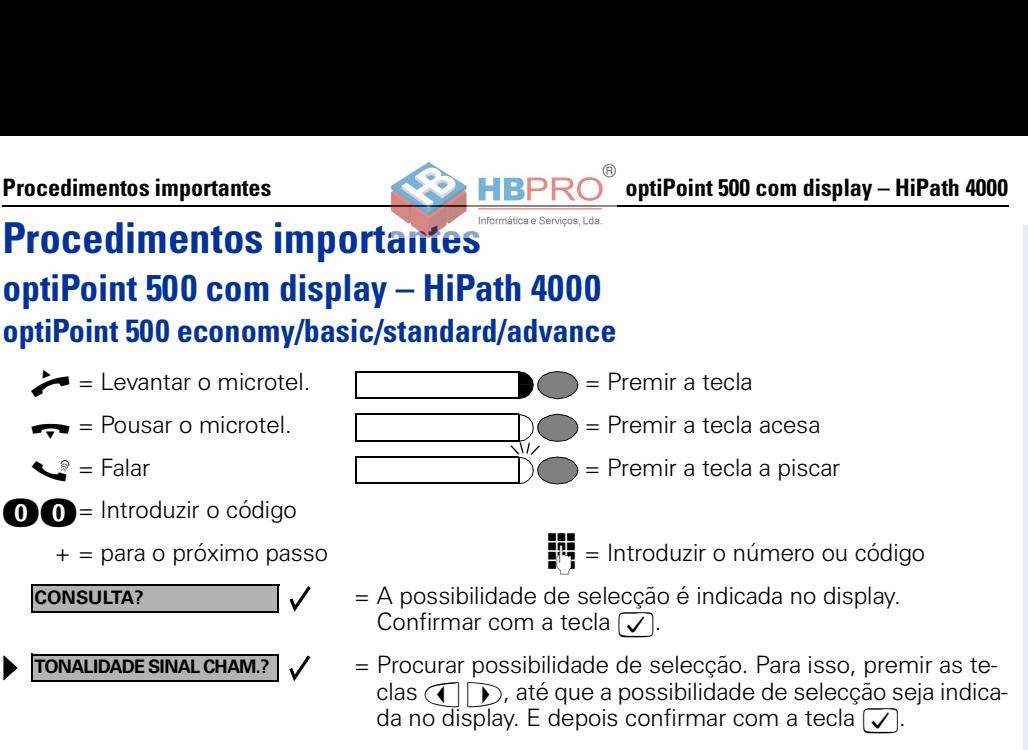

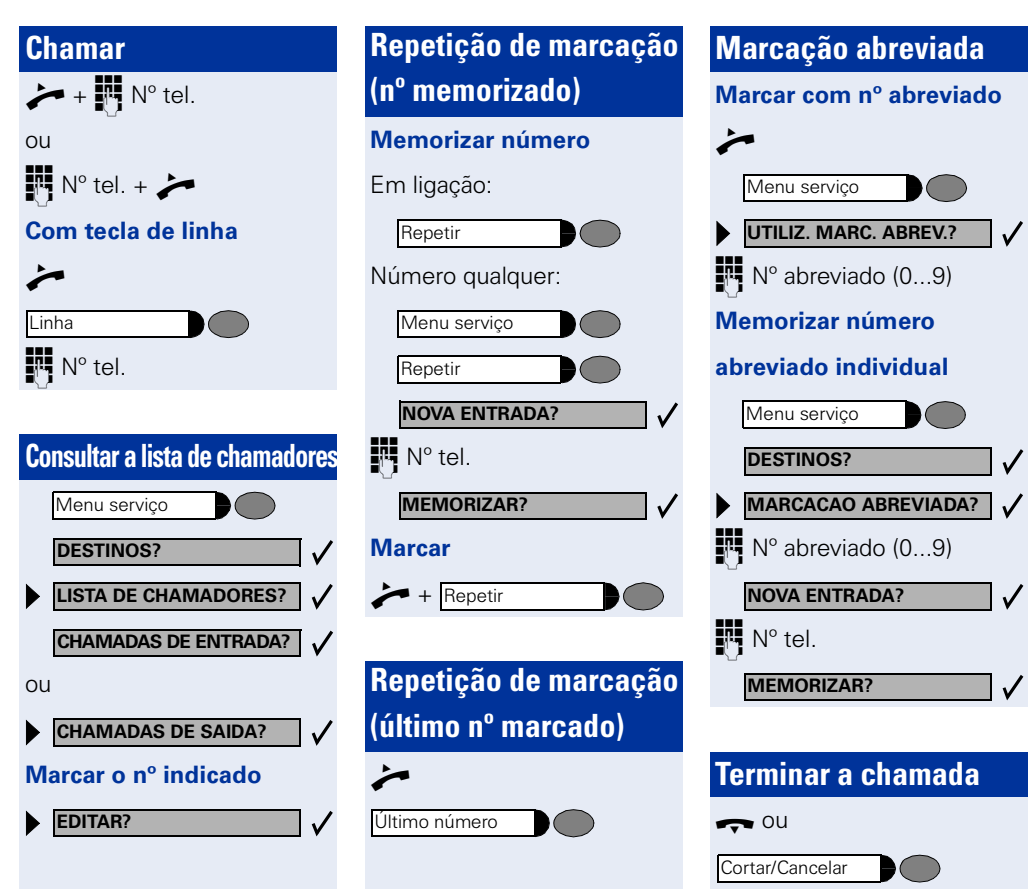

**Português**

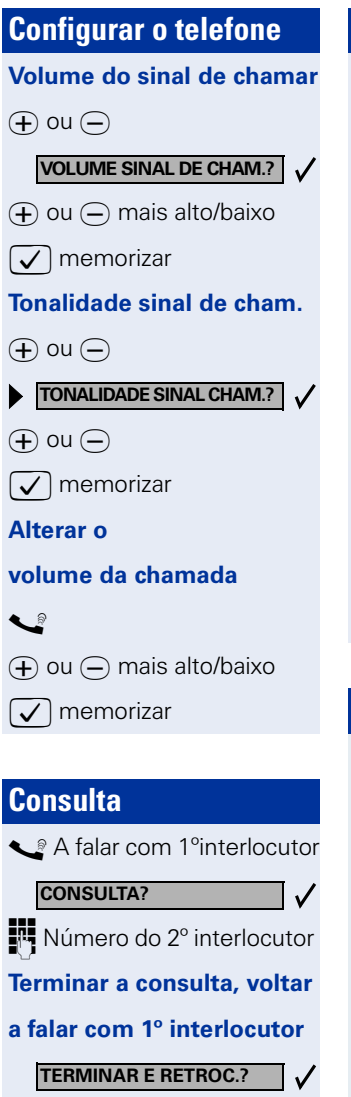

### **Transferir chamada**

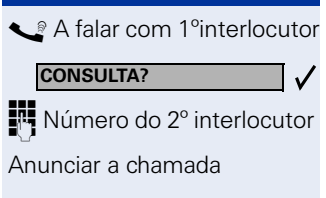

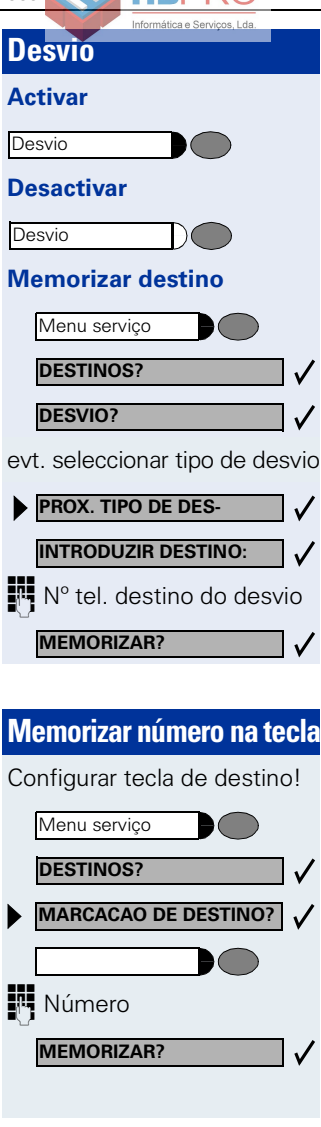

**Intercalação**

**Falar alternadamente com dois interlocutores** Chamada de consulta

**COMUNICACAO ALTERNADA?**

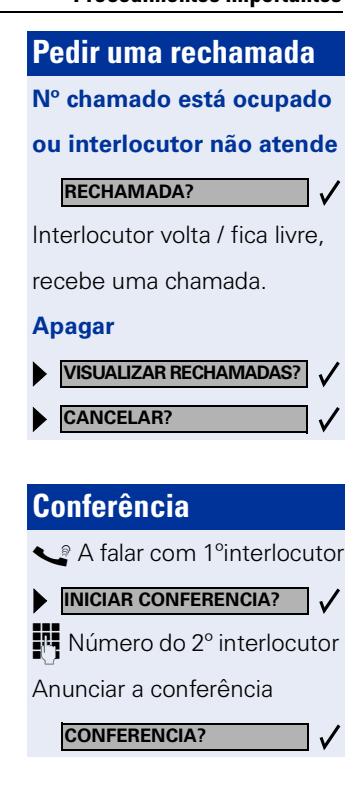

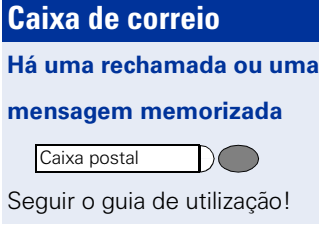

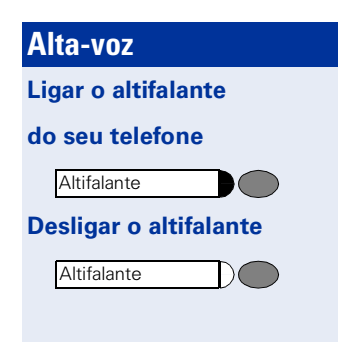

 $\pmb{\times}$ 

t

# <span id="page-90-0"></span>**Aparelhos suplementares, adaptadores, acessórios**

Com os seguintes produtos, adapta o seu telefone às suas necessidades.

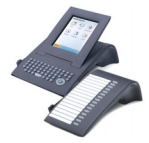

#### **Terminais adicionais optiPoint:**

os terminais adicionais permitem-lhe telefonar com mais conforto, maior eficiência e segurança. Os terminais adicionais são: optiPoint application module, optiPoint key module, optiPoint BLF, optiPoint signature module.

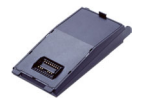

#### **Adaptadores optiPoint:**

amplie as funções do seu telefone por meio de diferentes adaptadores, com os quais pode ligar, p. ex., outros telefones do sistema, telefones analógicos ou RDIS, um microtelefone de cabeça, um altifalante ou um gravador externo. Os adaptadores são:

optiPoint acoustic adapter, optiPoint analog adapter, optiPoint ISDN adapter, optiPoint phone adapter, optiPoint recorder adapter.

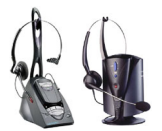

#### **Headset (Microtelefone de cabeça):**

pode telefonar com as mãos-livres ao utilizar um microtelefone de cabeça. Com a variante sem fios no DECT Standard, pode atender chamadas com facilidade, p. ex., sem aceder ao telefone.

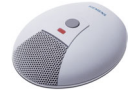

#### **Microfone adicional:**

desenvolvido para ambientes com acústica desfavorável ao utilizar "mãos-livres" e para uma maior liberdade de movimentos ao telefonar. Com a tecla "Mute", pode desligar o microfone. Este é ligado através do optiPoint acoustic adapter.

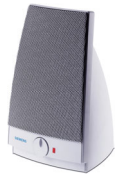

#### **Activo altifalante externo:**

para uma tonalidade de melhor qualidade ao utilizar "alta-voz", assim, é ideal para conferências.

A ligação é efectuada através do optiPoint acoustic adapter.

#### **Microtelefone adicional:**

para ouvir melhor nos ambientes com barulho. A ligação é efectuada através do optiPoint recorder adapter.

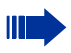

Informações detalhadas sobres estes ou outros produtos e sobre a disponibilidade no seu telefone, encontra na ficha técnica do seu telefone optiPoint 500 economy/basic/standard/advance e nas fichas técnicas dos acessórios na Internet <http://www.siemens.com/hipath>  $\rightarrow$  "Downloads"  $\rightarrow$  "Data sheets".

Uma vista geral das possibilidades de ligação no telefone, encontra na  $\rightarrow$  [Página 81](#page-80-0).

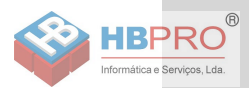

## www.siemens.com/hipath

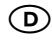

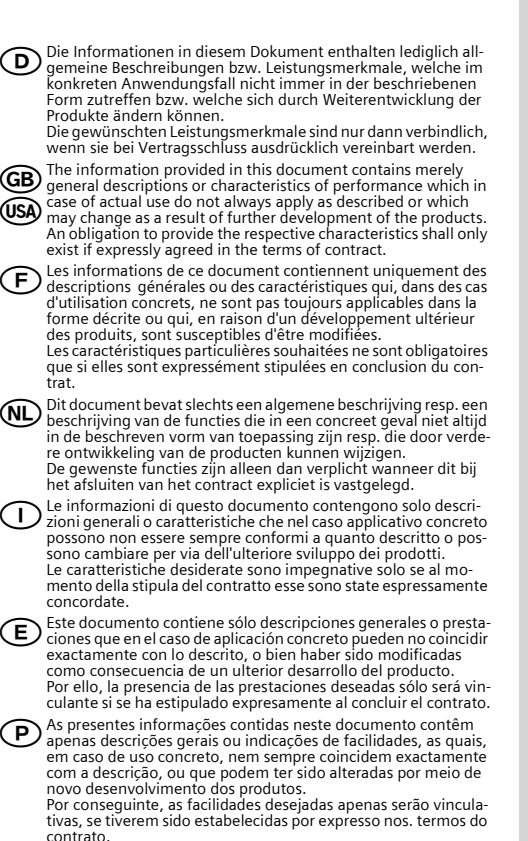

© Siemens AG 2005 Information and Communication Networks Hofmannstr. 51 • D-81359 Munich

#### **Ref. No.: A31003-H8400-B988-7-6Z19**

Subject to availability. Right of modification reserved. Printed in the Federal Republic of Germany. 15.07.2005